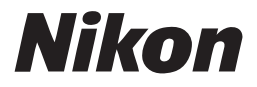

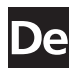

# **Das Nikon Handbuch zur Digitalfotografie** mit der

# COOLPIX S10

**Digitalkamera** 

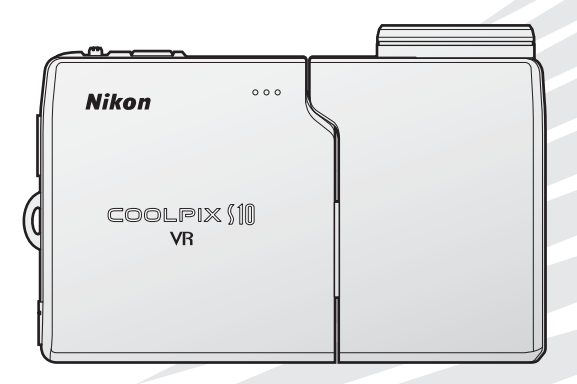

### **Markennachweis**

Macintosh, Mac OS und QuickTime sind eingetragene Marken von Apple Computer, Inc. Microsoft und Windows sind eingetragene Warenzeichen der Microsoft Corporation. Das SD-Logo ist eine Marke der SD Card Association. Adobe und Acrobat sind eingetragene Marken von Adobe Systems Inc. Pictmotion ist ein Produkt von muvee Technologies. PictBridge ist eine Marke. Die D-Lighting-Technologie wird von » \*\* Apical Limited bereitgestellt. Die Porträt-Autofokus-Technologie stammt von Identix®. Alle übrigen Produkte und Markennamen, die in diesem Handbuch oder in den übrigen Dokumentationen zu Ihrem Nikon-Produkt genannt werden, sind Marken oder eingetragene Marken der entsprechenden Rechtsinhaber.

### **Symbole und Konventionen**

Damit Sie die gewünschten Informationen schnell finden, werden in diesem Handbuch folgende Symbole und Konventionen verwendet:

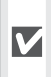

Dieses Symbol kennzeichnet wichtige Sicherheitshinweise. Sie sollten die Sicherheitshinweise vor Gebrauch der Kamera lesen, um Schaden an der Kamera zu vermeiden.

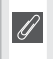

Dieses Symbol kennzeichnet wichtige Hinweise, die Sie vor Gebrauch der Kamera ebenfalls lesen sollten.

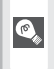

Dieses Symbol kennzeichnet Tipps mit zusätzlichen nützlichen Informationen zur Verwendung der Kamera.

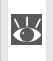

Dieses Symbol steht vor Verweisen auf andere informative Abschnitte in diesem Handbuch oder in der Anleitung *Schnellstart*.

# **Speicherkarten**

Aufnahmen können im internen Speicher der Kamera oder auf Speicherkarten gespeichert werden. Wenn eine Speicherkarte eingesetzt ist, werden alle neuen Bilder auf der Karte gespeichert. Die Lösch-, Wiedergabe- und Formatierungsfunktionen der Kamera sind in diesem Fall auf die Bilder beschränkt, die sich auf der Speicherkarte befinden. Wenn Sie den internen Speicher formatieren oder zum Speichern, Löschen oder Anzeigen von Bildern verwenden möchten, muss die Speicherkarte aus der Kamera genommen werden.

# **Darstellung**

Die Namen von Menüpunkten, die auf dem Kameramonitor angezeigt werden, sowie die Namen von Schaltflächen und Meldungen, die auf dem Computermonitor erscheinen, sind fett formatiert und in französische Anführungszeichen gesetzt (» «, ausgenommen im Index).

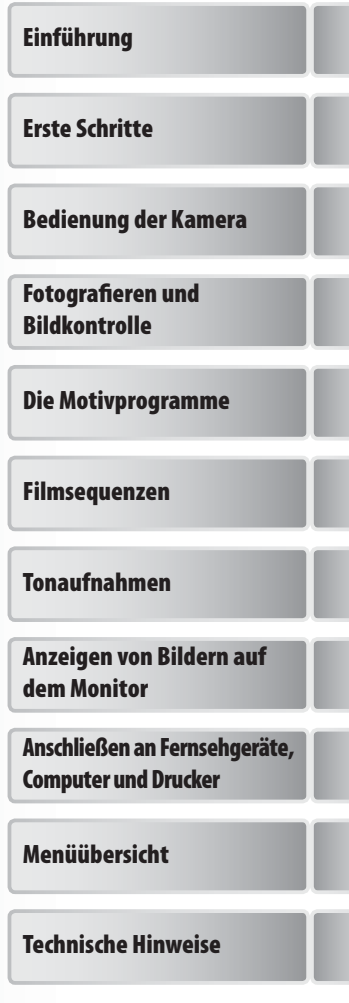

# **Sicherheitshinweise**

Bitte lesen Sie diese Sicherheitshinweise aufmerksam durch, bevor Sie Ihr Nikon-Produkt in Betrieb nehmen, um Schäden am Produkt zu vermeiden und möglichen Verletzungen vorzubeugen. Halten Sie diese Sicherheitshinweise für alle Personen griffbereit, die dieses Produkt benutzen werden.

Die in diesem Abschnitt beschriebenen Warnhinweise und Vorsichtsmaßnahmen sind durch das folgende Symbol gekennzeichnet:

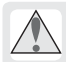

Mit diesem Symbol werden Warnungen gekennzeichnet, die vor dem Gebrauch dieses Nikon-Geräts gelesen werden sollten, um möglichen Verletzungen vorzubeugen.

# **Warnhinweise**

### **Schalten Sie das Gerät bei Fehlfunktion sofort aus**

Bei Rauch- oder ungewohnter Geruchsentwicklung, für die Kamera oder Netzadapter die Ursache sind, sollten Sie den Netzadapter sofort vom Stromnetz trennen und den Akku aus dem Gerät entnehmen. Gehen Sie dabei vorsichtig vor, um Verbrennungen zu vermeiden. Der fortgesetzte Betrieb kann zu ernsthaften Verletzungen führen. Lassen Sie das Gerät von Ihrem Fachhändler oder vom Nikon-Kundendienst überprüfen, nachdem Sie den Akku entnommen bzw. die Stromversorgung unterbrochen haben.

### **Nehmen Sie die Kamera nicht auseinander**

Das Berühren der internen Komponenten oder des Netzadapters kann zu Verletzungen führen. Reparaturarbeiten sollten ausschließlich durch den Fachhändler oder den Nikon-Kundendienst vorgenommen werden. Falls die Kamera oder der Netzadapter durch einen Sturz oder eine andere äußere Einwirkung beschädigt werden sollte, entfernen Sie Akku oder Netzadapter, und lassen Sie das Gerät von Ihrem Fachhändler oder vom Nikon-Kundendienst überprüfen.

### **Verwenden Sie die Kamera oder den Netzadapter nicht in der Nähe von brennbarem Gas**

In der Nähe von brennbarem Gas sollten Sie niemals elektronische Geräte in Betrieb nehmen. Es besteht Explosions- und Brandgefahr.

### **Vorsicht bei der Verwendung des Trageriemens**  Hängen Sie den Trageriemen niemals Kindern um.

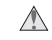

### **Achten Sie darauf, dass Kamera und Zubehör nicht in die Hände von Kindern gelangen**

Kamera und Zubehör enthalten verschluckbare Teile. Achten Sie darauf, dass diese Teile nicht in die Hände von Kindern gelangen und verschluckt werden.

### **Vorsicht im Umgang mit Akkus**

Akkus können bei unsachgemäßer Handhabung auslaufen oder explodieren. Bitte beachten Sie die nachfolgenden Warnhinweise:

- Schalten Sie die Kamera vor dem Austauschen des Akkus aus. Unterbrechen Sie bei Verwendung eines Netzadapters die Stromversorgung, indem Sie den Netzstecker aus der Steckdose ziehen.
- Verwenden Sie nur Nikon-Lithium-Ionen-Akkus vom Typ EN-EL5 (im Lieferumfang enthalten). Verwenden Sie das mitgelieferte Akkuladegerät MH-61, um den Akku zu laden.
- Achten Sie darauf, dass Sie den Akku nicht verkehrt herum einsetzen.
- Schließen Sie Akkus nicht kurz und versuchen Sie niemals, sie zu öffnen.
- Setzen Sie Akkus keiner großen Hitze oder offenem Feuer aus.
- Tauchen Sie Akkus nicht in Wasser und schützen Sie sie vor Nässe.
- Sichern Sie den Akku beim Transport mit der zugehörigen Schutzkappe. Transportieren oder lagern Sie Akkus nicht zusammen mit Metallgegenständen wie Halsketten oder Haarnadeln.
- Die Gefahr des Auslaufens ist vor allem bei leeren Akkus gegeben. Um Beschädigungen an der Kamera zu vermeiden, sollten Sie Akkus bei völliger Entladung aus der Kamera nehmen.
- Verwenden Sie keine Akkus, die durch Verformung oder Verfärbung auf eine Beschädigung hinweisen. Sollten Sie während des Kamerabetriebs eine solche Veränderung am Akku feststellen, schalten Sie die Kamera sofort aus und nehmen Sie den Akku heraus.
- Wenn bei beschädigten Akkus Flüssigkeit ausläuft und mit Haut oder Kleidung in Kontakt kommt, spülen Sie die betroffenen Stellen sofort mit reichlich Wasser ab.
- 

### **Beachten Sie die nachfolgenden Warnhinweise für das Akkuladegerät**

- Verwenden Sie nur Adapter, die ausdrücklich für die Verwendung mit diesem Produkt bestimmt sind.
- Setzen Sie das Gerät keiner Feuchtigkeit aus. Eine Missachtung dieser Vorsichtsmaßnahme könnte einen Brand oder Stromschlag verursachen.
- Staub auf den Metallteilen des Steckers oder in deren Nähe sollte mit einem trockenen Tuch entfernt werden. Der Gebrauch verschmutzter Stecker kann zu einem Brand führen.
- Bei Gewitter sollten Sie eine Berührung des Netzkabels vermeiden und sich nicht in der Nähe des Adapters aufhalten. Bei Missachtung dieser Vorsichtsmaßnahme besteht das Risiko eines Stromschlags.
- Das Netzkabel darf nicht beschädigt, modifiziert, gewaltsam gezogen oder geknickt werden, unter schweren Gegenständen platziert oder Hitze bzw. offenem Feuer ausgesetzt werden. Sollte die Isolierung beschädigt werden und blanke Drähte hervortreten, wenden Sie sich zwecks Reparatur oder Austausch an Ihren Fachhändler oder den Nikon-Kundendienst. Eine Missachtung dieser Vorsichtsmaßnahmen könnte einen Brand oder Stromschlag verursachen.
- Fassen Sie den Stecker oder das Akkuladegerät niemals mit nassen Händen an. Bei Missachtung dieser Vorsichtsmaßnahme besteht das Risiko eines Stromschlags.

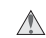

### **Verwenden Sie nur geeignete Kabel**

Verwenden Sie zum Anschluss des Gerätes nur Original-Nikon-Kabel, die im Lieferumfang enthalten oder als optionales Zubehör erhältlich sind.

### $\sqrt{N}$

### **Vorsicht beim Umgang mit beweglichen Teilen**

Achten Sie beim Umgang mit der Kamera darauf, dass Ihre Finger oder andere Gegenstände nicht zwischen dem Objektiv und dem Kameragehäuse oder durch andere bewegliche Teile eingeklemmt werden.

### **CD-ROMs**

Die mit dem Gerät mitgelieferten CD-ROMs dürfen nicht in einem Audio-CD-Player abgespielt werden. Bei der Wiedergabe einer CD-ROM mit einem Audio-CD-Player können Störsignale auftreten, die das menschliche Gehör nachhaltig schädigen oder die Audiokomponenten Ihrer Audioanlage beschädigen können.

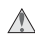

### **Vorsichtsmaßnahmen bei Verwendung des Blitzes**  Das Auslösen eines Blitzes in unmittelbarer

Nähe der Augen eines Menschen oder Tieres kann zu einer nachhaltigen Schädigung der Augen führen. Bitte bedenken Sie, dass die Augen von Kindern besonders empfindlich sind, und halten Sie unbedingt einen Mindestabstand von 1 m ein.

### **Verwenden Sie das Blitzgerät nicht, wenn es in direktem Kontakt zu einer Person oder einem Objekt steht**

Die Hitzeentwicklung des Blitzgeräts kann zu Hautverbrennungen oder zum Entzünden der Kleidung führen.

### **Vermeiden Sie jeden Kontakt mit den Flüssigkristallen**

Bei einer Beschädigung des Monitors besteht die Gefahr, dass Sie sich an den Scherben verletzen oder die Flüssigkristalle austreten. Achten Sie darauf, dass Haut, Augen und Mund nicht mit den Flüssigkristallen in Berührung kommen.

# **Hinweise**

- Die Reproduktion der Dokumentationen, auch das auszugsweise Vervielfältigen, bedarf der ausdrücklichen Genehmigung durch Nikon. Dies gilt auch für die elektronische Erfassung und die Übersetzung in eine andere Sprache.
- Änderungen jeglicher Art ohne Vorankündigung vorbehalten.
- Nikon übernimmt keine Haftung für Schäden, die durch unsachgemäßen Gebrauch des Produkts entstehen.
- Die Dokumentationen zu Ihrer Nikon-Kamera wurden mit größter Sorgfalt erstellt. Sollten Sie jedoch Fehler in den Dokumentationen entdecken oder Verbesserungsvorschläge machen können, wäre Nikon für einen entsprechenden Hinweis sehr dankbar. (Die Adresse der Nikon-Vertretung in Ihrer Nähe ist separat aufgeführt.)

### **Symbol für die getrennte Entsorgung in europäischen Ländern**

Durch dieses Symbol wird angezeigt, dass dieses Produkt getrennt entsorgt werden muss.

Folgendes gilt für Verbraucher in europäischen Ländern:

- Dieses Produkt darf nur separat an einer geeigneten Sammelstelle entsorgt werden. Eine Entsorgung im Hausmüll ist unzulässig.
- Wenden Sie sich für nähere Informationen bitte an Ihren Händler oder die örtlich für Abfallentsorgung zuständigen Behörden.

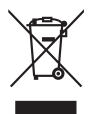

### **Hinweise zum Urheberrecht**

Bitte beachten Sie, dass das mit einem Scanner oder einer Digitalkamera digitalisierte Bildmaterial möglicherweise dem Urheberrechtsschutz unterliegt und die nicht autorisierte Verwendung und Verbreitung solchen Materials strafbar sein oder zivilrechtliche Ansprüche auf Unterlassen und/oder Schadensersatz nach sich ziehen kann.

• **Dinge, die nicht kopiert oder reproduziert werden dürfen**

Bitte beachten Sie, dass Geldscheine, Münzen und Wertpapiere nicht kopiert oder reproduziert werden dürfen, selbst wenn Sie als Kopie gekennzeichnet werden.

Das Kopieren oder Reproduzieren von Geldscheinen, Münzen und Wertpapieren eines anderen Landes ist ebenfalls nicht erlaubt.

Ohne ausdrückliche behördliche Genehmigung dürfen Postwertzeichen oder freigemachte Postkarten nicht kopiert oder reproduziert werden.

Das Kopieren und Reproduzieren von Stempeln und Siegeln ist nicht erlaubt.

### • **Öffentliche und private Dokumente**

Bitte beachten Sie das einschlägige Recht zum Kopieren und Reproduzieren von Wertpapieren privater Unternehmen (z. B. Aktien) sowie von Wechseln, Schecks, Fahrausweisen, Gutscheinen etc. Es ist in der Regel nicht erlaubt, diese zu vervielfältigen. In Ausnahmefällen kann jedoch für bestimmte Institutionen eine Sondergenehmigung vorliegen. Kopieren Sie keine Dokumente, die von öffentlichen Einrichtungen oder privaten Unternehmen ausgegeben werden (z. B. Pässe, Führerscheine, Personalausweise, Eintrittskarten, Firmenausweise, Essensgutscheine etc.).

### • **Urheberrechtlich geschützte Werke**

Urheberrechtlich geschützte Werke, wie Bücher, Musikaufzeichnungen, Gemälde, Drucke, Stadt- und Landkarten, Zeichnungen, Filme und Fotografien unterliegen dem Urheberrecht. Bitte beachten Sie, dass auch Vervielfältigungen und Verwertungen geschützter Werke im privaten Bereich dem Urheberrechtsschutz unterliegen, sodass Sie ggf. die Genehmigung des Autors, Künstlers oder betreffenden Verlages einholen müssen.

### **Entsorgen von Datenträgern**

Beim Löschen der Bilder auf Datenträgern wie den Speicherkarten bzw. dem kamerainternen Speicher und beim Formatieren dieser Datenträger werden die ursprünglichen Bilddaten nicht vollständig entfernt. Gelöschte Dateien auf entsorgten Datenträgern können unter Umständen mithilfe von kommerziell erhältlicher Software wiederhergestellt werden. Es besteht daher die Gefahr, dass Unbefugte Ihre private Bilddaten missbrauchen. Der Benutzer ist selbst für den Schutz dieser Daten vor unbefugtem Zugriff verantwortlich.

Bevor Sie ein Speichermedium entsorgen oder an Dritte weitergeben, sollten Sie sicherstellen, dass kein Zugriff auf Ihre zuvor abgelegten Daten möglich ist. Bei Speicherkarten können Sie hierfür wie folgt vorgehen: Formatieren Sie die Karte oder löschen Sie alle Daten mittels einer kommerziellen Software und füllen Sie anschließend die gesamte Speicherkarte mit Bildern ohne relevanten Inhalt (z. B. Aufnahmen des leeren Himmels). Achten Sie darauf, auch solche Bilder zu löschen, die gegebenenfalls für den Willkommensbildschirm ausgewählt wurden. Wenn Sie Datenträger physikalisch zerstören möchten, sollten Sie darauf achten, sich nicht zu verletzen und keine anderen Gegenstände zu beschädigen.

# Inhaltsverzeichnis

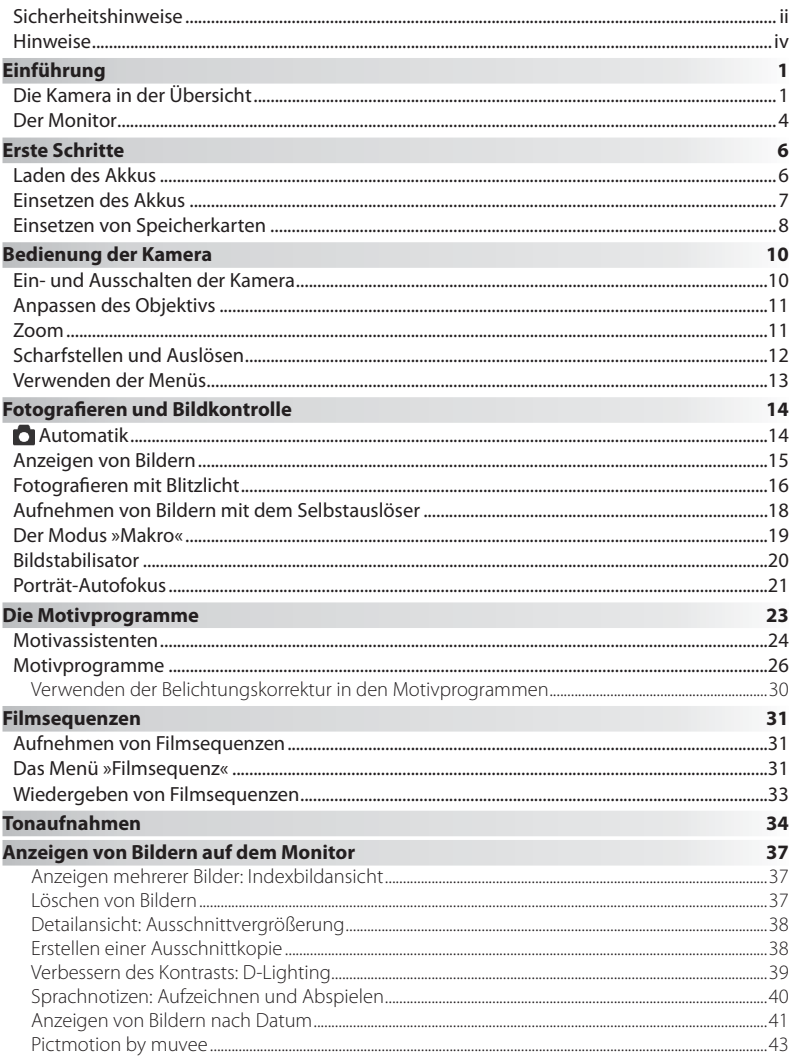

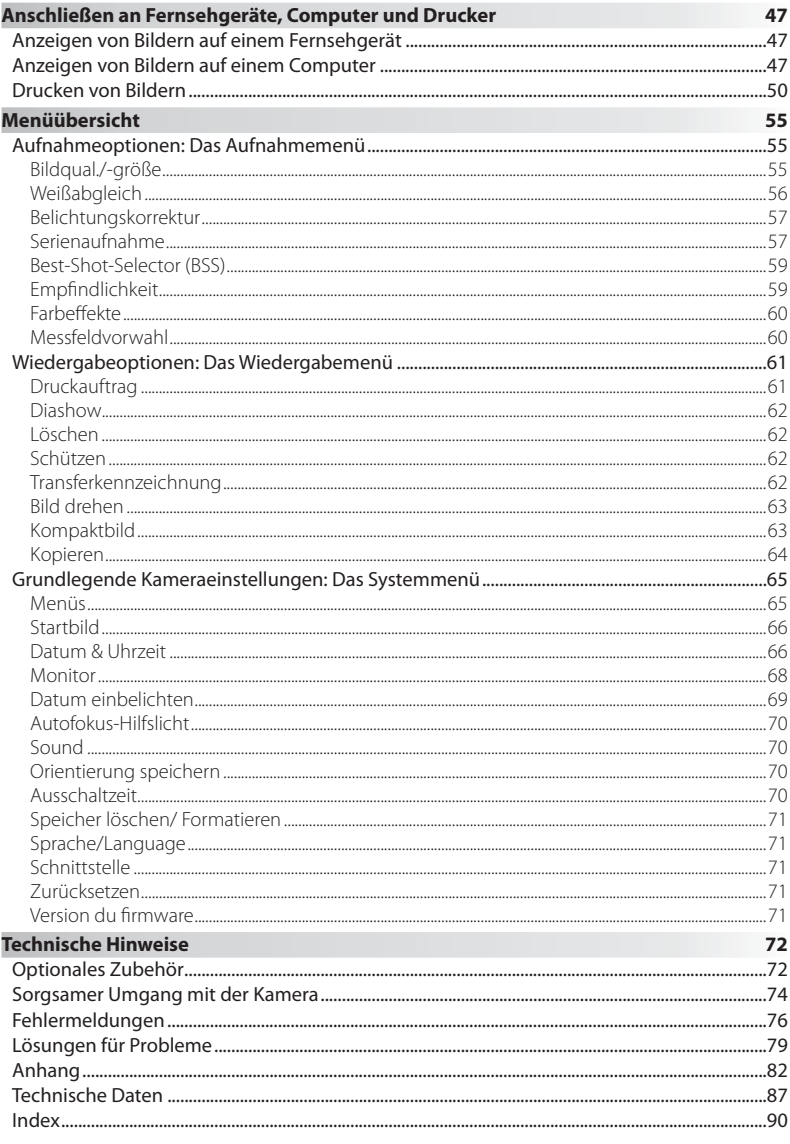

### **Verwenden Sie ausschließlich Original-Nikon-Zubehör.**

Ihre Nikon-Digitalkamera wurde nach strengsten Qualitätsmaßstäben gefertigt und enthält hochwertige elektronische Bauteile. Verwenden Sie nur Original-Nikon-Zubehör, das ausdrücklich als Zubehör für Ihre Nikon-Kamera ausgewiesen ist (einschließlich Akkus, Akkuladegeräte und Netzadapter). Nur Original-Nikon-Zubehör entspricht den elektrischen Anforderungen der elektronischen Bauteile und gewährleistet einen einwandfreien Betrieb.

ELEKTRONISCHES ZUBEHÖR ANDERER HERSTELLER KANN DIE ELEKTRONIK DER KAMERA BESCHÄDIGEN. DIE VERWENDUNG SOLCHER PRODUKTE FÜHRT ZU GARANTIEVERLUST.

Nähere Informationen zum aktuellen Nikon-Systemzubehör erhalten Sie bei Ihrem Nikon-Fachhändler.

 $\overline{A}$ ojiM nosliM n  $\bigoplus$ **Holografisches Siegel: Kenn**kon Nikon Nik zeichnet dieses Gerät als **DNIN HONIN HOT Nikon** on Nikon Nik Originalprodukt von Nikon. BATTERY PA Akku EN-EL5

### **Fotografieren zu wichtigen Anlässen**

Vor allem vor besonders wichtigen Fototerminen, beispielsweise bei Hochzeiten oder vor einer Urlaubsreise, sollten Sie sich durch einige Testaufnahmen von der Funktionstüchtigkeit der Kamera überzeugen. Nikon übernimmt keine Haftung für Schäden oder Umsatzausfälle, die durch Funktionsstörungen der Kamera verursacht wurden.

### **Immer auf dem neuesten Stand**

Im Rahmen der kundenfreundlichen Informationspolitik bietet Nikon im Internet aktuelle Produktunterstützung und Informationen an. Sie können die aktuellsten Informationen unter folgenden Webadressen abrufen:

- Für Benutzer in den USA: *http://www.nikonusa.com/*
- Für Benutzer in Europa und Afrika: *http://www.europe-nikon.com/support*
- Für Benutzer in Asien und Ozeanien und dem Nahen Osten: *http://www.nikon-asia.com/*

Auf diesen Webseiten erhalten Sie aktuelle Produktinformationen, Tipps und Antworten auf häufig gestellte Fragen (FAQ) sowie allgemeine Informationen zu Fotografie und digitaler Bildverarbeitung. Diese Webseiten werden regelmäßig aktualisiert. Ergänzende Informationen erhalten Sie bei der Nikon-Vertretung in Ihrer Nähe. Eine Liste mit den Adressen der Nikon-Vertretungen finden Sie unter folgender Web-Adresse:

*http://nikonimaging.com/*

# **Einführung**

Vielen Dank, dass Sie sich für die Nikon-Digitalkamera COOLPIX S10 entschieden haben. Dieses Handbuch enthält die vollständige Bedienungsanleitung für Ihre Nikon COOLPIX S10. Bitte lesen Sie die Dokumentationen aufmerksam durch, um sich mit der Funktionsweise der Kamera vertraut zu machen und optimale Ergebnisse zu erzielen, und halten Sie sie für alle Personen griffbereit, die dieses Produkt benutzen werden.

# **Die Kamera in der Übersicht**

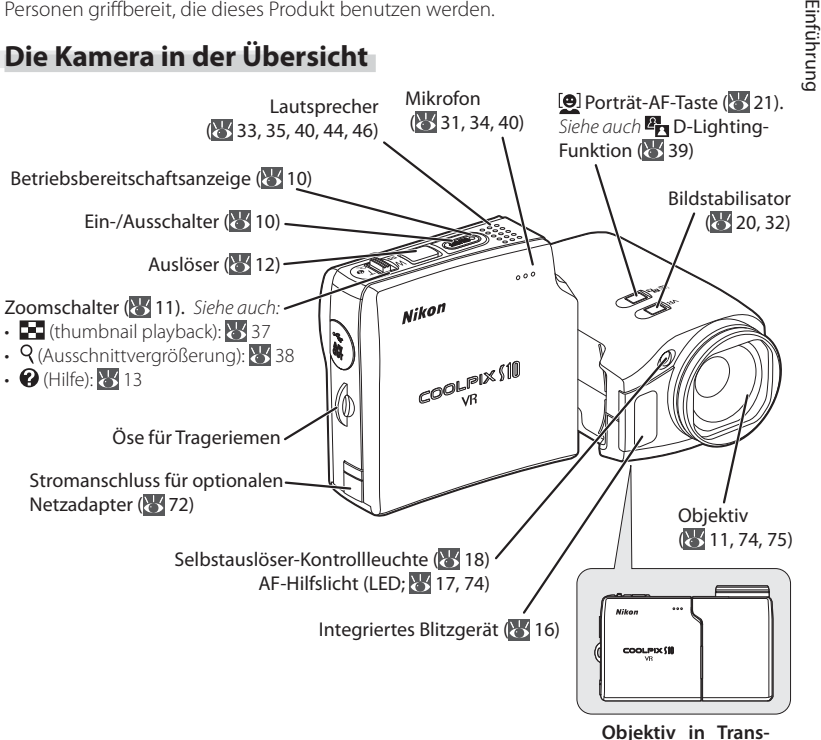

**portposition**

### **Befestigen des Trageriemens**

Befestigen Sie den Trageriemen wie in den Abbildungen rechts gezeigt.

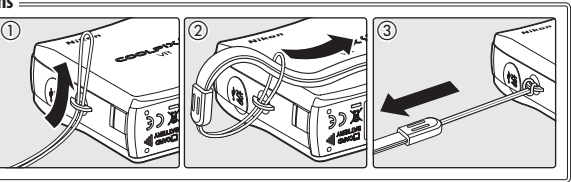

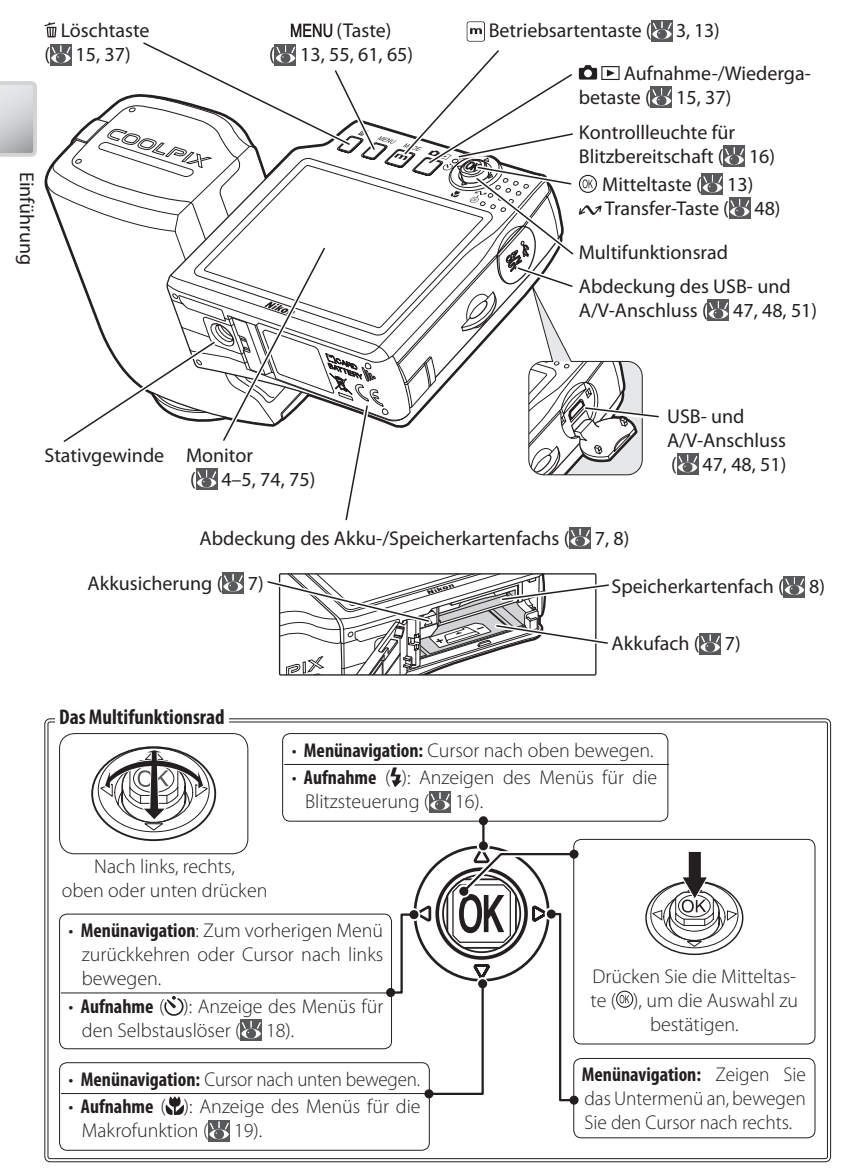

### **Der Objektivdeckel**

Der Objektivdeckel kann geöffnet  $\mathbb O$  und geschlossen  $\mathfrak D$  werden, ohne von der Kamera abgenommen zu werden. Der Objektivdeckel kann auch von der Kamera abgenommen werden. Klappen Sie den Deckel auf, halten Sie ihn am Scharnier fest und ziehen Sie ihn mit drehenden Bewegungen ab  $\circled{3}$ .

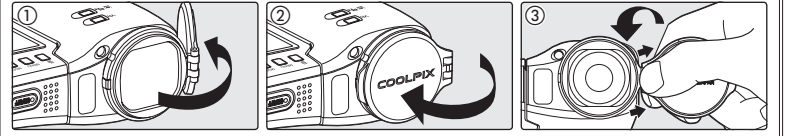

### **Menühilfe**

Drücken Sie den Zoomschalter in die Position »**T« (e)**; 2 13), um Hilfe zum aktuellen Menü oder Menüpunkt anzuzeigen.

### **Betriebsartentaste**

Durch Drücken der Taste m während der Aufnahme oder Wiedergabe rufen Sie das Menü zur Auswahl der Betriebsart auf (8413).

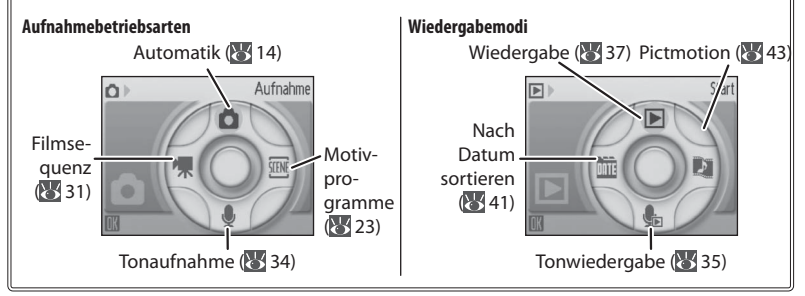

# **Standardmodi**

Außer in den Betriebsarten in der wird durch Drücken des Ein-/Ausschalters, um die Kamera einzuschalten, bzw. durch Drücken der Taste  $\bigcirc$  E, um von der Wiedergabebetriebsart zur Aufnahmebereitschaft zurückzukehren, die zuletzt ausgewählte Aufnahmebetriebsart wiederhergestellt. Durch Drücken von  $\blacksquare$  E zum automatischen Start der Wiedergabe wird der Wiedergabemodus ( ) automatisch ausgewählt. Wenn Sie von (Sprachwiedergabe) in die Aufnahmebetriebsart wechseln, wird (Sprachaufzeichnung) ausgewählt. Durch Drücken von DE zum Starten der Wiedergabe in der Betriebsart (Sprachaufzeichnung) wird automatisch (Sprachwiedergabe) ausgewählt.

# **Der Monitor**

Folgende Anzeigen werden während der Aufnahme bzw. Wiedergabe auf dem Monitor eingeblendet (welche Anzeigen erscheinen, hängt von den aktuellen Kameraeinstellungen ab):

## **Aufnahme**

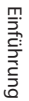

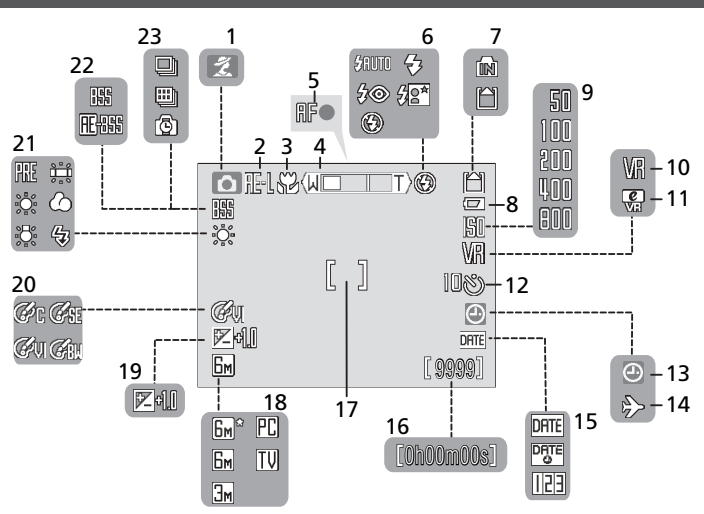

# **Wiedergabe**

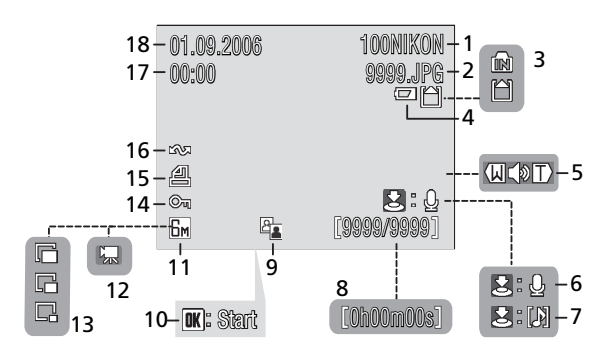

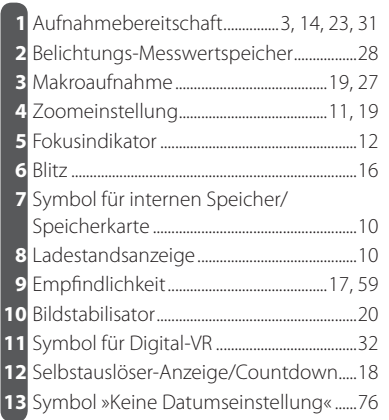

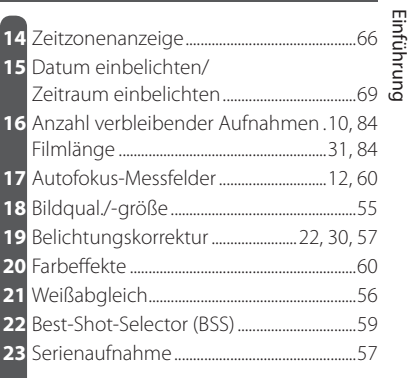

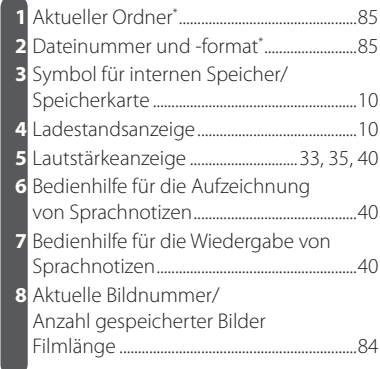

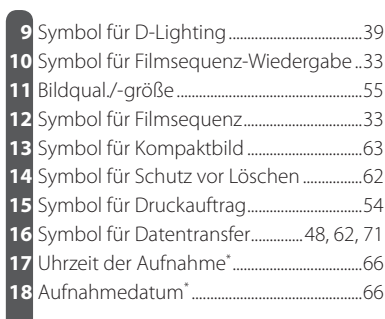

\* Anzeige in Ansicht »Nach Datum sortieren« unterschiedlich ( 41).

# **Erste Schritte**

# **Laden des Akkus**

Die Kamera wird mithilfe eines Lithium-Ionen-Akkus vom Typ EN-EL5 (im Lieferumfang enthalten) mit Strom versorgt. Laden Sie den Akku vor der ersten Verwendung bzw. wenn sich die Akkukapazität dem Ende neigt, mit dem im Lieferumfang enthaltenen Ladegerät MH-61.

1 Schließen Sie das Ladegerät an.<br>1 Verbinden Sie das Netzkabel mit dem Ladegerät ① und stecken Sie es dann in eine Steckdose (2). Die Ladekontrollleuchte leuchtet auf  $\Omega$ .

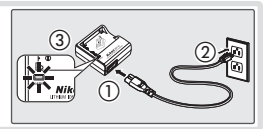

2 Setzen Sie den Akku ein. Entfernen Sie die Schutzkappe des Akkus und setzen Sie den Akku wie abgebildet so ein, dass die vorstehenden Teil an dem Akku in die Markierungen an dem Ladegerät einrasten.

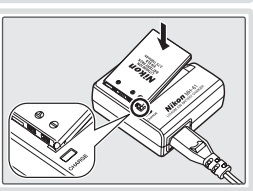

3 Laden Sie den Akku. Die Ladekontrollleuchte leuchtet auf, während der Akku geladen wird. (Wenn die Leuchte in sehr kurzen Abständen blinkt, liegt die Temperatur außerhalb des Bereichs von 5 bis 35 °C oder der Akku funktioniert nicht richtig. Wenn der Akku nicht richtig funktioniert, trennen Sie das Ladegerät von der Stromversorgung und lassen Sie den Akku und das Ladegerät von Ihrem Fachhändler oder vom Nikon-Kundendienst überprüfen. Das Aufladen eines vollständig entladenen Akkus dauert etwa zwei Stunden.

Der Ladevorgang ist beendet, sobald die Kontrollleuchte aufhört zu blinken. Entfernen Sie den Akku und trennen Sie das Ladegerät von der Stromversorgung.

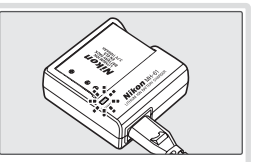

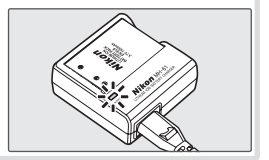

# **Das Akkuladegerät**

*Lesen Sie die Warnhinweise auf den Seiten ii-iii dieses Handbuchs*. Verwenden Sie das Akkuladegerät nur mit kompatiblen Akkus.

# **Einsetzen des Akkus**

Setzen Sie den Akku nach dem Ladevorgang wie nachfolgend beschrieben ein.

1 Öffnen Sie die Abdeckung des Akku-/Speicherkartenfachs.

2 Setzen Sie den Akku ein.<br>2 Beim Einsetzen des Akkus wird die orangefarbene Akkusicherung automatisch zur Seite geschoben. Der Akku sitzt richtig, wenn die Sicherung hörbar wieder einrastet.

### **Einsetzen des Akkus**

Wenn Sie den Akku verkehrt herum in das Fach einsetzen, kann die Kamera beschädigt werden. Prüfen Sie daher vor dem Einsetzen, ob der Akku korrekt ausgerichtet ist.

3 Schließen Sie die Abdeckung des Akku-/Speicherkartenfachs.

# **Akkus**

*Lesen Sie die Warnhinweise auf den Seiten ii-iii und 75 dieses Handbuchs*. Die Kamera darf nur mit Akkus vom Typ EN-EL5 verwendet werden. *Versuchen Sie unter keinen Umständen, andere Akkutypen zu verwenden*. Das optionale Netzadapter-Set EH-62A kann bei Bedarf verwendet werden, wenn Sie die Kamera über einen längeren Zeitraum betreiben möchten ( 72). *Verwenden Sie unter keinen Umständen ein anderes Netzadaptermodell oder -fabrikat*. Andere Gerätetypen können zu einer Überhitzung und Beschädigung der Kamera führen.

### **Herausnehmen des Akkus**

*Schalten Sie die Kamera aus*, bevor Sie Akkus entfernen oder einsetzen. Öffnen Sie die Abdeckung des Akku-/Speicherkartenfachs und schieben Sie die Akkusicherung in die angezeigte Richtung. Danach kann der Akku von Hand entfernt werden. Beachten Sie, dass sich der Akku während der Verwendung erwärmen kann. Entfernen Sie den Akku daher mit Vorsicht.

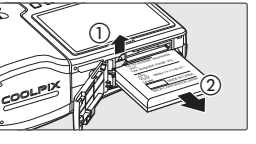

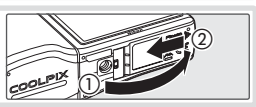

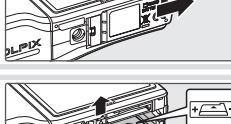

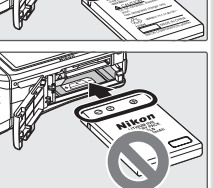

Aufnahmen werden im internen Speicher der Kamera (etwa 16 MB) oder auf einer austauschbaren SD-Speicherkarte (Secure Digital) gespeichert (87 73). Nur wenn keine Speicherkarte eingesetzt ist, können Bilder im internen Speicher gespeichert oder aus diesem gelöscht werden.

So setzen Sie eine Speicherkarte ein:

1 Schalten Sie die Kamera aus. Vergewissern Sie sich, dass die Betriebsbereitschaftsanzeige der Kamera nicht leuchtet. Drücken Sie gegebenenfalls den Ein-/Ausschalter, um die Kamera auszuschalten.

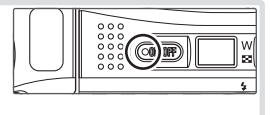

2 Setzen Sie die Speicherkarte ein. Öffnen Sie die Abdeckung des Akku-/Speicherkartenfachs und schieben Sie die Speicherkarte in das Fach ein, bis sie hörbar einrastet. Schließen Sie das Speicherkartenfach.

### **Inserting Memory Cards**

Vergewissern Sie sich vor dem Einsetzen, dass die Speicherkarte korrekt ausgerichtet ist. Wenn Sie die Speicherkarte verkehrt herum in das Fach einsetzen, kann die Kamera oder die Speicherkarte beschädigt werden.

### 3 Drücken Sie den Ein-/Ausschalter, um die Kamera ein-<br>3 zuschalten zuschalten.

Wenn auf dem Monitor keine Meldung angezeigt wird, ist die Kamera aufnahmebereit.

Wenn die rechts angezeigte Meldung angezeigt wird, muss die Speicherkarte vor der Verwendung formatiert werden. Beachten Sie, dass durch die Formatierung alle Bilder und sonstigen Daten auf der Speicherkarte *unwi*derruflich gelöscht werden. Erstellen Sie vor der Formatierung Sicherungskopien der Bilder, die Sie behalten möchten.

Drücken Sie den Multifunktionswähler nach oben, um die Option »**Formatieren**« zu markieren, und drücken Sie anschließend die Taste . Eine Sicherheitsabfrage wird angezeigt. Wählen Sie »**Formatieren**« und drücken Sie . *Schalten Sie die Kamera während der Formatierung nicht aus und nehmen Sie weder die Akkus noch die Speicherkarte heraus.*

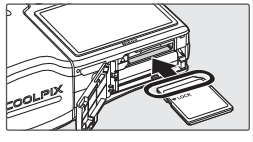

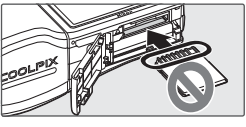

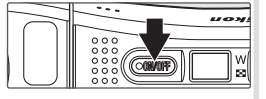

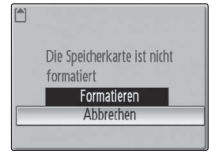

### **Entnehmen von Speicherkarten**

Bevor Sie die Speicherkarte herausnehmen, *schalten Sie die Kamera aus*. Vergewissern Sie sich, dass die Betriebsbereitschaftsanzeige nicht mehr leuchtet. Öffnen Sie die Abdeckung des Akku-/Speicherkartenfachs. Auf leichten Druck hin wird die Karte entriegelt und springt ein Stück heraus. Sie können die Karte nun herausziehen.

### **Der Schreibschutzschalter**

SD-Karten verfügen über einen Schreibschutzschalter. Wenn sich dieser Schalter in der Position »lock« befindet, können keine Aufnahmen auf der Karte gespeichert oder von der Karte gelöscht werden. Auch das Formatieren der Karte ist dann nicht möglich.

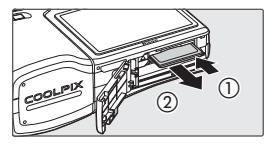

Schreibschutzschalter

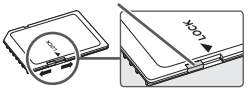

# **Bedienung der Kamera**

# **Ein- und Ausschalten der Kamera**

Drücken Sie den Ein-/Ausschalter, um die Kamera einzuschalten. Der Monitor wird eingeschaltet und der Kamerastatus wird wie folgt von der Betriebsbereitschaftsanzeige angezeigt.

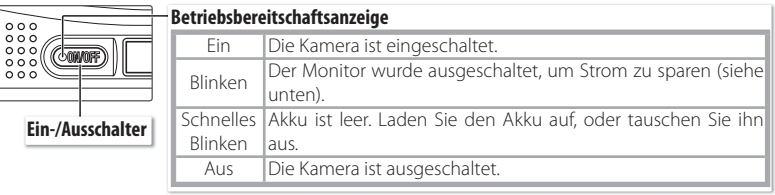

Der Monitor wird eingeschaltet.

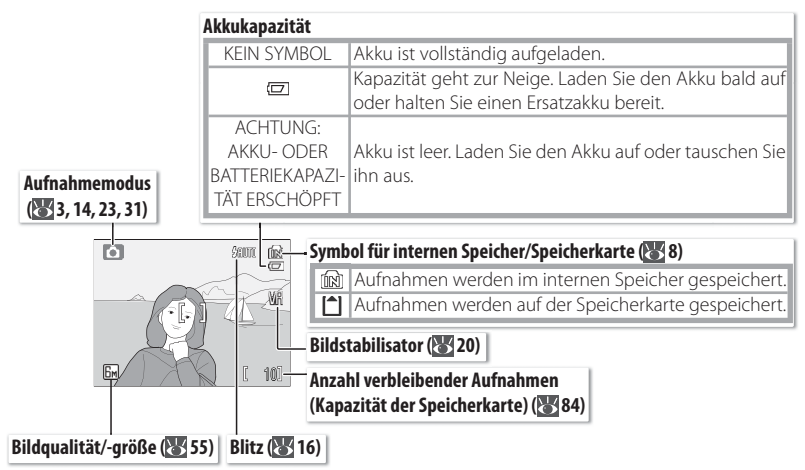

Drücken Sie zum Ausschalten der Kamera den Ein-/Ausschalter, und warten Sie, bis die Betriebsbereitschaftsanzeige erlischt.

# **Ruhemodus**

Wenn in der Aufnahmebetriebsart etwa fünf Sekunden lang keine Eingabe erfolgt, wird die Monitorhelligkeit reduziert, um Strom zu sparen. Die Monitorhelligkeit wird bei Betätigung eines Steuerelements der Kamera automatisch wiederhergestellt. Standardmäßig wird der Monitor vollständig ausgeschaltet, wenn in der Aufnahme- oder Wiedergabebetriebsart innerhalb von etwa einer Minute keine Eingabe erfolgt (Ruhemodus; 70). Die Kamera schaltet sich nach drei Minuten Inaktivität automatisch aus.

# **Anpassen des Objektivs**

Das Objektiv kann aus der Transportposition (0°) vorsichtig bis zu 180° nach vorne geschwenkt werden bzw. 90° nach hinten, sodass der Benutzer aus der Hand ein Selbstporträt aufnehmen kann. Ist das Objektiv in Richtung des Benutzers geschwenkt, zeigt der Monitor ein gespiegeltes Bild an, das dem endgültigen Foto entspricht.

### **Verwenden eines Stativs**

Schwenken Sie das Objektiv in Aufnahmeposition, bevor Sie die Kamera auf ein Stativ setzen. Das Kameraobjektiv kann durch Kontakt mit dem Stativ beschädigt werden.

# **Zoom**

Mit der Zoomsteuerung können Sie den richtigen Bildausschnitt für das Motiv bestimmen. Drücken Sie ihn in die »**W**«-Position, um das Motiv zu verkleinern und die auf dem Bild sichtbare Fläche zu vergrößern. Drücken Sie ihn in die »**T**«-Position, um das Motiv näher heranzuholen und bis zur 10 fachen Größe zu vergrößern. Die Zoomeinstellung wird auf dem Monitor angezeigt.

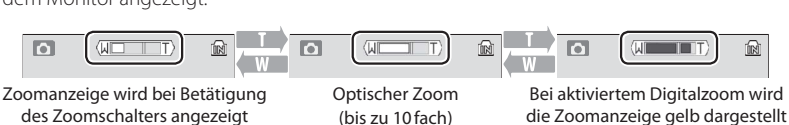

4fach-Digitalzoom aktiviert. In Kombination mit dem optischen Zoom lässt sich also eine bis Wenn Sie den Zoomschalter bei 10fachem Zoom in der Position »**T**« gedrückt halten, wird der zu 40fache Vergrößerung erreichen.

# **Digitalzoom**

Im Unterschied zum optischen Zoom erhöht das Digitalzoom nicht die Detailauflösung einer Aufnahme. Vielmehr werden Details, die mit 10fach Zoom abgebildet werden, digital vergrößert, was zu einer leichten »Körnigkeit« im Bild führen kann.

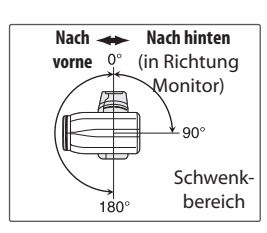

Auszoomen Einzoomen

# **Scharfstellen und Auslösen**

Der Auslöser der Kamera verfügt über zwei Druckpunkte. Drücken Sie den Auslöser bis zum ersten Druckpunkt. Wenn das Motiv scharf gestellt ist, drücken Sie den Auslöser sanft bis zum zweiten Druckpunkt, um die Aufnahme zu belichten und zu speichern.

1 **Scharfstellen:** Drücken Sie den Auslöser bis zum ersten Druckpunkt. Wenn die Kamera auf das Objekt im mittleren Fokusmessfeld scharf stellen kann, werden der Schärfeindikator (**AF**●) und das Messfeld grün angezeigt. Andernfalls blinken Schärfeindikator und Messfeld rot. Wählen Sie in diesem Fall einen anderen Bildausschnitt und versuchen Sie es erneut.

**RF** 10

Bedienung der Kamera Bedienung der Kamera

2 **Auslösen:** Drücken Sie den Auslöser behutsam durch, damit die Aufnahme nicht durch eine versehentliche Bewegung der Kamera verwackelt wird. Wenn das vorhandene Licht für eine einwandfreie Belichtung nicht ausreicht, wird automatisch das integrierte Blitzgerät ausgelöst.

### **Während der Aufnahme**

Während Bilder aufgenommen werden, blinkt das Symbol in oder [4]. Wenn Sie die Speicherkarte oder den Akku während des Speichervorgangs bzw. wenn das Sanduhrsymbol  $\overline{\mathbb{X}}$  angezeigt wird, entnehmen, können Bilder verloren gehen und die Kamera oder Speicherkarte beschädigt werden.

### **Verstauen der Kamera**

- **1**. Schalten Sie die Kamera aus.
- **2**. Schwenken Sie das Objektiv in die Transportposition.
- **3**. Bringen Sie den Objektivdeckel an und schließen Sie ihn.

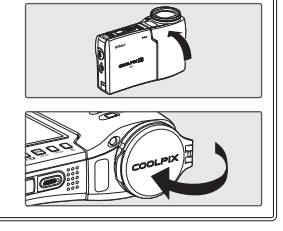

# **Verwenden der Menüs**

Um im Aufnahme- oder Wiedergabemenü eine Auswahl zu treffen, drücken Sie die Taste MENU und gehen Sie wie folgt vor:

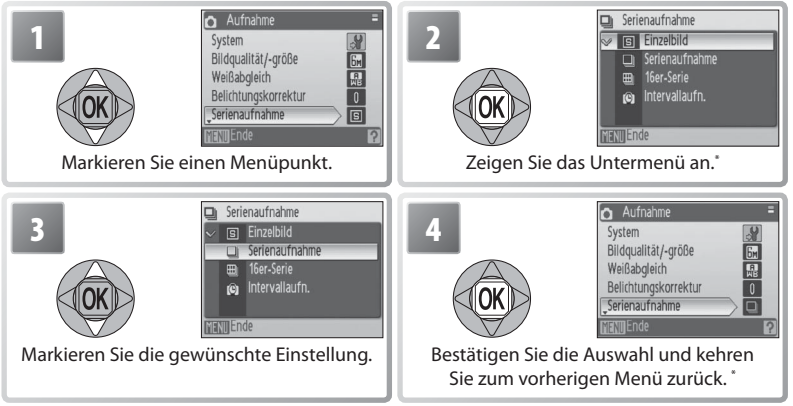

\* In einigen Fällen können Menüpunkte auch durch Drücken des Multifunktionswählers rechts ausgewählt werden.

Um eine Aufnahme- oder Wiedergabebetriebsart zu wählen, drücken Sie die Taste m und gehen Sie wie folgt vor:

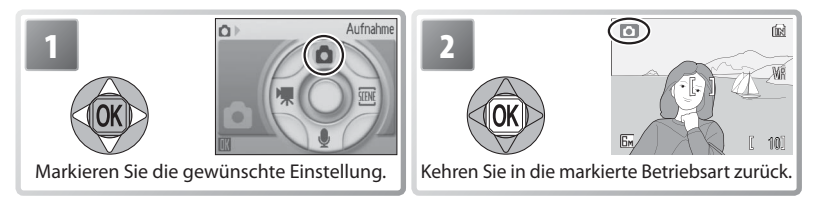

### **Hilfe**

Drücken Sie den Zoomschalter in die »**T**«-Position ( $\bullet$ ), um Hilfe zum aktuellen Menü anzuzeigen. Drücken Sie die Taste ®, um die Optionen für das ausgewählte Element anzuzeigen. Drücken Sie erneut »**T**« (?), um zum ursprünglichen Menü zurückzukehren, oder drücken Sie die Taste MENU, um zur Aufnahmeoder Wiedergabebetriebsart zurückzukehren.

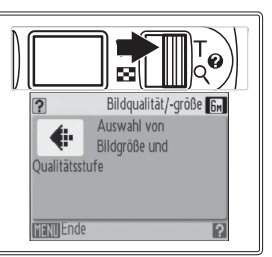

# **Automatik**

In diesem Abschnitt wird beschrieben, wie Sie im Modus **(Automatik)** fotografieren. Mit diesem automatischen Aufnahmemodus können auch Einsteiger problemlos Schnappschüsse erstellen.

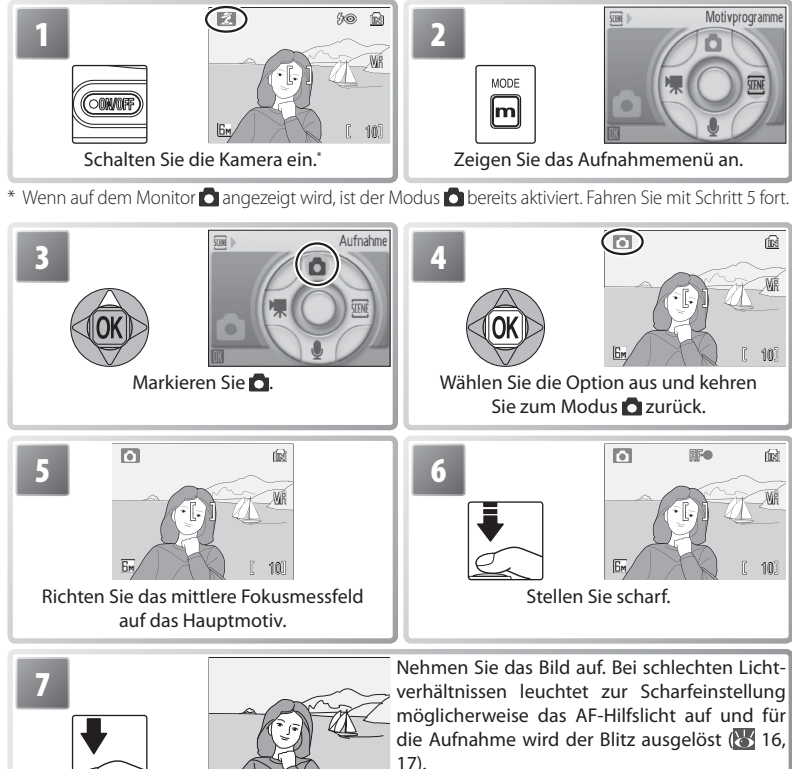

### **Halten der Kamera**

Halten Sie die Kamera mit beiden Händen fest. Achten Sie darauf, das Mikrofon, das Objektiv, den Blitz und das AF-Hilfslicht nicht mit den Fingern oder anderen Gegenständen zu berühren, um Tonverzerrungen und ganz oder teilweise verdeckte Bilder zu vermeiden. Sofern der Objektivdeckel angebracht ist, sollte er vollständig geöffnet sein, um das Objektiv nicht zu blockieren.

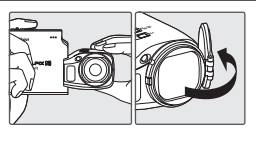

Drücken Sie die Taste **DE**, um ein Bild auf dem Monitor anzuzeigen. (Bilder, die im Hochformat aufgenommen wurden, werden in korrekter Orientierung angezeigt.) Verwenden Sie den Multifunktionswähler, um weitere Bilder anzuzeigen. Drücken Sie den Multifunktionswähler unten oder rechts, um andere Bilder in der Reihenfolge anzuzeigen, in der sie aufgenommen wurden, bzw. oben oder links, um die Bilder in umgekehrter Reihenfolge anzuzeigen. Halten Sie den Multifunktionswähler gedrückt, um schnell zum gewünschten Bild zu blättern. Die Bilder werden möglicherweise kurzzeitig mit niedriger Auflösung angezeigt, während sie aus dem Speicher geladen werden.

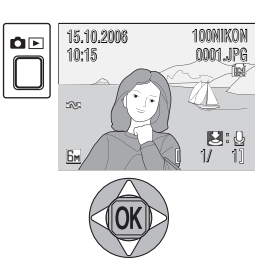

Drücken Sie die Taste **D** $\blacksquare$  erneut, um in die Aufnahmebetriebsart zurückzukehren.

### *Löschen nicht benötigter Aufnahmen*

Mithilfe der Taste  $\bar{w}$  kann das aktuell auf dem Monitor angezeigte Bild gelöscht werden. Es wird ein Bestätigungsdialog angezeigt. Markieren Sie eine der folgenden Optionen und drücken Sie die Taste (R):

- »**Nein**«**:** Beenden, ohne Bild zu löschen.
- »**Ja**«**:** Bild löschen.

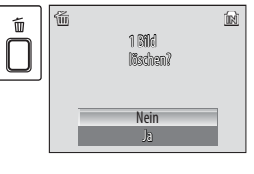

### **Löschen der letzten Aufnahme**

Drücken Sie im Aufnahmemodus die Taste  $\tilde{w}$ , um die letzte Aufnahme zu löschen. Es wird ein Bestätigungsdialog angezeigt. Markieren Sie »**Ja**« und drücken Sie ®, um die letzte Aufnahme zu löschen.

### **Standardmodi**

Außer im Betriebsmodus wird durch Drücken des Ein-/Ausschalters zum Einschalten der Kamera oder durch Drücken der Taste  $\blacksquare\blacksquare$ , um von der Wiedergabe zum Aufnahmebetriebsart zu wechseln, die zuletzt ausgewählte Aufnahmebetriebsart wiederhergestellt. Durch Drücken der Taste zum Starten der Wiedergabe wird automatisch  $\blacktriangleright$  (Wiedergabe) ausgewählt. Wenn Sie von  $\clubsuit$  (Sprachwiedergabe) in die Aufnahmebetriebsart wechseln, wird (Sprachaufzeichnung) ausgewählt. Durch Drücken von <sup>n</sup> □ zum Starten der Wiedergabe in der Betriebsart (Sprachaufzeichnung) wird automatisch (Sprachwiedergabe) ausgewählt.

# **Fotografieren mit Blitzlicht**

Die Reichweite des integrierten Blitzgeräts ist abhängig von der Zoomposition des Objektivs. Die Reichweite beträgt bei maximaler Weitwinkelstellung 0,3 bis 5,4 m und bei maximaler Teleposition 1,0 bis 5,4 m. Folgende Blitzeinstellungen stehen zur Verfügung:

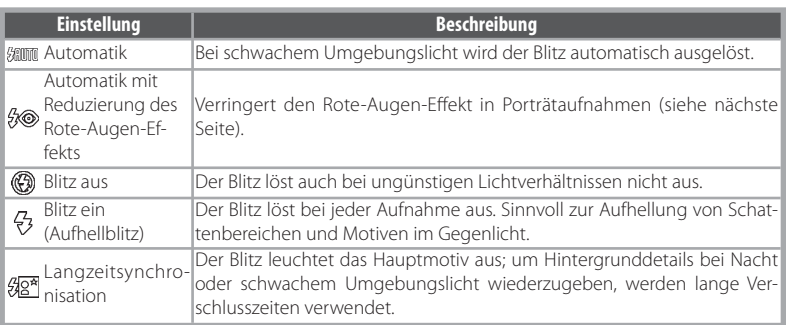

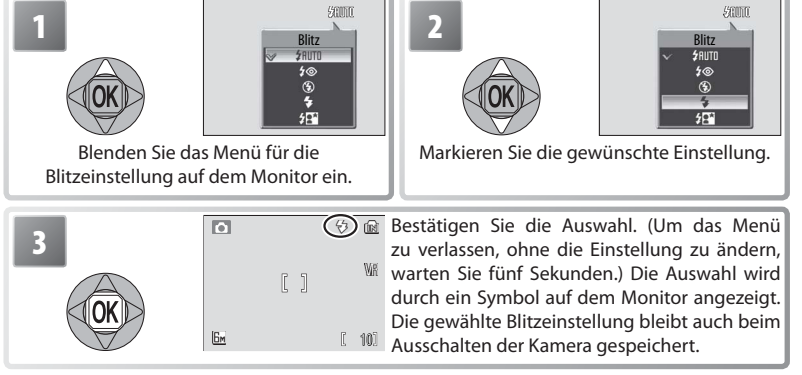

### **Die Blitzbereitschafts-Kontrollleuchte**

Die Kontrollleuchte zeigt den Status des integrierten Blitzgeräts an, wenn der Auslöser bis zum ersten Druckpunkt gedrückt wird.

- **Leuchtet (rot):** Das Blitzgerät löst bei der Aufnahme aus.
- **Blinken (rot):** Das Blitzgerät wird aufgeladen. Warten Sie einige Sekunden und versuchen Sie es erneut.
- **Aus:** Der Blitz ist ausgeschaltet oder wird nicht benötigt.

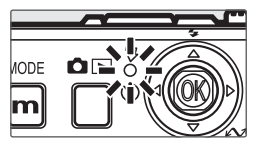

### **Reduzierung des Rote-Augen-Effekts**

Die Kamera nutzt die *erweiterte Rote-Augen-Korrektur*. Mit niedriger Intensität abgegebene Lichtimpulse verursachen ein Zusammenziehen der Pupillen, bevor das Blitzgerät ausgelöst wird. Das Bild wird kameraintern automatisch daraufhin untersucht, ob dennoch ein Rote-Augen-Effekt aufgetreten ist und gegebenenfalls korrigiert (kamerainterne Korrektur des Rote-Augen-Effekts; eventuell verlängert sich hierdurch die für die Speicherung des Bildes benötigte Zeit geringfügig). Dieser Modus wird nicht empfohlen, wenn mit möglichst kurzer Auslöseverzögerung fotografiert werden soll. Falls Sie keine zufrieden stellenden Ergebnisse erzielen, wiederholen Sie die Aufnahme mit einer anderen Blitzeinstellung.

### **Bei schwachem Umgebungslicht**

### - **Das AF-Hilfslicht wird zugeschaltet**

Wenn das Motiv sehr dunkel ist, schaltet die Kamera beim Drücken des Auslösers bis zum ersten Druckpunkt das AF-Hilfslicht zu, damit dem Autofokus ausreichend Licht für die Messung zur Verfügung steht. Die maximale Reichweite des AF-Hilfslichts beträgt etwa 2,0 m (W) bis 2,0 m (T). In einigen Betriebsarten

ist das AF-Hilfslicht nicht verfügbar ( $\frac{1}{2}$  23). Es kann auch manuell ausgeschaltet werden ( $\frac{1}{2}$ 70), allerdings ist in diesem Fall eine Scharfeinstellung bei schlechten Lichtverhältnissen nicht möglich.

### **Es besteht Verwacklungsgefahr.**

Wenn der Blitz ausgeschaltet ist, sind die Belichtungszeiten lang und die Bilder sind möglicherweise verwackelt. Verwenden Sie den Bildstabilisator, um verwacklungsbedingte Unschärfen zu vermeiden ( 20). Wenn das Symbol »**ISO**« angezeigt wird, wurde die Empfindlichkeit erhöht, um das schwache Umgebungslicht auszugleichen. Hierbei kann so genanntes »Bildrauschen« auftreten, das im Bild in Form von zufällig verteilten Farb- und Helligkeitsabweichungen sichtbar ist (85 59).

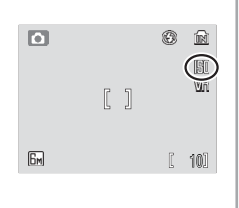

 $\times$  (10

Fotografieren und Bildkontrolle Fotografieren und Bildkontrolle

# **Aufnehmen von Bildern mit dem Selbstauslöser**

Die Kamera verfügt über einen Selbstauslöser mit zehn bzw. drei Sekunden Vorlaufzeit für Selbstporträts bzw. zur Vermeidung verwacklungsbedingter Unschärfen. Bringen Sie die Kamera bei der Verwendung des Selbstauslösers auf einem Stativ an (empfohlen) oder positionieren Sie die Kamera auf einer stabilen, geraden Oberfläche.

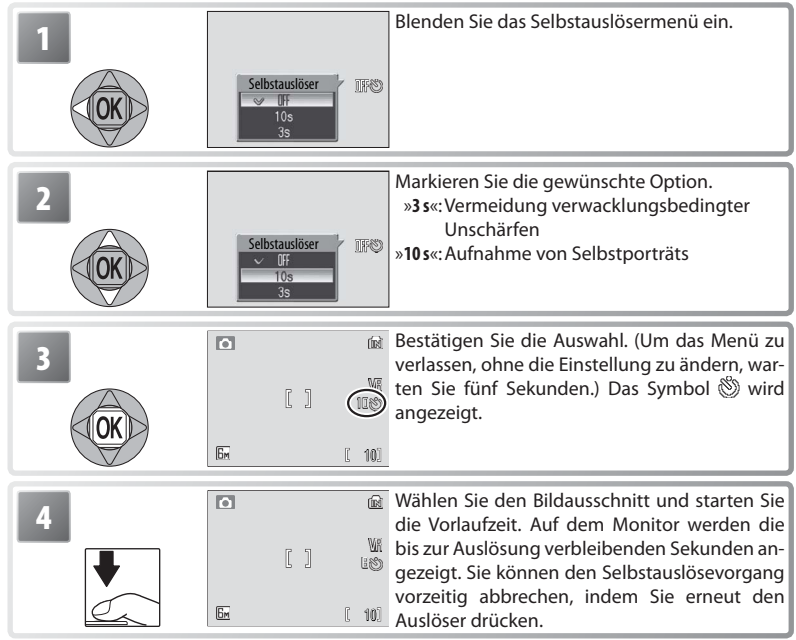

Während der Vorlaufzeit blinkt die Selbstauslöser-Kontrollleuchte. In der letzten Sekunde leuchtet sie konstant, um zu signalisieren, dass die Kamera im nächsten Moment auslöst.

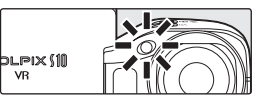

# **Der Modus »Makro«**

Die Makrofunktion eignet sich für Nahaufnahmen mit einem Mindestabstand von 4 cm.

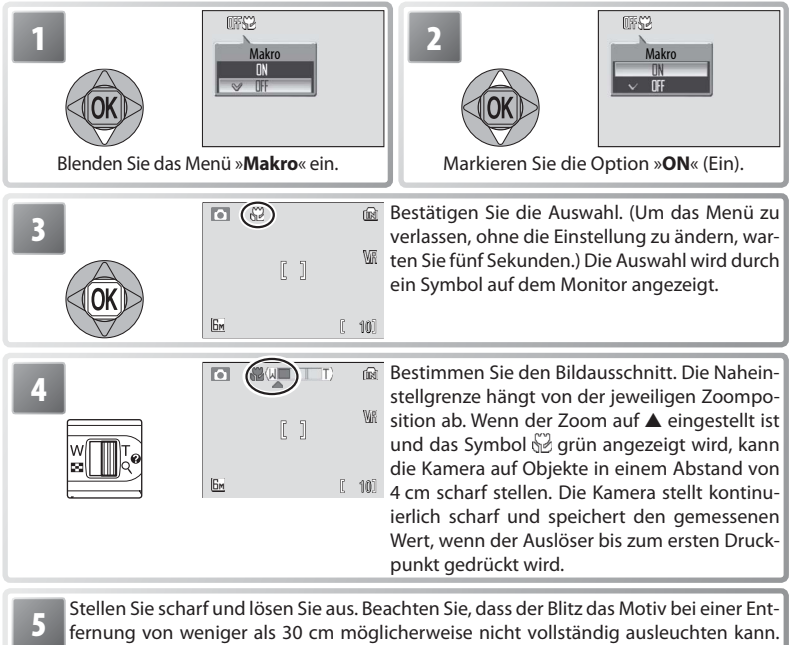

Kontrollieren Sie das Bildergebnis nach der Aufnahme auf dem Monitor. Die zuletzt im Modus (Automatik) gewählte Einstellung für »**Makro**« wird beim nächsten

Aufrufen des Modus **D** zurückgesetzt.

# **Bildstabilisator**

Der Bildstabilisator gleicht kleine Bewegungen der Hand aus, durch die Bilder verwackelt werden können, wenn die Kamera auf Vergrößerung gestellt ist oder wenn Aufnahmen im Dunklen ohne Blitz gemacht werden. Drücken Sie die Taste »**Bildstabilisator**«, um den Bildstabilisator zu aktivieren bzw. zu deaktivieren.  $\frac{100}{2}$  deaktivieren.

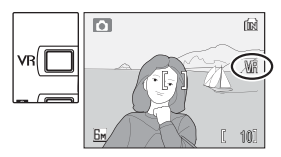

- **(Bildstabilisator ein):** Der Bildstabilisator wird aktiviert, wenn der Auslöser bis zum ersten Druckpunkt gedrückt wird. Der Effekt des Bildstabilisators ist auf dem Monitor zu erkennen. Warten Sie, bis sich die Anzeige stabilisiert hat, bevor Sie den Auslöser ganz durchdrücken, um das Bild aufzunehmen.
- **Aus (keine Anzeige):** Bildstabilisator aus.

### **Bildstabilisator**

Schalten Sie den Bildstabilisator aus, wenn Sie ein Stativ verwenden.

Nachdem die Kamera ihren Betrieb aus dem Ruhemodus wiederaufnimmt ( 10) oder der Strom eingeschaltet wird, dauert es einige Sekunden, bis der Bildstabilisator aktiviert ist. Warten Sie, bis sich die Anzeige stabilisiert hat, bevor Sie eine Aufnahme machen.

Bei langen Belichtungszeiten werden mit dem Bildstabilisator möglicherweise nicht die gewünschten Ergebnisse erzielt.

# **Porträt-Autofokus**

Drücken Sie für Porträtaufnahmen im Aufnahmemodus die Taste **. Aufgebilden Einer der Auto**matisch die folgenden Funktionen aktiviert:

- Porträt: Die fotografierte Person hebt sich klar vom Hintergrund ab.
- **Porträt-Autofokus:** Gesichter werden von der Kamera automatisch erkannt und scharf gestellt.
- **Erweiterte Rote-Augen-Korrektur:** Verringert den Rote-Augen-Effekt bei mit Blitz aufgenommenen Bildern (8317).

Die Makroaufnahmefunktion ist im Modus »**Porträt-Autofokus**« nicht verfügbar. Um zur vorher ausgewählten Aufnahmebetriebsart zurückzukehren, drücken Sie die Taste [e] erneut.

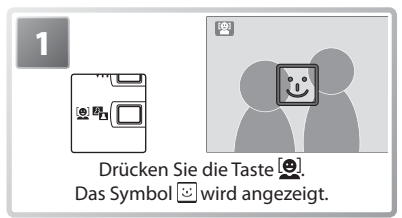

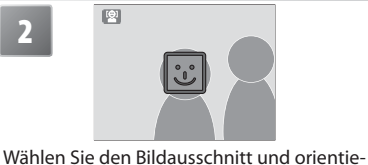

ren Sie sich dabei an dem Symbol "

\* Wenn die Kamera ein Gesicht erkennt, wird  $\overline{w}$  mit einem doppelten gelben Rahmen angezeigt. Wenn die Kamera mehrere Gesichter erkennt, wird auf das Gesicht scharf gestellt, das sich am nächsten zur Kamera befindet, weitere Personen werden durch einen einfachen Rahmen angezeigt. Wenn die Kamera kein Gesicht mehr erkennt (z.B. weil die Person zur Seite blickt), wird der Rahmen nicht mehr angezeigt. Kehren Sie zu Schritt 2 zurück.

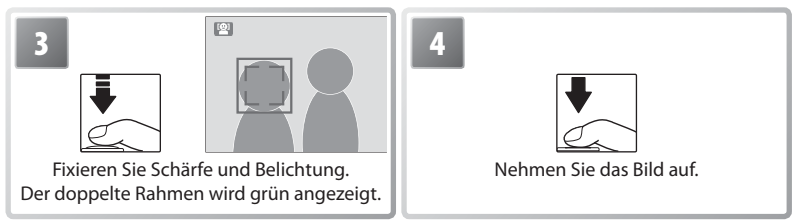

# **Porträt-Autofokus**

Ob die Kamera Gesichter erkennen kann, hängt von einer Reihe von Faktoren ab, u. a. davon, ob eine Person in die Kamera blickt. Die Kamera ist möglicherweise nicht in der Lage, Gesichter zu erkennen, wenn diese von Sonnenbrillen oder auf sonstige Weise verdeckt sind oder einen zu großen bzw. einen zu kleinen Bildbereich einnehmen. Wenn der Auslöser bis zum ersten Druckpunkt gedrückt wird und kein Gesicht erkannt wurde, stellt die Kamera auf die Bildmitte scharf.

Die Kamera stellt so lange scharf, bis ein Gesicht erkannt wird. Wenn der Auslöser bis zum ersten Druckpunkt gedrückt wird und der doppelte Rahmen dabei gelb blinkt, kann die Kamera nicht scharf stellen; lassen Sie den Auslöser los und versuchen Sie es erneut.

*Das Menü »Porträt-Autofokus«* Wenn Sie in der Betriebsart »**Porträt-Autofokus**« die Taste drücken, wird das Menü »**Porträt-Autofokus**« angezeigt. Mit Ausnahme der Belichtungskorrektur werden alle in diesem Menü gewählten Optionen beim nächsten Aufrufen des Modus »**Porträt-Autofokus**« zurückgesetzt.

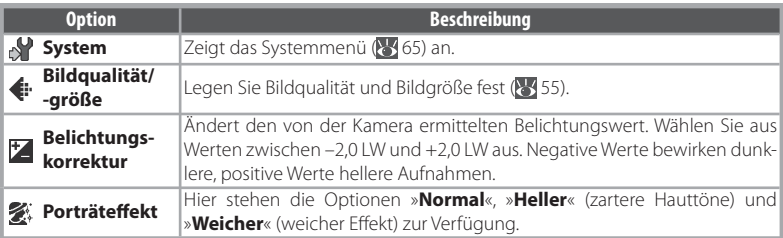

# **Die Motivprogramme**

Die Kamera bietet 15 verschiedene Motivprogramme an. Die Kameraeinstellungen werden automatisch für das entsprechende Motiv optimiert. So zeigen Sie das Menü für die Motivprogramme an:

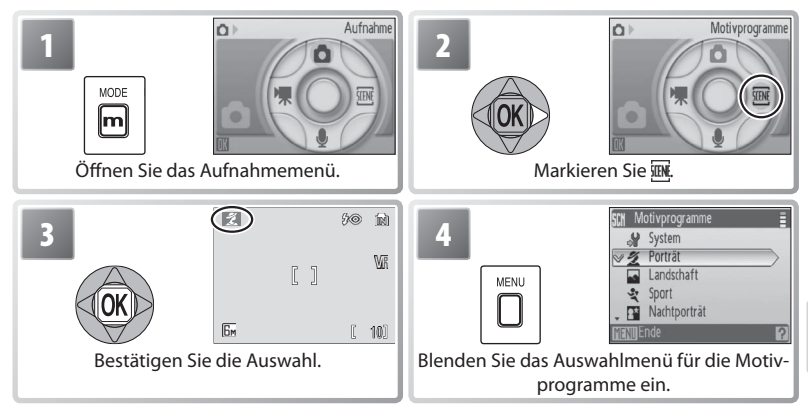

Drücken Sie den Multifunktionswähler nach oben oder unten, um eine Option zu markieren, und drücken Sie dann (<sup>®</sup>), um die Option auszuwählen. Zur Auswahl stehen vier »Motivassis**tenten**« und elf »**Motivprogramme**«.

**Motivassistenten:** Die folgenden Motivprogramme bieten Gestaltungshilfen für die Aufnahme.

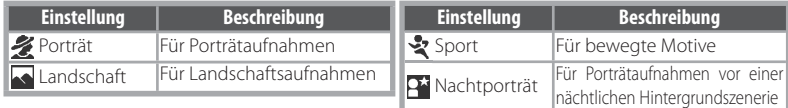

**Hinweis**: Zusätzlich zu den auf diesen Seiten beschriebenen Motivassistenten und -programmen stehen im Motivprogramm-Menü die Optionen (Systemmenü; 656), (Bildqual./-größe; 6555) und Z (Belichtungskorrektur; 30) zur Verfügung.

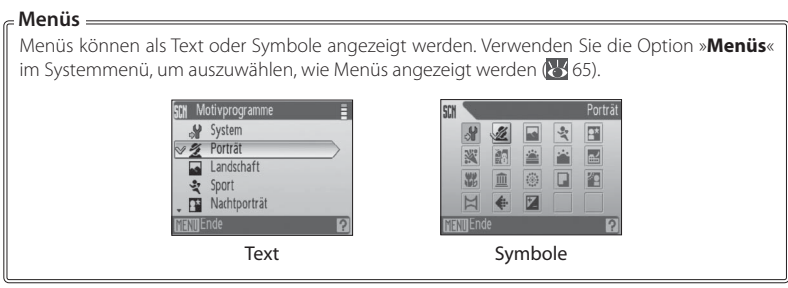

**Motivprogramme**: Folgende Motivprogramme stehen zur Auswahl.

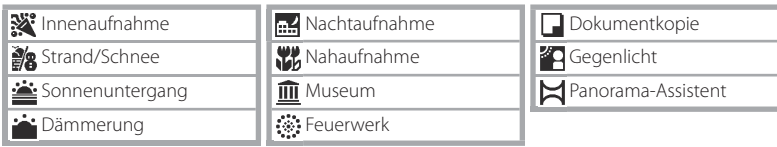

# **Motivassistenten**

Durch Auswählen von  $\mathcal{Z} \setminus \mathcal{R}$  oder  $\mathcal{P}$  im Menü für die Motivprogramme wird ein Menü mit Bildgestaltungsarten angezeigt. Führen Sie die folgenden Schritte aus, um Bilder mit diesen Motivassistenten aufzunehmen.

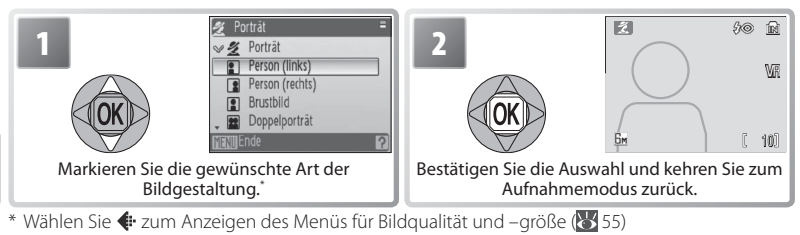

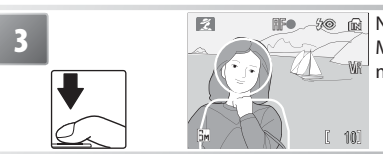

**Nehmen Sie Bilder auf. Positionieren Sie das** Motiv anhand der Gestaltungshilfe und nehmen Sie das Bild auf.

**Porträtassistent:** Mit dem Porträtassistenten können Sie weiche und կ⊚ natürliche Porträtaufnahmen erstellen.

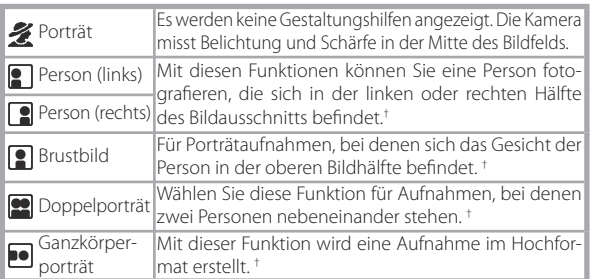

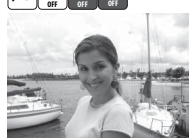

\*

\* Bei Einstellung auf »**Porträt**« steht das AF-Hilfslicht zur Verfügung.

† Die Kamera bestimmt Belichtung und Schärfe in den von der Gestaltungshilfe angedeuteten Gesichtspartien.

# **Symbole**

24 Eine Erläuterung der über den Beispielbildern angezeigten Symbole finden Sie auf Seite 26.

**Landschaftsassistent:** Mit dem Landschaftsassistenten können Sie Landschaften mit lebendigen Farben oder Porträts aufnehmen, bei denen eine scharfe Abbildung des Hintergrunds gewünscht wird.

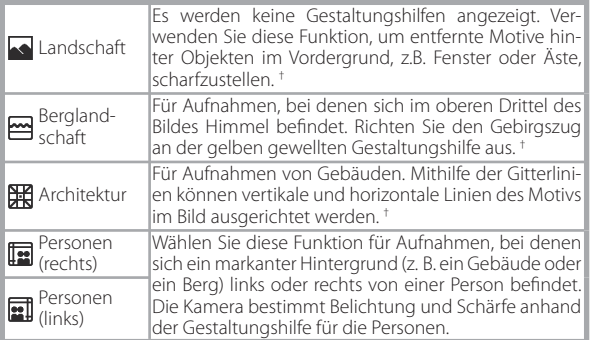

\* Bei Auswahl von »**Personen (rechts)**« oder »**Personen (links)**« ist für das integrierte Blitzgerät die Option »**AUTOMATISCH**« voreingestellt. Die Auswahl einer anderen Option ist möglich.

† Die Kamera stellt auf unendlich scharf. Wenn Sie den Auslöser bis zum ersten Druckpunkt drücken, leuchtet der Fokusindikator (<sup>12</sup>/12) stets grün. Beachten Sie jedoch, dass dabei Objekte im Vordergrund nicht immer scharf abgebildet werden.

**Sportassistent:** Mit dem Sportassistenten können Sie Serienaufnahmen bewegter Motive in Hochgeschwindigkeit erstellen. Es werden keine Gestaltungshilfen angezeigt. Die Kamera stellt selbst dann kontinuierlich scharf, wenn der Auslöser nicht gedrückt wird. Fokus, Belichtung und Weißabgleich für alle Bilder werden durch die erste Aufnahme in jeder Serie bestimmt.

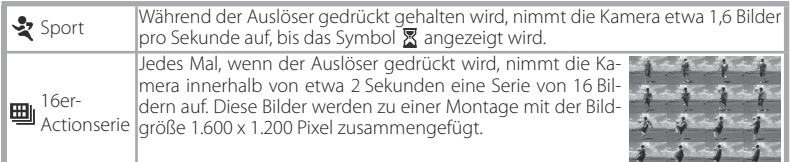

**Nachtporträtassistent:** Der Nachtporträtassistent sorgt für eine ausgewogene Ausleuchtung von Hauptmotiv und Hintergrund, wenn Personen vor einer nächtlichen Hintergrundszenerie aufgenommen werden. Dieser Modus bietet dieselben Optionen wie der Porträtassistent. Um Verwacklungsunschärfe zu vermeiden, sollten Sie die Kamera auf ein Stativ montieren oder auf eine flache, ebene Unterlage stellen.

- \* Aufhellblitz mit Langzeitsynchronisation und Reduzierung des Rote-Augen-Effekts.
- † Bei Einstellung auf »Nachtporträt« steht das AF-Hilfslicht zur Verfügung.

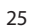

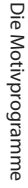

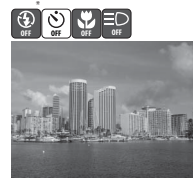

**OFF OFF OFF OFF**

**OFF OFF OFF** <u>\* – – – †</u>

 $400$ 

# **Motivprogramme**

Wenn Sie Bilder in einem der folgenden Motivprogramme aufnehmen möchten, wählen Sie einfach die gewünschte Option im Menü der Motivprogramme aus, wählen Sie den Bildausschnitt und drücken Sie den Auslöser.

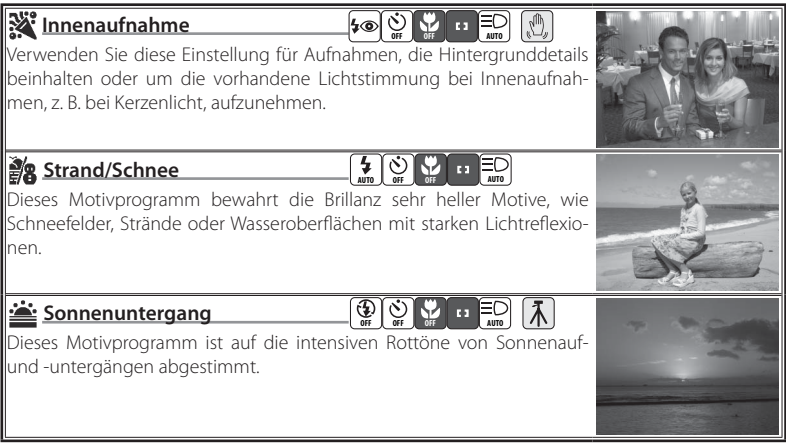

### **Voreinstellungen**

Die rechts von den Namen der Motivprogramme aufgeführten Symbole zeigen die jeweils voreingestellten Optionen für Blitz ( 16), Selbstauslöser ( 18), Makroaufnahme ( 19), Fokus (siehe unten) und AF-Hilfslicht ( 17) an (Symbolreihenfolge von links nach rechts). Die Einstellungen, die geändert werden können, sind durch weiße Quadrate (O) gekennzeichnet, die festen Einstellungen durch gefüllte Quadrate (.). Wenn die Kamera ausgeschaltet oder ein anderes Motivprogramm bzw. eine andere Aufnahmebetriebsart ausgewählt wird, werden die Standardwerte des aktuell ausgewählten Motivprogramms wiederhergestellt. Die Fokuseinstellung wird wie folgt angezeigt:

**Die Kamera bestimmt die Schärfe in der Mitte des Bildfelds.** 

Die Kamera stellt auf unendlich scharf. Wenn Sie den Auslöser bis zum ersten Druckpunkt drücken, leuchtet der Fokusindikator stets grün. Beachten Sie jedoch, dass dabei Objekte im Vordergrund nicht immer scharf abgebildet werden.

Die folgenden Symbole zeigen an, dass die entsprechende Vorsichtsmaßnahme angebracht ist, damit die Bilder nicht verwackeln:

**:**  $\sqrt{\frac{m}{n}}$ : Halten Sie die Kamera in ruhiger Position.  $\sqrt{\frac{1}{N}}$ : Verwenden Sie ein Stativ

Das Symbol **NR** zeigt an, dass die Bilder möglicherweise zur Reduzierung des Bildrauschens verarbeitet werden, weshalb zum Speichern der Bilder mehr Zeit benötigt wird.

### **Bildstabilisator**

Der Bildstabilisator kann verwendet werden, um verwacklungsbedingte Unschärfen zu vermeiden ( 20). Schalten Sie den Bildstabilisator aus, wenn Sie ein Stativ verwenden.
# **Dämmerung ämmerung**

Bei diesem Motivprogramm gibt die Kamera die blassen Farben bei Dämmerlicht kurz nach Sonnenuntergang oder kurz vor Sonnenaufgang so wieder, wie Sie sie sehen.

#### **Rachtaufnahme**

Lange Belichtungszeiten sorgen für beeindruckende Landschaftsaufnahmen bei Nacht.

# **Nahaufnahme ahaufnahme**

# Mit dieser Einstellung können Sie Blumen, Insekten und ande-**AUTO OFF ON AUTO**

#### wird grün angezeigt. Dies bedeutet, dass die Kamera auf Motive ab einem Abstand von 4 cm zum Objektiv scharf stellen kann. Die Kamera stellt kontinuierlich scharf und speichert den gemessenen Wert, wenn der Auslöser

bis zum ersten Druckpunkt gedrückt wird.

#### **Museum**

Dieses Motivprogramm eignet sich für Aufnahmesituationen, in denen **OFF OFF ON OFF**

die Verwendung von Blitzlicht nicht erlaubt ist (z.B. in Museen oder Kunstgalerien) oder in denen Sie ohne Blitz fotografieren möchten. BSS ( $\geq$  59) wird automatisch aktiviert.

#### **Feuerwerk uerwerk**

# **OFF OFF OFF OFF**

Durch lange Belichtungszeiten ermöglicht dieses Motivprogramm die Aufnahme der Lichtspuren bei einem Feuerwerk. Die Belichtungskorrektur kann nicht verwendet werden (8330).

#### **Dokumentkopie okumentkopie**

**OFF OFF ON AUTO**

Dieses Motivprogramm liefert scharfe Aufnahmen von Dokumenten, Visitenkarten und anderen Drucksachen sowie von Text und Zeichnungen auf Wandtafeln. Verwenden Sie für die Scharfeinstellung bei geringen Abständen zum Motiv die Funktion »**Makro**« ( 19). Farbiger Text und farbige Zeichnungen werden möglicherweise nicht optimal reproduziert.

# **Gegenlicht genlicht**

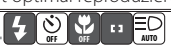

Verwenden Sie dieses Motivprogramm, wenn das Motiv von hinten beleuchtet wird und wesentliche Teile im Schatten liegen. Das integrierte Blitzgerät wird automatisch aktiviert und hellt im Schatten liegende Bildpartien auf.

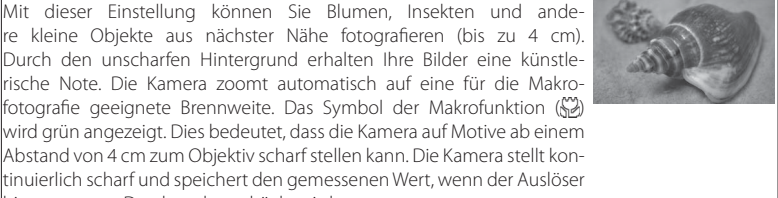

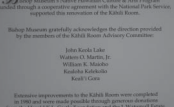

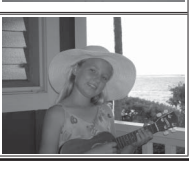

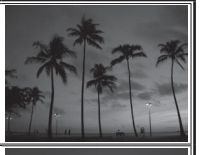

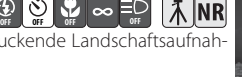

**OFF OFF OFF OFF**

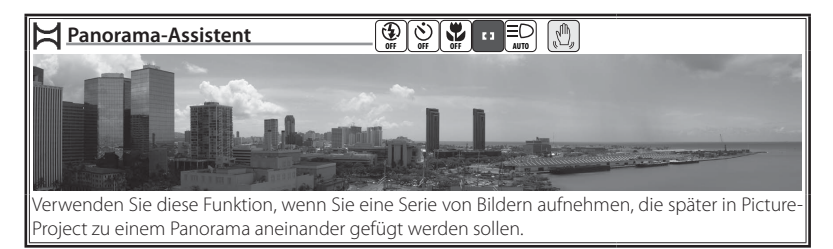

# *Fotografi eren mit dem Panorama-Assistenten*

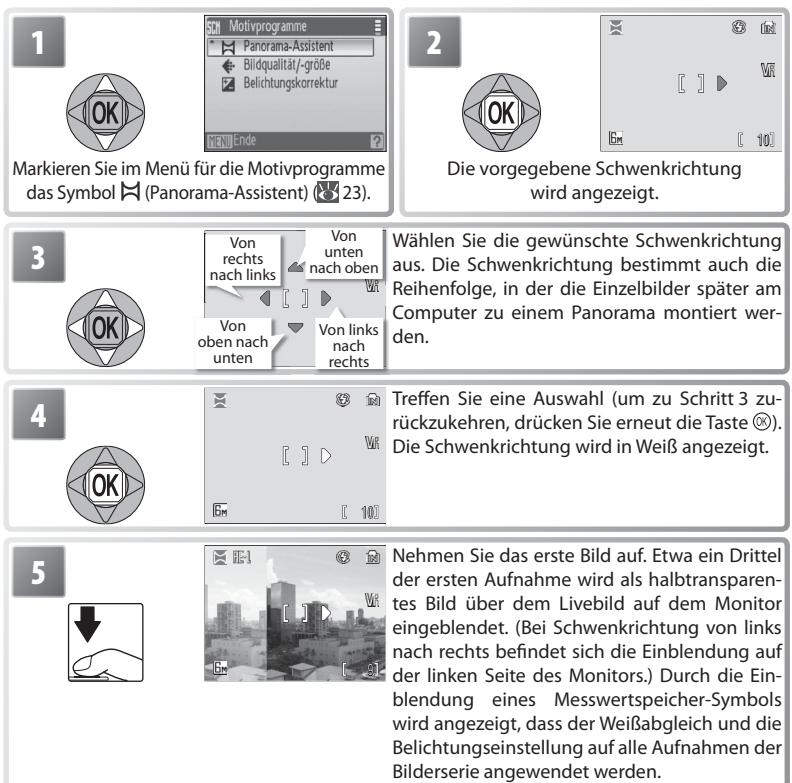

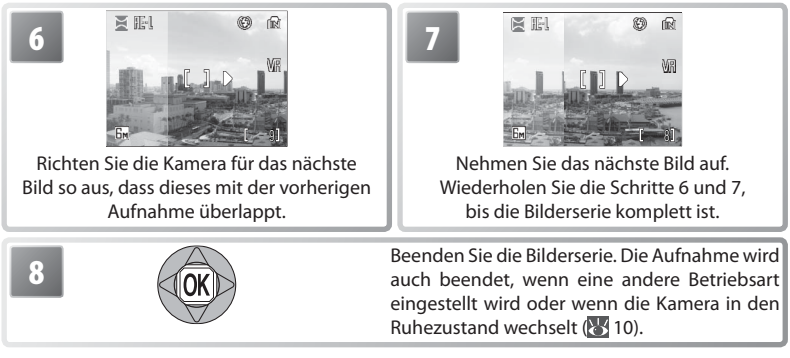

Die Kamera stellt auf das Motiv in der Bildmitte scharf. Verwenden Sie ein Stativ, um optimale Ergebnisse zu erzielen.

#### **Panorama-Assistent**

Die Einstellungen für »**Blitz**« ( 16), »**Makro**« ( 19) und »**Selbstauslöser**« ( 18) können nach der Aufnahme des ersten Bildes nicht mehr geändert werden. Bis zur Beendigung der Serienaufnahme können keine Bilder gelöscht und die Einstellungen für »**Zoom**« und »**Bildqual./-größe**« ( $\sqrt[3]{55}$ ) können nicht geändert werden. Informationen zum Speichern von Panoramaserien finden Sie auf Seite 85.

# **Verwenden der Belichtungskorrektur in den Motivprogrammen**

In einigen Fällen kann eine Abweichung von den durch die Kamera ermittelten Belichtungswerten zu besseren Ergebnissen führen. Es stehen Werte zwischen -2,0 LW und +2,0 LW zur Auswahl. Negative Werte bewirken dunklere, positive Werte hellere Aufnahmen. Um einen Wert für die Belichtungskorrektur festzulegen, wählen Sie ein Motivprogramm aus (23) und gehen Sie anschließend wie folgt vor.

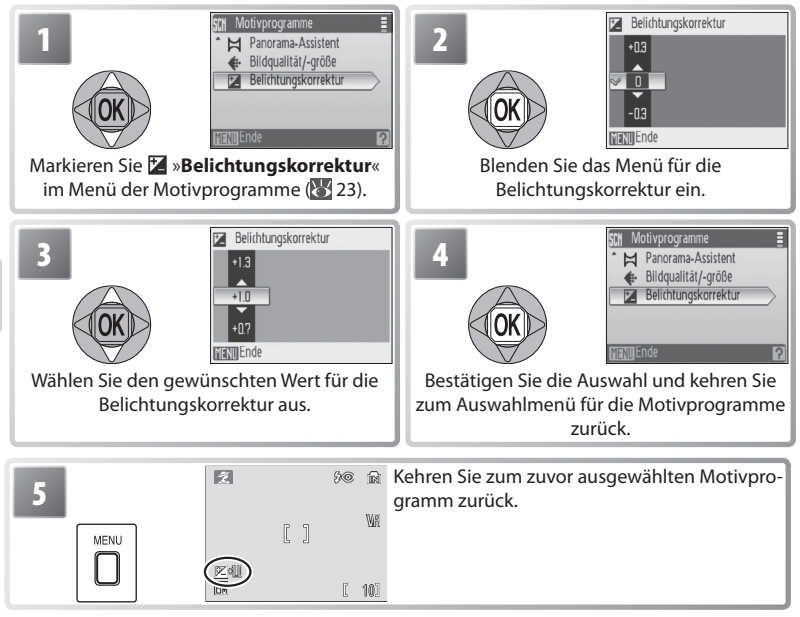

Wenn die Kamera ausgeschaltet oder ein anderes Motivprogramm bzw. eine andere Aufnahmebetriebsart ausgewählt wird, wird die Belichtungskorrektur für das aktuell ausgewählte Motivprogramm auf 0 zurückgesetzt.

# **Filmsequenzen**

# **Aufnehmen von Filmsequenzen**

Zum Aufnehmen von Filmsequenzen mit Ton, der über das integrierte Mikrofon aufgezeichnet wird, wählen Sie den Aufnahmemodus und gehen Sie wie folgt vor (im Zeitraffer wird kein Ton aufgezeichnet). Filmsequenzen, die mit der Standardeinstellung »**Videoclip (320)**« aufgenommen werden, können bis zu 56 Sekunden lang sein. Bei Verwendung einer Speicherkarte mit einer Kapazität von 256 MB können Filmsequenzen von bis zu 14 Minuten und 15 Sekunden aufgenommen werden.

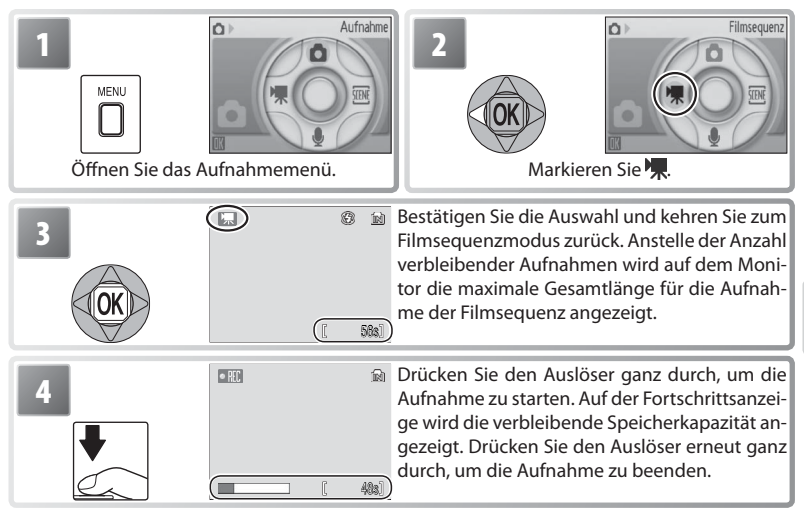

# **Das Menü »Filmsequenz«**

Drücken Sie im Filmsequenzmodus die Taste MENU, um das Menü »Filmsequenz« aufzurufen. Die in diesem Menü ausgewählten Einstellungen bleiben gespeichert und sind auch bei einer späteren Aktivierung des Modus »**Filmsequenz**« aktiv.

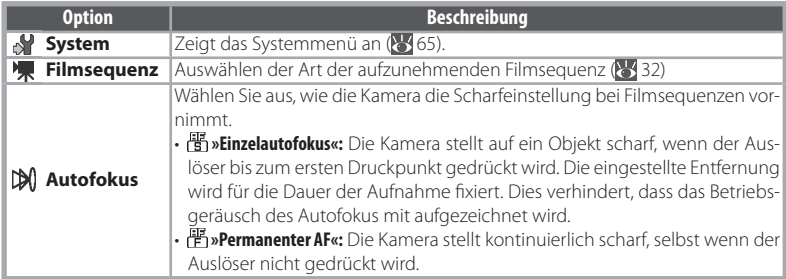

# **Filmsequenz**

Die folgenden Optionen stehen zur Verfügung:

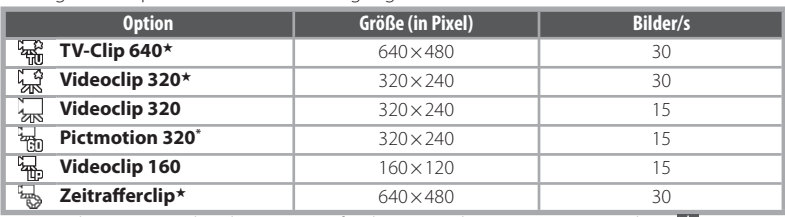

\* Maximale Länge 60 Sekunden, geeignet für die Verwendung in Pictmotion-Videos ( 43).

**Zeitrafferclip:** Mit diesem Modus können Sie sich entfaltende Blüten oder einen sich aus seinem Kokon befreienden Schmetterling aufnehmen. Die Kamera nimmt in einem festgelegten Intervall bis zu 1800 Einzelbilder auf und fügt diese zu einem bis zu 60 Sekunden langen Zeitrafferclip ohne Ton zusammen. Verwenden Sie einen vollständig aufgeladenen Akku.

Bei Auswahl der Option »**Zeitrafferclip**★« wird das nachfolgend in Schritt 1 dargestellte Menü angezeigt.

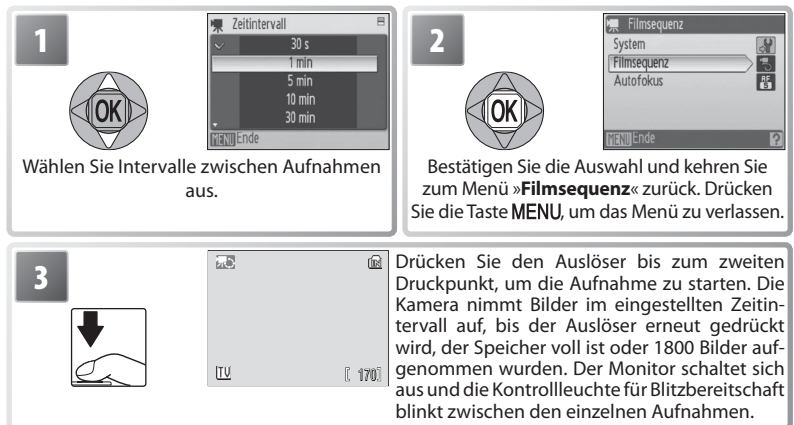

## **Aufnehmen von Filmsequenzen**

Bei anderen Modi als »**Zeitrafferclip**★« wird der Blitz ( 16) deaktiviert. Der Selbstauslöser ( 18) kann nicht verwendet werden. Der optische Zoom kann während der Aufnahme nicht eingestellt werden, es steht jedoch ein Digitalzoom mit einer maximal 2fachen Vergrößerung zur Verfügung (**8)** 11). Bei anderen Modi als »**Zeitrafferclip\***« kann der Bildstabilisator (**8)** 20) verwendet werden, um die Gefahr von Verwacklungsunschärfe zu reduzieren. Wenn die Option »**Digital-VR**« aktiviert ( 4–5) ist, wird auf dem Monitor eine Anzeige eingeblendet.

Wenn die Kamera während der Aufnahme auf die Sonne oder eine andere sehr helle Lichtquelle gerichtet wird, können in der Filmsequenz helle, senkrechte Streifen sichtbar werden (»Smear-Effekt«). Achten Sie daher beim Aufnehmen von Filmsequenzen darauf, die Kamera nicht auf helle Lichtquellen zu richten.

# **Wiedergeben von Filmsequenzen**

Bei der Wiedergabe in der Vollanzeige (837) werden Filmsequenzen durch das Symbol verennzeichnet.

Zeigen Sie Filmsequenzen zur Wiedergabe in der Einzelbildansicht an und drücken Sie die Taste . Auf dem Monitor werden im oberen Bereich Bedienelemente für die Filmwiedergabe angezeigt. Wählen Sie ein Element durch Drücken des Multifunktionswählers links oder rechts aus und drücken Sie dann die Taste (®), um den ausgewählten Vorgang durchzuführen.

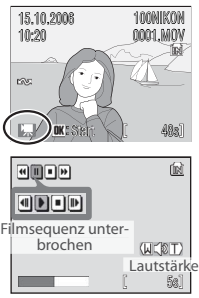

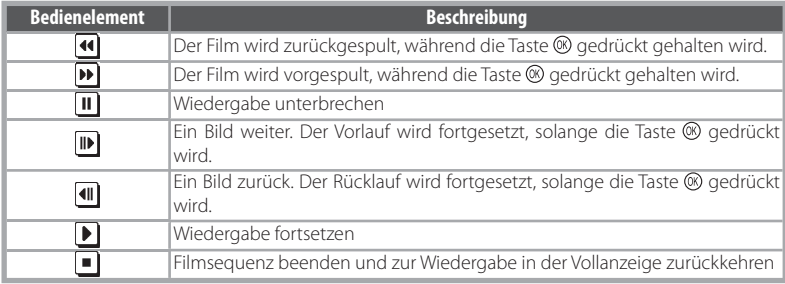

Die Lautstärke wird bei Betätigung des Zoomschalters angezeigt. Wählen Sie »**W**«, um die Lautstärke zu reduzieren, oder »**T**«, um sie zu erhöhen. Zum Löschen einer Filmsequenz geben Sie sie in der Einzelbildansicht wieder oder wählen sie in der Indexdarstellung aus und drücken die Taste  $\tilde{m}$ . Nach dem Drücken der Taste wird ein Bestätigungsdialog angezeigt.

## **Weitere Informationen zu Filmsequenzen**

Nähere Informationen dazu, wie Filmsequenzdateien gespeichert werden (835), zur Gesamtlänge von Filmsequenzen, die unter verschiedenen Einstellungen aufgezeichnet werden können ( 84) und zu den Standardeinstellungen im Menü »**Filmsequenzen**« (· 83) finden Sie im Anhang.

# **Tonaufnahmen**

Tonaufnahmen können über das integrierte Mikrofon erstellt und über den integrierten Lautsprecher wiedergegeben werden.

## *Erstellen einer Tonaufnahme*

Um eine Tonaufnahme zu erstellen, wählen Sie den Aufnahmemodus und gehen anschließend wie folgt vor:

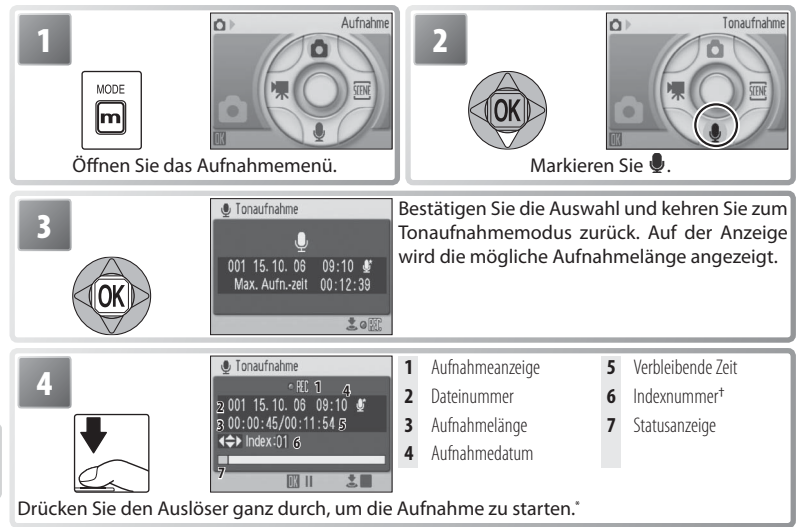

Die Kamera wechselt in den Ruhemodus ( 10). Drücken Sie **DE**, um die Anzeige wieder zu aktivieren. Drücken Sie zum Anhalten der Aufnahme die Taste ® Die Kontrollleuchten für Selbstauslöser und Blitzbereitschaft blinken. Drücken Sie die Taste erneut, um die Aufnahme fortzusetzen.

† Drücken Sie den Multifunktionswähler während der Aufnahme nach oben, unten, links oder rechts, wenn Sie einen Indexpunkt setzen möchten. Bei der Wiedergabe kann gezielt zu den Indexpunkten vor- oder zurückgesprungen werden. Der Beginn der Aufnahme erhält grundsätzlich die Indexnummer 01. Weitere Nummern, bis maximal 98, werden in aufsteigender Reihenfolge zugeordnet.

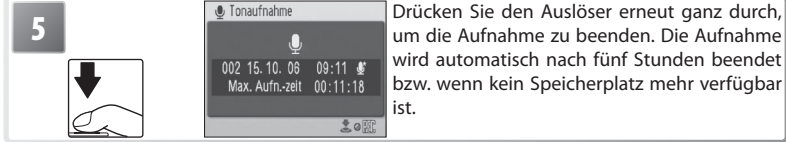

wird automatisch nach fünf Stunden beendet bzw. wenn kein Speicherplatz mehr verfügbar

#### **Standardmodi**

Wenn der zuletzt ausgewählte Modus (Fig. (Tonwiedergabe) war, wird der Modus (Fig. 1 (Tonaufnahme) automatisch ausgewählt, wenn die Kamera eingeschaltet wird bzw. wenn die Taste **D** E gedrückt wird. Durch Drücken der Taste  $\Box$  Tim Modus (Tonaufzeichnung) wird automatisch (Tonwiedergabe) ausgewählt.

## *Das Menü »Tonaufnahme«*

Wenn Sie im Tonaufnahmemodus die Taste **MENU** drücken, werden folgende Optionen aufgerufen. Die in diesem Menü für die Tonqualität ausgewählte Einstellung bleibt gespeichert und ist auch bei der nächsten Aktivierung der Tonaufnahmefunktion aktiv.

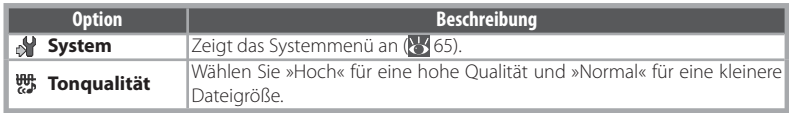

#### *Wiedergeben von Tonaufnahmen*

Um eine Tonaufnahme wiederzugeben, wählen Sie die Wiedergabebetriebsart aus und gehen Sie anschließend wie folgt vor.

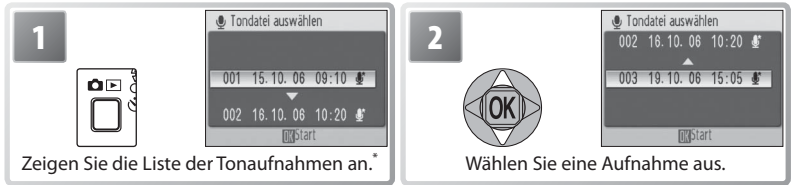

Tonaufnahmen können ebenfalls im Wiedergabemenü ausgewählt werden.

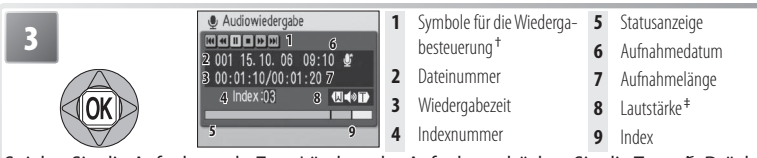

Spielen Sie die Aufnahme ab. Zum Löschen der Aufnahme drücken Sie die Taste  $\tilde{m}$ . Drücken Sie  $\bigcirc$   $\Box$ , um die Wiedergabe zu beenden und in die Aufnahmebetriebsart zurückzukehren.

† Drücken Sie den Multifunktionswähler links oder rechts, um ein Bedienelement zu markieren, und drücken Sie dann die Taste (®), um dieses auszuwählen.

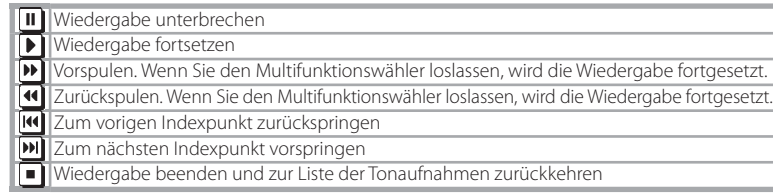

‡ Die Lautstärke wird mit dem Zoomschalter geregelt. Wählen Sie »**W**«, um die Lautstärke zu reduzieren, oder »**T**«, um die Lautstärke zu erhöhen.

# **Tonaufnahmen**

Nähere Informationen zum Speichern von Tonaufnahmen (8385) und zur Gesamtlänge von Tonaufnahmen, die gespeichert werden können (84 84), finden Sie im Anhang.

Die COOLPIX S10 kann Sounddateien, die mit einem anderen Gerät erstellt wurden, möglicherweise nicht wiedergeben oder kopieren.

#### *Kopieren von Tonaufnahmen*

Zeigen Sie zum Kopieren von Tonaufnahmen zwischen internem Speicher und einer Speicherkarte die auf der vorherigen Seite unter Schritt 3 dargestellte Liste der Tonaufnahmen an und drücken Sie die Taste MENU. Diese Option wird nur angezeigt, wenn eine Speicherkarte in die Kamera eingesetzt ist.

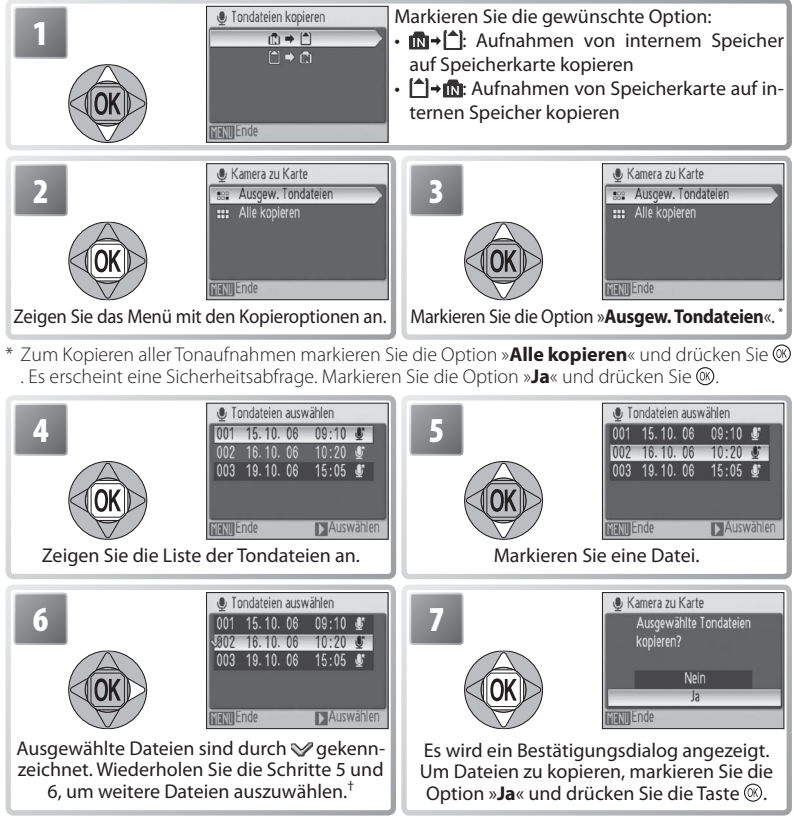

† Um die Auswahl von Dateien aufzuheben, markieren Sie diese und drücken Sie den Multifunktionswähler rechts.

#### **Kopieren von Tonaufnahmen auf einen Computer**

PictureProject kann nicht zur Übertragung oder Wiedergabe von Tonaufnahmen verwendet werden. Wählen Sie im Menü »**Schnittstellen**« > »**USB**« die Option »**Mass Storage**« aus, kopieren Sie die Dateien manuell und verwenden Sie dann für die Wiedergabe QuickTime oder einen anderen WAV-kompatiblen Audio-Player. Beachten Sie, dass mit der Kamera erstellte Indexpunkte nicht verwendet werden können, wenn Tonaufnahmen auf einem anderen Gerät wiedergegeben werden.

Tonaufnahmen

Tonaufnahmer

# **Anzeigen von Bildern auf dem Monitor**

Drücken Sie die Taste **D**IFLum Einzelbilder auf dem Monitor anzuzeigen (*Vollanzeige*). (Bei ausgeschalteter Kamera schaltet sich die Kamera im Wiedergabemodus ein, wenn Sie die Taste **□** E etwa eine Sekunde lang drücken.) Es stehen die folgenden Funktionen zur Verfügung:

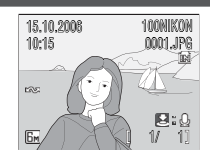

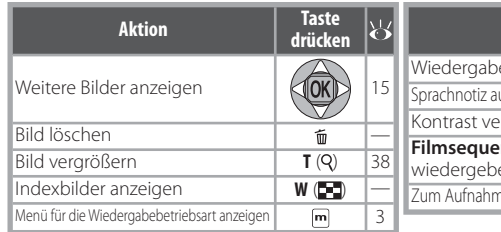

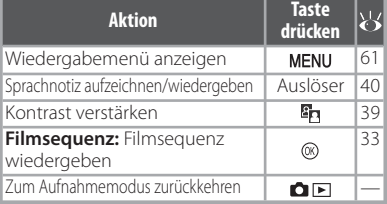

# **Anzeigen mehrerer Bilder: Indexbildansicht**

Durch Drücken des Zoomschalters in die »W« (**--** )-Position können Sie von der Bildwiedergabe in der Vollanzeige zur Indexbildansicht wechseln, bei der vier, neun oder sechzehn Aufnahmen gleichzeitig als Indexbilder angezeigt werden. In der Bildindexanzeige können die folgenden Aktionen ausgeführt werden:

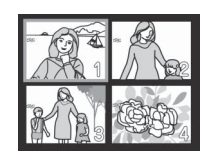

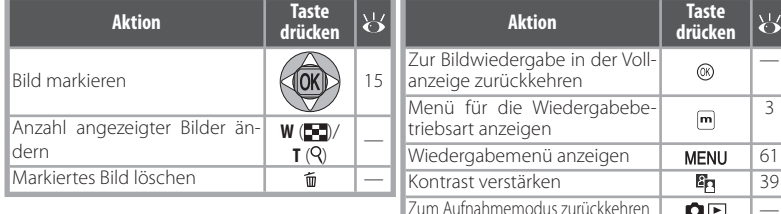

# **Löschen von Bildern**

Wenn Sie bei der Bildwiedergabe in der Vollanzeige oder der Indexbildansicht die Taste  $\bar{u}$  drücken, wird der rechts abgebildete Dialog angezeigt. Markieren Sie »**Ja**« und drücken Sie die Taste (®), um das ausgewählte Bild zu löschen.

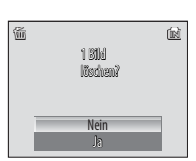

## **Anzeigen von Bildern im internen Speicher**

Bilder im internen Speicher können nur angezeigt werden, wenn keine Speicherkarte eingesetzt ist.

## **Standardmodi**

Wenn der zuletzt ausgewählte Modus (Tonaufnahme) war, wird automatisch (Factionaledergabe) ausgewählt, wenn die Taste **DE** gedrückt wird. Drücken Sie mund wählen Sie D, um Bilder anzuzeigen  $(3)$ .

# **Detailansicht: Ausschnittvergrößerung**

Durch Drücken des Zoomschalters in die Position »**T**« bei der Bildwiedergabe in der Einzelbildansicht wird das aktuelle Bild bis zu dreifach vergrößert. Die Mitte des Bildes wird auf dem Monitor angezeigt (schnelle Ausschnittvergrößerung). Bei vergrößerter Bildansicht können folgende Aktionen ausgeführt werden:

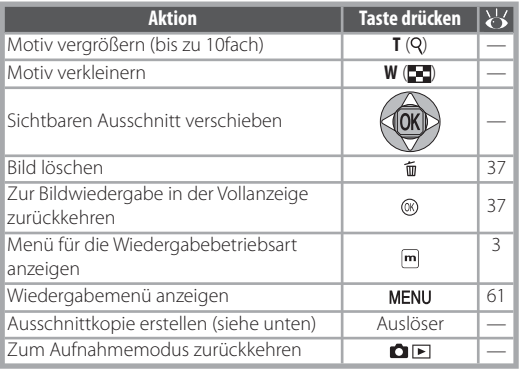

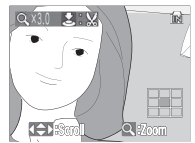

Anzeige bei aktiver Ausschnittvergrößerung. Im Hochformat aufgenommene Bilder werden beim Einzoomen im Querformat angezeigt. Drücken Sie die Taste »**T**« einmal, um das Bild im Ouerformat anzuzeigen, und erneut, um das Bild in dreifacher Vergrößerung wiederzugeben.

# **Erstellen einer Ausschnittkopie**

Wenn während der Ausschnittvergrößerung das Symbol auf dem Monitor angezeigt wird, kann der aktuell auf dem Monitor sichtbare Bereich des Bildes in einer separaten Datei gespeichert werden. Wenn Sie den Auslöser drücken, wird der rechts abgebildete Dialog angezeigt; markieren Sie »**Ja**« und drücken Sie die mittlere Taste ® des Multifunktionswählers,

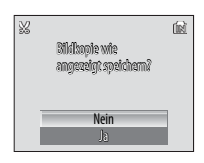

um ein neues Bild zu erstellen, das nur den auf dem Monitor sichtbaren Bereich enthält.

Ausschnittkopien werden im JPEG-Format mit einer Kompressionsrate von 1:8 gespeichert. Je nach Größe des Originals und der angezeigten Vergrößerungsstufe wird der Bildausschnitt in einer der folgenden Bildgrößen gespeichert: 2.592  $\times$  1.944 ( $\overline{\text{Sm}}$ ), 2.048  $\times$  1.536 ( $\overline{\text{Sm}}$ ),  $1.600 \times 1.200$  ( $\overline{2m}$ ),  $1.280 \times 960$  ( $\overline{1m}$ ),  $1.024 \times 768$  ( $\overline{PC}$ ), 640  $\times$  480 ( $\overline{IV}$ ), 320  $\times$  240 ( $\overline{CP}$ ) oder  $160 \times 120$  ( $\Box$ ) (Pixel).

# **Ausschnittkopien**

Weitere Informationen zu Ausschnittkopien finden Sie im Anhang ( 85).

## **Ruhemodus**

Standardmäßig wird der Monitor vollständig ausgeschaltet, wenn im Wiedergabemodus innerhalb von etwa einer Minute keine Eingabe erfolgt (Ruhemodus; 70). Die Kamera schaltet sich nach drei Minuten Inaktivität automatisch aus.

# **Verbessern des Kontrasts: D-Lighting**

Durch Drücken der Taste En bei der Bildwiedergabe in der Vollanzeige oder Indexbildansicht wird eine Kopie des aktuellen Bildes mit verbesserten Helligkeits- und Kontrastwerten erstellt, bei dem dunkle oder bei Gegenlicht aufgenommene Motive aufgehellt werden.

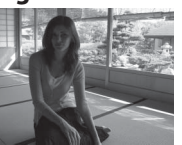

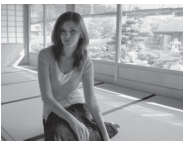

Vorher Nachher

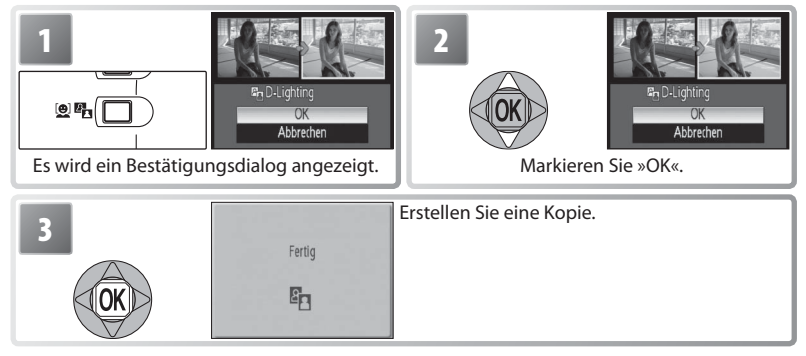

Mit D-Lighting erstellte Kopien werden bei der Wiedergabe durch das Symbol<sup>6</sup> gekennzeichnet  $(8, 4, -5)$ .

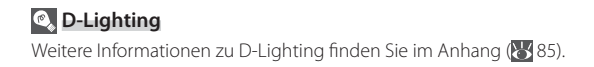

# **Sprachnotizen: Aufzeichnen und Abspielen**

Mit dem integrierten Mikrofon ( 1) können Sprachnotizen zu Bildern aufgezeichnet werden, wenn diese in der Bildwiedergabe in der Vollanzeige (837) mit dem Symbol 8:0 gekennzeichnet sind.

# *Aufzeichnen von Sprachnotizen*

Halten Sie den Auslöser gedrückt, um eine Sprachnotiz aufzuzeichnen. Die Aufzeichnung wird beim Loslassen des Auslösers bzw. nach 20 Sekunden beendet. Das Mikrofon darf während der Aufzeichnung nicht berührt werden. Wenn das aktuelle Bild bereits mit einer Sprachnotiz versehen ist, müssen Sie diese zuerst löschen, bevor Sie eine neue Sprachnotiz aufzeichnen können.

## *Wiedergeben von Sprachnotizen*

Bei der Wiedergabe werden Bilder, für die eine Sprachnotiz aufgezeichnet wurde, durch das Symbol  $\boxtimes$   $\boxtimes$  gekennzeichnet ( $\boxtimes$  4–5). Drücken Sie den Auslöser, um die Wiedergabe zu starten und anzuhalten. Die Lautstärke kann mit dem Zoomschalter geregelt werden. Wählen Sie »**W**«, um die Lautstärke zu reduzieren, oder »**T**«, um sie zu erhöhen.

## *Löschen von Sprachnotizen*

Drücken Sie die Taste  $\overline{\mathbb{m}}$ , um die Sprachnotiz für das aktuelle Bild zu löschen. Der rechts abgebildete Dialog wird angezeigt. Drücken Sie den Multifunktionswähler oben oder unten, um eine Option zu markieren, und anschließend die Taste , um die Auswahl zu bestätigen.

- »**Nein**«**:** Der Vorgang wird beendet, ohne dass Bild oder Sprachnotiz gelöscht werden.
- DI Es wird nur die Sprachnotiz gelöscht.
- »**Ja**«**:** Sowohl das Bild als auch die Sprachnotiz werden gelöscht.

# **Sprachnotizen**

Bildern, die mit anderen Kameratypen aufgenommen wurden, können keine Sprachnotizen hinzugefügt werden. Sprachnotizen, die mit anderen Kameratypen aufgezeichnet wurden, können nicht auf der COOLPIX S10 wiedergegeben werden. Weitere Informationen zu Sprachnotizen finden Sie im Anhang ( $\frac{1}{6}$  85).

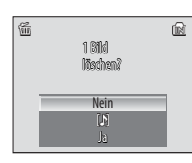

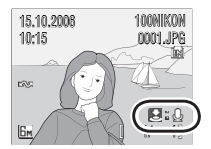

# **Anzeigen von Bildern nach Datum**

Bei der Bildwiedergabe in der Einzelbildansicht oder Indexbildansicht können Bilder mit dem gleichen Aufnahmedatum leicht für die Anzeige bzw. zum Löschen, Drucken, Schützen oder Übertragen ausgewählt werden.

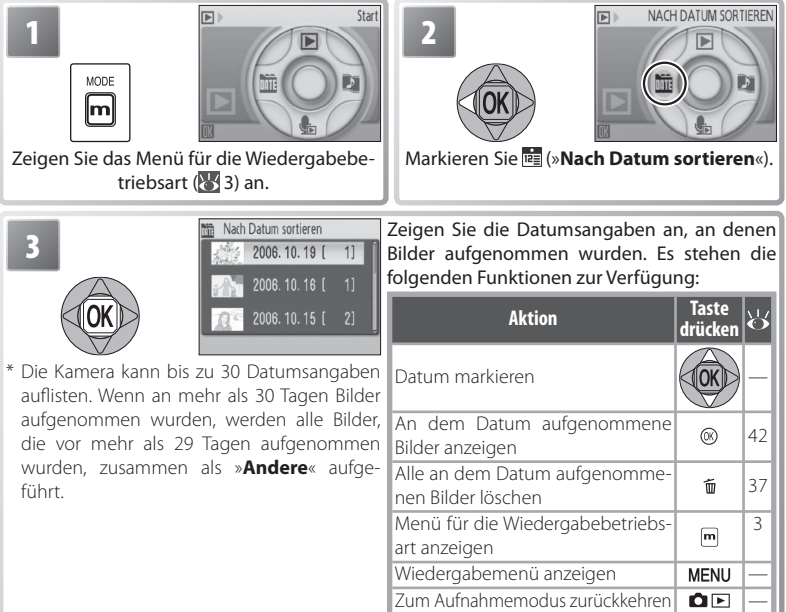

Durch Drücken der Taste **MFNU** in der Ansicht »Nach Datum sortieren« werden die rechts gezeigten Optionen aufgerufen. Diese Optionen gelten für alle an dem ausgewählten Datum aufgenommenen Bilder.

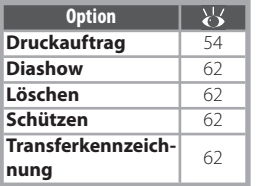

# **Druckauftrag/Transferkennz.**

Nach Auswahl der Option »**Druckauftrag**« oder »**Transferkennzeichnung**«. in der Ansicht »**Nach Datum sortieren**« wird ein Bestätigungsdialog angezeigt. Durch Auswahl von »**Ja**« *wird die vorhandene Druck- oder Transferkennzeichnung für alle im internen Speicher oder auf der Speicherkarte abgelegten Bilder entfernt.* Hierdurch wird sichergestellt, dass nur die an dem ausgewählten Datum aufgenommenen Bilder für den Druck oder die Übertragung markiert werden.

#### *Anzeigen von Bildern*

Um Bilder anzuzeigen, die an dem ausgewählten Datum aufgenommen wurden, markieren Sie das Datum und drücken Sie die Taste . Das erste an diesem Datum aufgenommene Bild wird in der Einzelbilddarstellung angezeigt. In der oberen linken Ecke wird (Ansicht »**Nach Datum sortieren**«) eingeblendet und anstelle von Ordnername, Dateinummer und –format werden das Datum und die Uhrzeit der Aufnahme angezeigt ( $\frac{1}{2}$ , 4–5). Es stehen die folgenden Funktionen zur Verfügung:

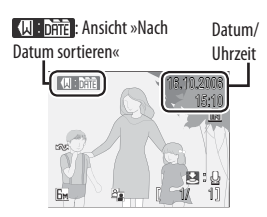

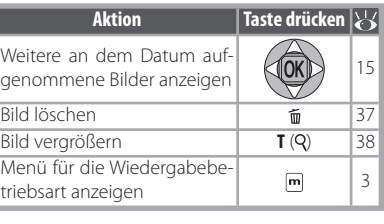

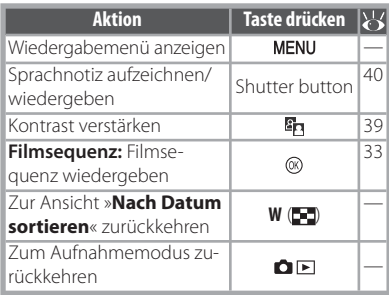

Wenn Sie bei der Bildwiedergabe in der Einzelbilddarstellung die Taste MENU drücken, werden die rechts gezeigten Optionen aufgerufen. Diese Optionen gelten nur für das aktuell angezeigte Einzelbild, es können jedoch weitere an dem Datum aufgenommene Bilder angezeigt werden.

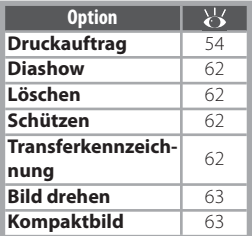

#### **Nach Datum sortieren**

Es werden maximal 9.000 Bilder pro Datum aufgelistet. Datumsangaben mit mehr als 9.000 Bildern werden durch ein Sternchen (\*) gekennzeichnet. Bilder, bei deren Aufnahme die Uhr der Kamera nicht eingestellt war, werden nicht angezeigt.

# **Pictmotion** *by muvee*

In der Betriebsart »Pictmotion« können Sie Diashow-Videos mit benutzerdefinierten Übergängen und Hintergrundmusik erstellen. *Diese Option ist nur verfügbar, wenn eine Speicherkarte in die Kamera eingesetzt ist.*

#### *Erstellen eines Pictmotion-Videos*

So erstellen Sie bei Bildwiedergabe in der Einzelbildansicht oder Indexbildansicht ein einfaches Video mit den zehn zuletzt aufgenommenen Bildern:

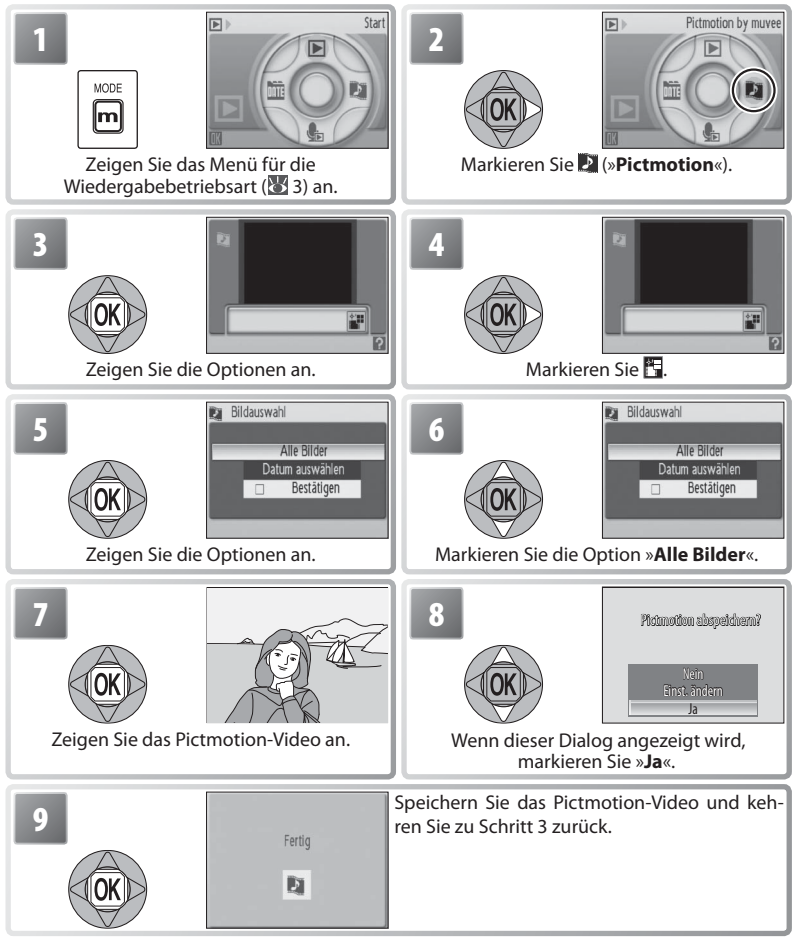

Pictmotion ist ein Produkt von muvee Technologies.

Anzeigen von Bildern auf dem Monitor

Anzeigen von Bildern auf dem Monitor

So erstellen Sie ein benutzerdefiniertes Pictmotion-Video:

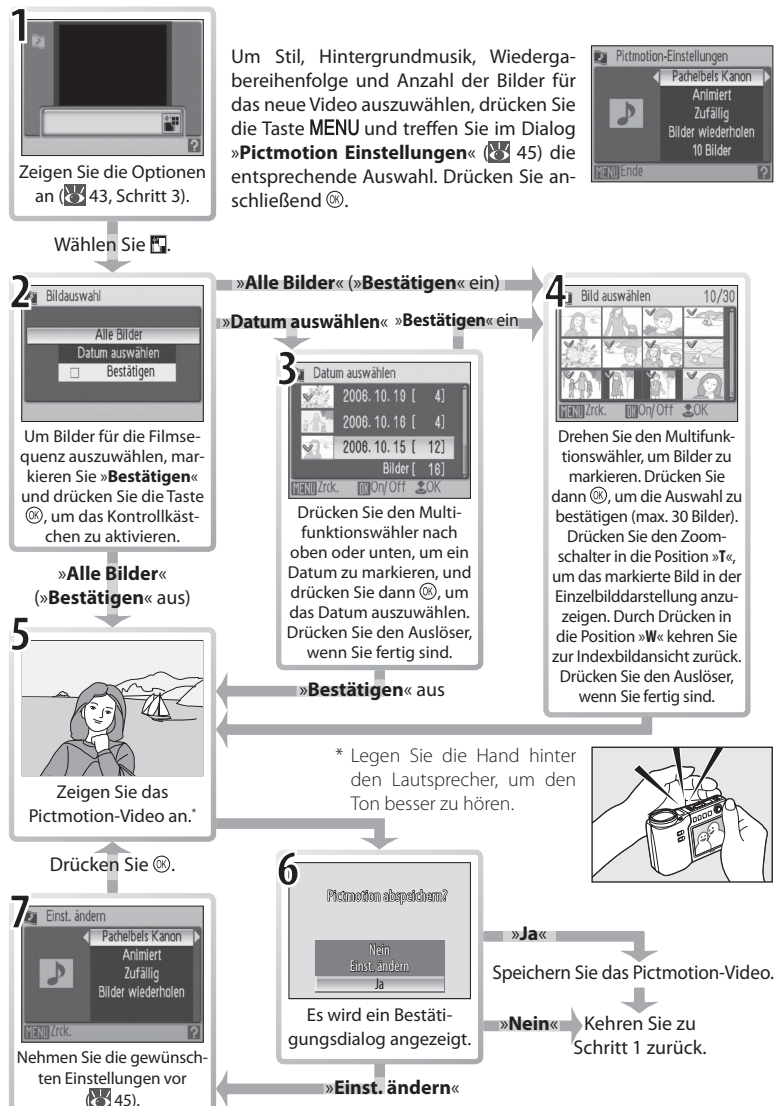

Anzeigen von Bildern auf dem Monitor Anzeigen von Bildern auf dem Monitor

## *Weitere Optionen (Schritte 1 und 7 auf Seite 44)*

Drücken Sie das Multifunktionsrad oben bzw. unten, um Optionen zu markieren, und drücken Sie dann den Multifunktionswähler links bzw. rechts, um die Auswahl zu ändern. Drücken Sie zum Beenden die Taste .

**Stil:** Zur Auswahl stehen »**Animiert**«, »**Stimmungsvoll**«, »**Langsam**«, »**Schnell**« und »**Klassisch**«. Drücken Sie den Zoomschalter in die Position »**T**«, um eine Vorschau des ausgewählten Stils anzuzeigen. **Musik:** Wählen Sie eine der folgenden Optionen: »**Pachelbels Kanon**«, »**Scarborough Fair**«, »**Pomp & Circumstance**«, »**Türkischer Marsch**« und »**Grandfather's Clock**«. Drücken Sie den Zoomschalter in die Position »**T**«, um das ausgewählte Musikstück abzuspielen (nur vorinstallierte Stücke). Mithilfe von PictureProject können Sie bis zu drei eigene Hintergrundstücke hinzufügen (nur Windows, siehe unten).

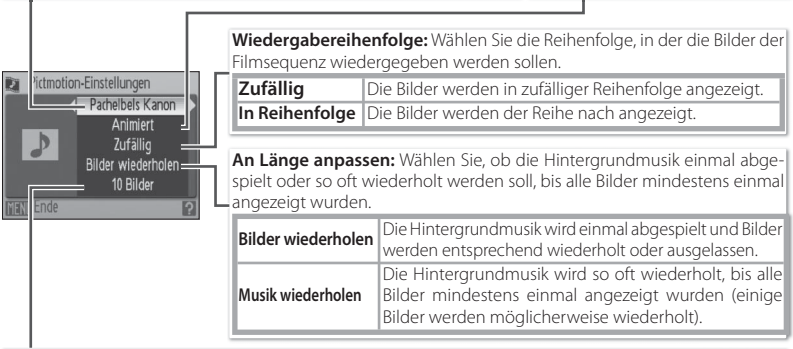

Automatische Auswahl: Diese Option ist nur verfügbar, wenn Sie in Schritt 1 die Taste MENU gedrückt haben ( 44). Zur Auswahl stehen »**10 Bilder**«, »**20 Bilder**«, »**30 Bilder**« und »**Nicht automatisch**«. Hierdurch wird die Anzahl der Bilder für das Video festgelegt, wenn Sie in Schritt 2 die Option »**Bestätigen**« nicht gewählt haben. Wenn Sie in Schritt 2 die Option »**Bestätigen**« verwendet haben, wird in Schritt 4 die angegebene Anzahl Bilder ausgewählt, wobei mit dem zuletzt aufgenommenen Bild begonnen wird. Befolgen Sie die Anweisungen in Schritt 4, um die Auswahl zu ändern.

# **Pictmotion**

Wenn die aktuell eingesetzte Speicherkarte 20 Pictmotion-Videos enthält, können erst dann weitere Videos erstellt werden, nachdem ein vorhandenes Video gelöscht wurde.

Die Bilder eines Pictmotion-Videos werden beim Speichern des Videos automatisch geschützt ( $\approx$ 62). Der Schutz wird beim Löschen des Pictmotion-Videos nicht aufgehoben. Geschützte Bilder sind bei der Bildwiedergabe in der Einzel- oder Indexbildansicht mit dem Symbol  $\circ$ ngekennzeichnet ( $\cdot$  4–5).

Pictmotion unterstützt sowohl Fotos als auch Filmsequenzen. Beachten Sie jedoch, dass bei Verwendung einer Filmsequenz lediglich ein kleiner Teil der ersten 60 Sekunden in das Video aufgenommen wird.

#### **PictureProject**

Die im Lieferumfang enthaltene PictureProject-Software kann verwendet werden, um Pictmotion-Videos zur Anzeige auf einen Computer zu übertragen und um bis zu drei eigene Musikstücke von jeweils bis zu drei Minuten Länge auf eine Speicherkarte zu kopieren (*nur Windows; nicht auf Macintosh-Computern verfügbar*). Unter Windows 2000: Damit Sie Musikstücke vom Computer auf die Speicherkarte laden können, müssen Sie zunächst im Systemmenü der Kamera unter »**Schnittstellen**« > »**USB**« die Option »**Mass Storage**« auswählen ( $\overline{(\bullet)}$  71) Einzelheiten finden Sie im Referenzhandbuch zu PictureProject (auf CD-ROM).

## *Anzeigen von Pictmotion-Videos*

Blenden Sie zum Anzeigen eines Pictmotion-Videos das Pictmotion-Menü wie in den Schritten 1 bis 3 auf Seite 44 beschrieben ein und gehen Sie anschließend wie folgt vor.

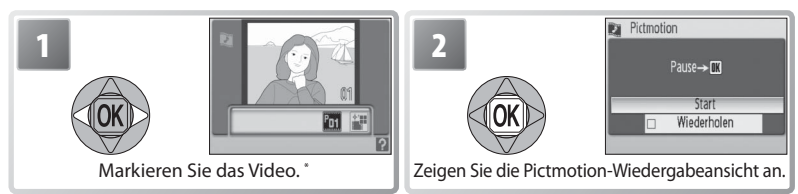

\* Drücken Sie die Taste  $\widehat{\mathfrak{m}}$ , um das markierte Video zu löschen. Es erscheint ein Bestätigungsdialog. Markieren Sie die Option »**Ja**« und drücken Sie dann die Taste .

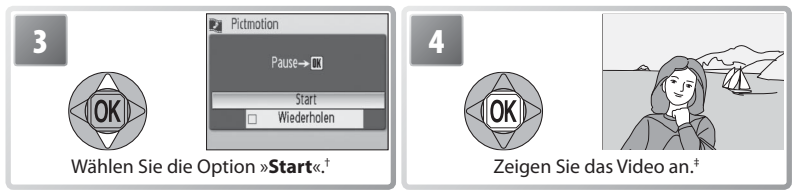

- † Wenn die Option »**Wiederholen**« ausgewählt ist, wird das Video automatisch wiederholt. Um die Option »**Wiederholen**« auszuwählen bzw. die Auswahl aufzuheben, markieren Sie diese und drücken Sie anschließend die Taste ..
- ‡ Die Lautstärke kann mit dem Zoomschalter geregelt werden. Um die Wiedergabe zu unterbrechen, drücken Sie die Taste ..

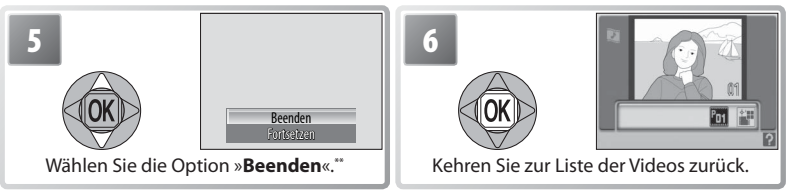

\*\*Um die Wiedergabe fortzusetzen, markieren Sie die Option »**Fortsetzen**« und drücken Sie anschließend die Taste  $\circledR$ 

# **Pictmotion**

46 Im Anhang finden Sie nähere Informationen zum Speichern von Pictmotion-Videos (85).

# **Anschließen an Fernsehgeräte, Computer und Drucker**

Neben der Anzeige von Bildern auf der Kamera haben Sie folgende Möglichkeiten:

- Anzeigen von Bildern auf einem Fernsehgerät und Aufnehmen von Filmsequenzen auf Video (siehe unten)
- Übertragen von Bildern auf einen Computer, um sie dort zu speichern und zu bearbeiten  $(**6** 47–49)$
- Drucken von Bildern auf einem eigenen Drucker (65 50) oder Bestellen von Abzügen bei einem Fotolabor

Vor dem Anschließen der Kamera an ein anderes Gerät müssen möglicherweise im Systemmenü ( 49, 71) die Einstellungen unter »**Schnittstellen**« geändert werden. Um zu verhindern, dass sich die Kamera während des Anschließens unerwartet ausschaltet, verwenden Sie vollständig aufgeladene Akkus oder das Netzadapter-Set EH-62A (optionales Zubehör).

# **Anzeigen von Bildern auf einem Fernsehgerät**

- 1 Wählen Sie unter »**Schnittstellen**« > »**Videonorm**« die passende Option für das Gerät aus, an das die Kamera angeschlossen werden soll (8 71). Schalten Sie dann die Kamera aus.
- Videonorm Msc NTSC  $\overline{m}$  PAL
- 2 Schließen Sie die Kamera mit dem mitgelieferten A/V-Kabel an den Fernseher an. Schließen Sie den schwarzen Stecker an die Kamera, den gelben Stecker an den Videoeingang und den weißen Stecker an den Audioeingang des Fernsehgeräts an.

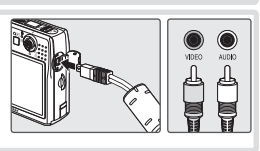

- 3 Stellen Sie am Fernsehgerät den Videokanal ein. Schlagen Sie gegebenenfalls in der Dokumentation des Fernsehgeräts nach.
- 4 Drücken Sie die Taste ■El ungefähr. eine Sekunde lang, um die Kamera einzuschalten.<br>1 Der Kameramonitor bleibt ausgeschaltet, und auf dem Fernsehbildschirm erscheint das Bild, das sonst auf dem Kameramonitor angezeigt wird.

# **Anzeigen von Bildern auf einem Computer**

Bevor Bilder auf einen Computer übertragen (kopiert) werden können, muss PictureProject installiert sein. Weiterführende Informationen zur Installation und Verwendung von Picture-Project fi nden Sie auf der Referenz-CD und in der Anleitung *Schnellstart*. So übertragen Sie Bilder auf einen Computer:

- Starten Sie den Computer, auf dem PictureProject installiert wurde.
- 2 Wählen Sie wie unter »Auswählen eines USB-Protokolls für den Anschluss an einen Computer« ( 49) beschrieben die gewünschte Option unter »**Schnittstellen**« > »**USB**« aus und schalten Sie dann die Kamera aus.

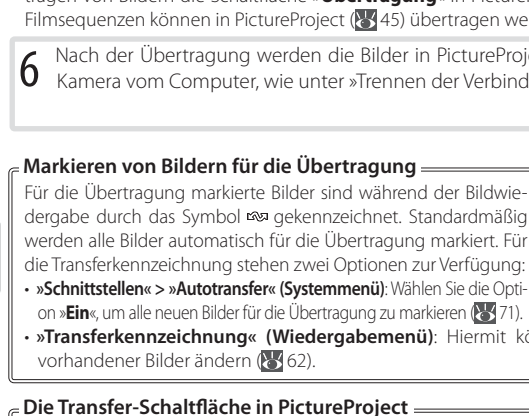

Um sowohl markierte als auch nicht markierte Bilder auf den Computer zu kopieren, drücken Sie in Schritt 5 nicht d ie Taste <sup>®</sup>, sondern klicken Sie auf die Schaltfläche »**Übertragung**« in PictureProject. Weitere Informationen finden Sie in der Anleitung *Schnellstart* und im Referenzhandbuch zu PictureProject (auf CD-ROM).

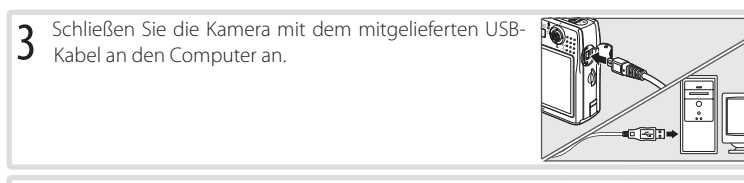

4 Schalten Sie die Kamera ein.

 $5$  Drücken Sie die Taste  $\otimes$  ( $\infty$ )<sup>\*</sup>, um alle markierten Bilder<br>auf den Computer zu kopieren. Es werden die folgen-\* , um alle markierten Bilder den Meldungen angezeigt:

wird vorbereitet

Beachten Sie, dass die Taste ® nicht für die Übertragung von Bildern verwendet werden kann, wenn der Schreibschutz der Speicherkarte aktiviert ( 9) oder »**Mass Storage**« als USB-Protokoll ausgewählt ist und sich keine Speicherkarte in der Kamera befindet. Verwenden Sie zum Übertragen von Bildern die Schaltfläche »Übertragung« in PictureProject (siehe unten). Pictmotion-

Filmsequenzen können in PictureProject (<a>><a>
45) übertragen werden.

Die Übertragung von Bildern zum Computer läuft

6 Nach der Übertragung werden die Bilder in PictureProject angezeigt. Trennen Sie die Kamera vom Computer, wie unter »Trennen der Verbindung« beschrieben ( 49).

dergabe durch das Symbol gekennzeichnet. Standardmäßig werden alle Bilder automatisch für die Übertragung markiert. Für die Transferkennzeichnung stehen zwei Optionen zur Verfügung:

- **»Schnittstellen« > »Autotransfer« (Systemmenü)**: Wählen Sie die Option »**Ein**«, um alle neuen Bilder für die Übertragung zu markieren ( 71).
- »Transferkennzeichnung« (Wiedergabemenü): Hiermit können Sie die Kennzeichnung

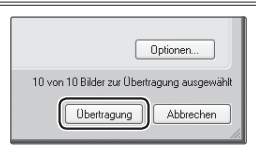

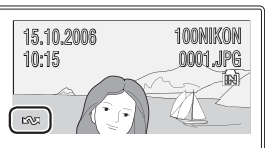

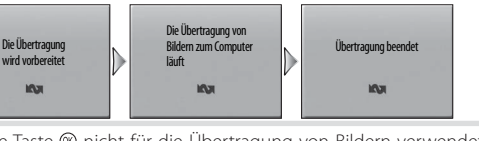

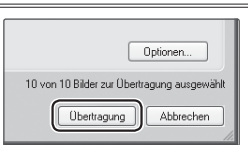

#### **Auswählen eines USB-Protokolls für den Anschluss an einen Computer**

Ermitteln Sie anhand der folgenden Tabelle das USB-Protokoll für den Anschluss an einen Computer (<sup>84</sup>148). Die Standardvorgabe ist »**PTP**«. Weitere Informationen zur Bedienung der Menüs finden Sie unter »**Verwenden der Menüs« ( 13**).

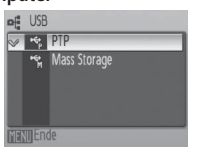

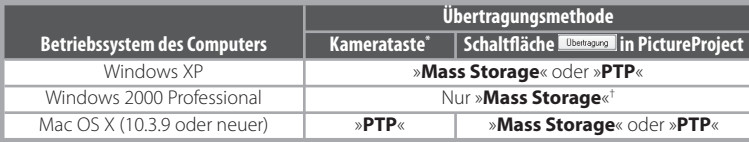

- Kann nicht für die Übertragung von Bildern verwendet werden, wenn der Schreibschutz der Speicherkarte aktiviert ( 9) oder »**Mass Storage**« als USB-Protokoll ausgewählt ist und sich keine Speicherkarte in der Kamera befindet. Verwenden Sie die Schaltfläche »**Übertragung**« in PictureProject. Pictmotion-Filmsequenzen können in PictureProject ( $^{11}$ , 45) übertragen werden.
- † Wählen Sie NICHT die Option »**PTP**«. Wenn die Kamera angeschlossen und »**PTP**« ausgewählt ist, warten Sie, bis der Hardware-Assistent von Windows angezeigt wird. Klicken Sie dann auf »**Abbrechen**«, um die Kamera vom Computer zu trennen. Wählen Sie im Menü »**USB**« der Kamera die Option »**Mass Storage**«, bevor Sie die Kamera erneut anschließen.

#### **Trennen der Verbindung**

*Wenn im Menü »USB« die Option »PTP« ausgewählt ist*, können Sie die Kamera ausschalten und das USB-Kabel abziehen, sobald die Übertragung beendet ist.

*Wenn im Menü »USB« die Option »Mass Storage« ausgewählt ist*, trennen Sie die Kamera wie zuvor beschrieben vom System, bevor Sie die Kamera ausschalten und das USB-Kabel abziehen.

- **Windows XP Home Edition/Windows XP Professional:** Klicken Sie in der Taskleiste auf das Symbol »**Hardware sicher entfernen**« (•) und wählen Sie den Befehl »USB-Massen**speichergerät entfernen**«.
- **Windows 2000 Professional:** Klicken Sie in der Taskleiste auf das Symbol »**Hardware entfernen oder auswerfen**« (5) und wählen Sie die Option »**USB-Massenspeicher anhalten**«.
- **Macintosh:** Ziehen Sie das unbenannte Symbol der Kamera auf den Papierkorb.

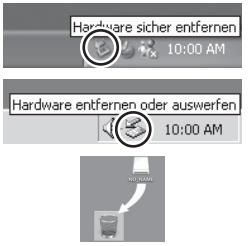

# **Drucken von Bildern**

Die Benutzer PictBridge-kompatibler Drucker können die Kamera direkt an den Drucker anschließen und Bilder ohne Computer drucken.

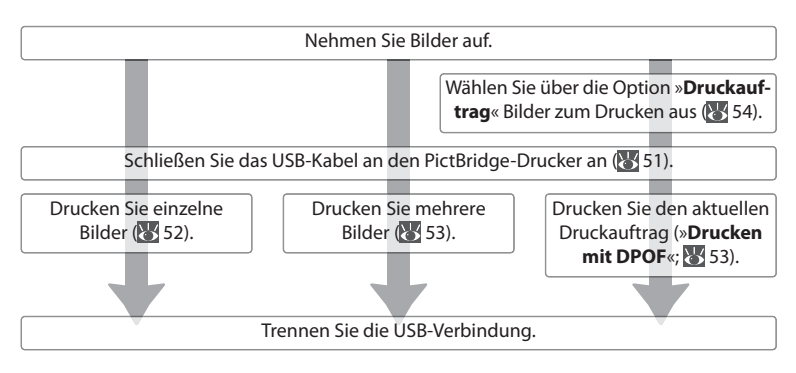

#### **Weitere Optionen zum Drucken von Bildern**

Bilder können auch folgendermaßen gedruckt werden:

- **Einsetzen einer Speicherkarte in den Drucker:** Wenn der Drucker über ein Speicherkartenfach verfügt, können Sie eine Speicherkarte in den Drucker einsetzen und Bilder direkt von der Speicherkarte drucken. Wenn der Drucker DPOF unterstützt, können Bilder mit der Option »**Druck**auftrag« der Kamera zum Drucken ausgewählt werden (85 54). Nähere Informationen finden Sie im Handbuch des Druckers.
- **Übergeben der Speicherkarte an einen Fotodienstleister:** Wenn der Dienstleister DPOF unterstützt, können Bilder mit der Option »**Druckauftrag**« der Kamera zum Drucken ausgewählt werden  $(* 54)$ .
- **Übertragen von Bildern auf einen Computer:** Nach der Übertragung auf einen Computer ( 47–49) können Bilder über ein Bildbearbeitungsprogramm gedruckt werden. Nähere Informationen finden Sie in der Anwendung und in den Handbüchern des Druckers.

#### **Drucken des Aufnahmedatums auf Bildern**

Für das Drucken des Aufnahmedatums auf Bildern stehen zwei Optionen zur Verfügung: »**Datum einbel.**« ( 69) und »**Druckauftrag**« > »**Datum**« ( 54).

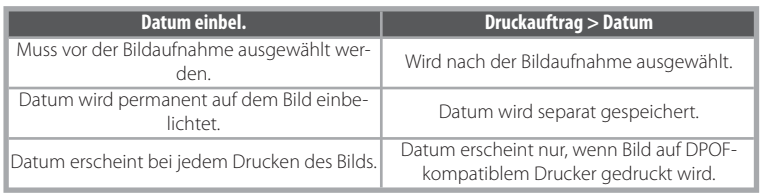

Das Datum erscheint nur einmal. Die Option »**Druckauftrag**« > »**Datum**« kann nicht dazu verwendet werden, um auf einem Bild mit einbelichtetem Datum ein zweites Datum zu drucken.

# **Anschließen des Druckers**

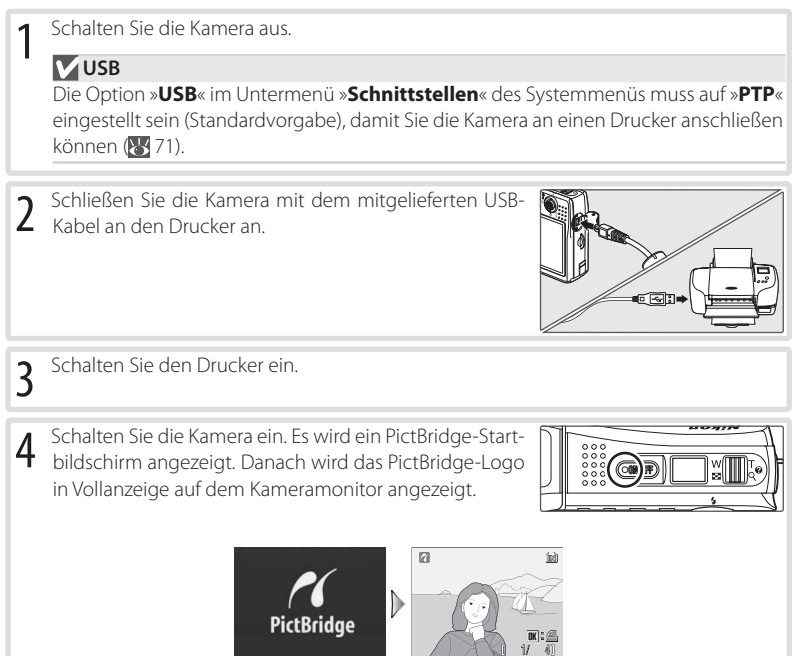

# **Drucken einzelner Bilder**

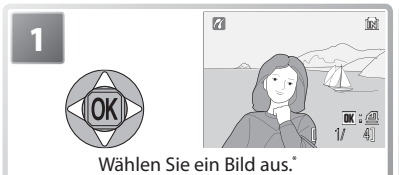

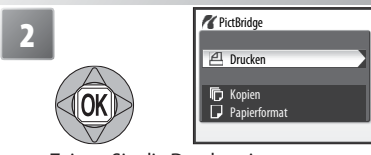

Zeigen Sie die Druckoptionen an.

\* Drücken Sie den Zoomschalter in die »W«-Position (**DE)** und markieren Sie ein gewünschtes Bild mit dem Multifunktionswähler, um es aus der Indexbildliste auszuwählen. Drücken Sie den Zoomschalter in die Position »**T**« ( ), um zur Bildwiedergabe in der Vollanzeige zurückzukehren.

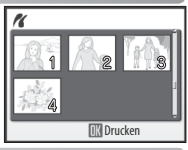

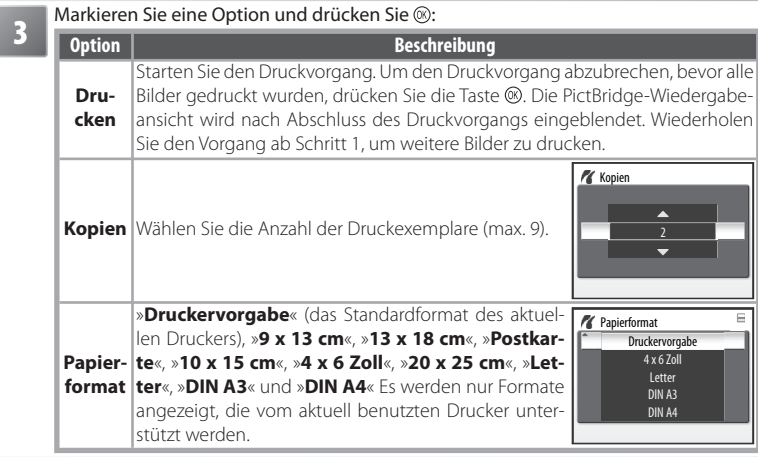

# Anschließen an Fernsehgeräte, Computer und Drucker Anschließen an Fernsehgeräte, Computer und Drucker

## **Papierformat**

Das Papierformat kann nicht über die Kamera ausgewählt werden, wenn der Drucker die auf der Kamera verfügbaren Papierformate nicht unterstützt oder das Papierformat vom Drucker automatisch ausgewählt wird. Wählen Sie das Papierformat am Drucker aus.

# **Drucken mehrerer Bilder**

Um mehrere Bilder zu drucken, drücken Sie die Taste MENU , während die PictBridge-Wiedergabeansicht angezeigt wird ( 51). Das rechts abgebildete Menü wird angezeigt. Markieren Sie eine Option und drücken Sie die Taste ®. um die Auswahl zu bestätigen.

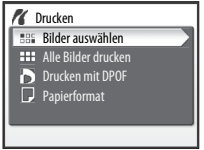

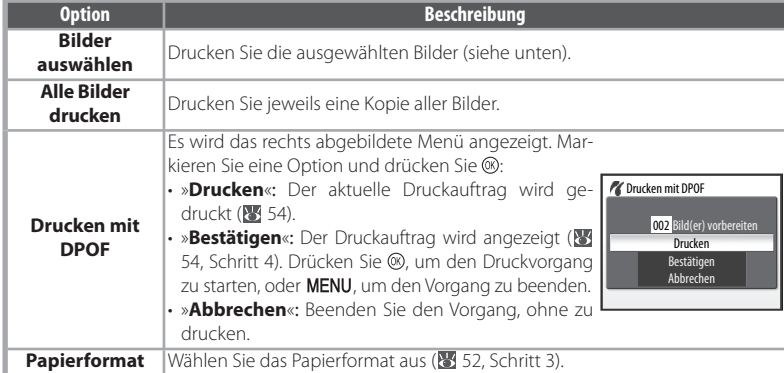

# *Drucken der ausgewählten Bilder*

Wenn Sie die Option »**Bilder auswählen**« auswählen, wird das unter Schritt 1 dargestellte Menü angezeigt.

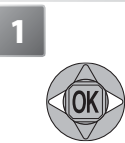

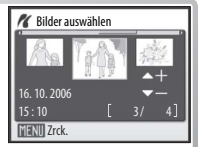

Blättern Sie durch die Bilder. Das aktuelle Bild wird in der Mitte der Anzeige angezeigt.

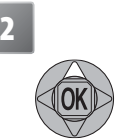

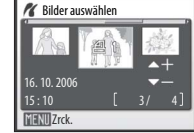

Wählen Sie ein Bild aus und stellen Sie die Anzahl der Druckexemplare auf »**1**« ein. Die ausgewählten Bilder werden durch das Symbol **4** gekennzeichnet.

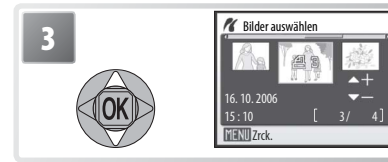

Wählen Sie die Anzahl der Druckexemplare (max. 9). Drücken Sie zum Aufheben der Auswahl eines Bilds den Multifunktionswähler unten, wenn als Anzahl der Druckexemplare »**1**« festgelegt ist. Wiederholen Sie die Schritte 1 bis 3, um zusätzliche Bilder auszuwählen.

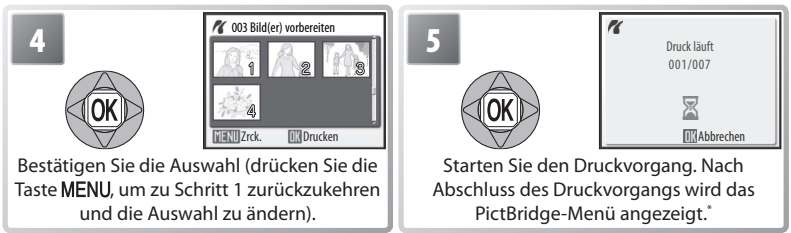

\* Drücken Sie die Taste @ erneut, um den Vorgang abzubrechen, bevor der Druckvorgang abgeschlossen wurde.

# **Erstellen eines DPOF-Druckauftrags: Druckauftrag**

Über die Option »**Druckauftrag**« im Wiedergabemenü ( 61) können digitale »**Druckaufträge**« für das Drucken auf DPOF-kompatiblen Geräten erstellt werden ( 82). Wenn Sie die Option »**Druckauftrag**« auswählen, wird das unter Schritt 1 dargestellte Menü angezeigt.

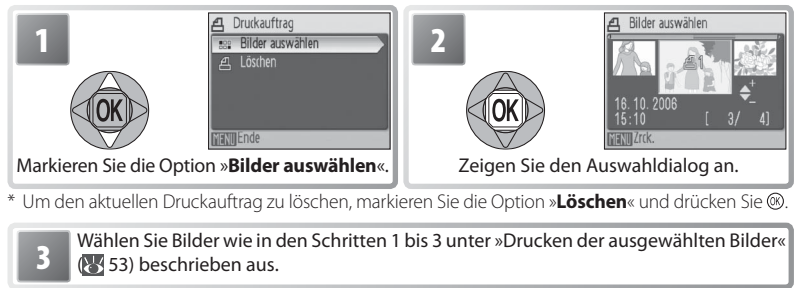

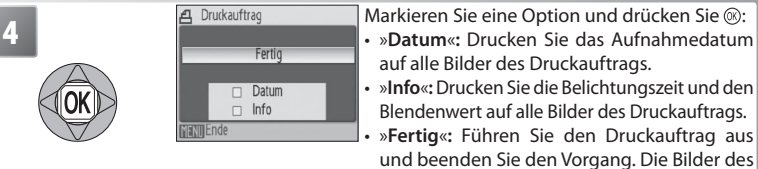

- 
- auf alle Bilder des Druckauftrags.
- »**Info**«**:**Drucken Sie die Belichtungszeit und den Blendenwert auf alle Bilder des Druckauftrags.
	- »**Fertig**«**:** Führen Sie den Druckauftrag aus und beenden Sie den Vorgang. Die Bilder des Druckauftrags werden bei der Wiedergabe mit einem Symbol gekennzeichnet ( $\sqrt{44}$ 4–5).

# **Druckauftrag**

Die Optionen »**Datum**« und »**Info**« werden jedes Mal zurückgesetzt, wenn das unter Schritt 4 dargestellte Menü angezeigt wird.

# **Menüübersicht**

In diesem Abschnitt werden die Menüs für Aufnahme, Wiedergabe und Kamera-Systemeinstellungen beschrieben. Informationen zur Verwendung der Menüs finden Sie auf Seite 13.

# **Aufnahmeoptionen: Das Aufnahmemenü**

Um das Aufnahmemenü anzuzeigen, stellen Sie die Betriebsart **D**ein (84) 14) und drücken Sie die Taste **MENU**. Mit Ausnahme der Option »**Bildqual./-größe**« sind die folgenden Optionen nur im Modus verfügbar. Sofern Sie nicht »**Zurücksetzen**« ( 71) wählen, um alle Standardwerte wiederherzustellen (<sup>83</sup>83), bleiben die in diesem Menü ausgewählten Einstellungen gespeichert und sind auch bei einer späteren Aktivierung der Betriebsart **a**ktiv.

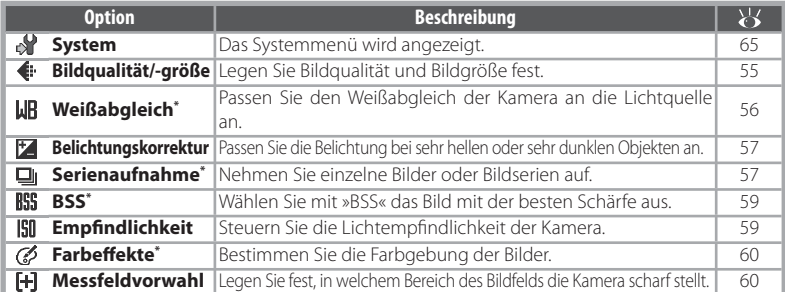

\* Informationen zu den möglichen Einschränkungen für diese Einstellungen finden Sie im Anhang  $(F - 84)$ 

#### **Bildqual./-größe** l€⊦

Mit einer Digitalkamera aufgenommene Bilder werden als Bilddateien gespeichert. Die Größe der Bilddateien – und damit die Anzahl der Bilder, die gespeichert werden können (84) 84) – hängt von der *Größe* und *Qualität* der Bilder ab (Bildqual./-größe). Bildqualität und Bildgröße sollten je nach Verwendungszweck der Aufnahmen gewählt werden.

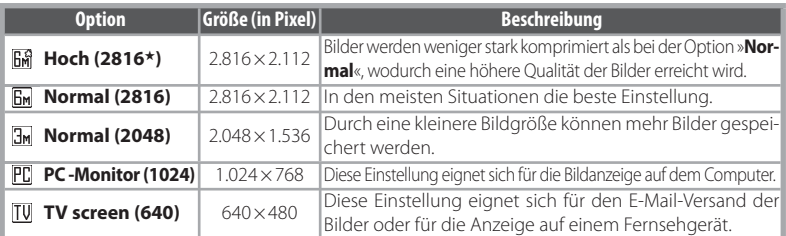

Die aktuelle Einstellung wird durch ein Symbol auf dem Monitor angezeigt ( $\sqrt{4}$ –5).

## **Einstellungen des Aufnahmemenüs**

Informationen zu den Standardeinstellungen des Aufnahmemenüs finden Sie im Anhang (83).

# **Weißabgleich**

Passen Sie die Kamera an verschiedene Lichtquellen an, um unabhängig von der Beleuchtung Bilder mit natürlichen Farben zu erhalten.

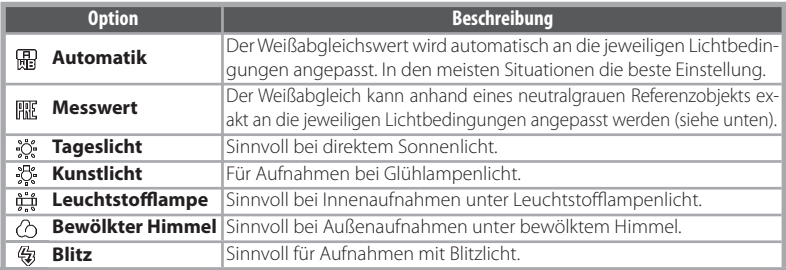

Bei anderen Einstellungen als »**Automatik**« wird die aktuelle Einstellung in der Anzeige angezeigt ( $\frac{1}{2}$  4–5).

#### *Messwert*

**1**

Bei Mischbeleuchtung oder bei extrem farbigem Licht (z.B. wenn weißes Licht durch einen roten Lampenschirm gefiltert wird) empfiehlt sich die Verwendung des Weißabgleichs mithilfe des Messwertspeichers.

Stellen Sie ein graues oder weißes Objekt unter der Beleuchtung auf, unter der Sie später Ihr eigentliches Motiv fotografieren möchten. Beachten Sie, dass der Messwert nicht unter Blitzlicht gemessen werden kann.

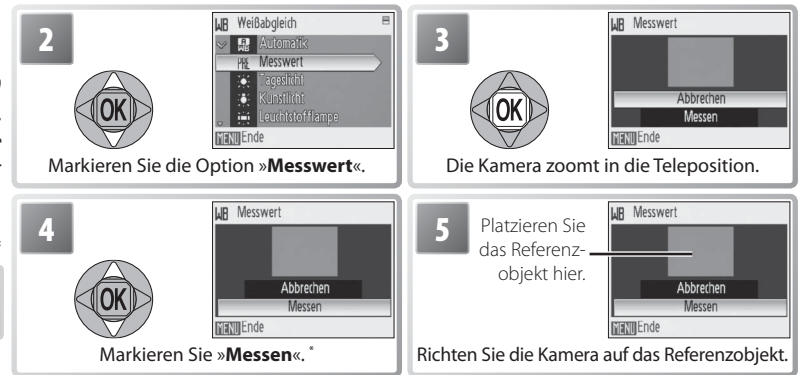

\* Um den letzten Wert für den Messwert wiederherzustellen, markieren Sie »**Abbrechen**« und drücken Sie die Taste .

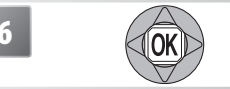

**6** Stellen Sie einen neuen Messwert ein und kehren Sie dann zum Aufnahmemenü zurück.

#### **Belichtungskorrektur** 忆

Mit der Belichtungskorrektur können die durch die Kamera ermittelten Belichtungseinstellungen geändert werden. Es stehen Werte zwischen -2,0 LW und +2,0 LW zur Auswahl. Negative Werte bewirken dunklere, positive Werte hellere Aufnahmen. Der Effekt kann anhand des Livebilds auf dem Monitor vorab beurteilt werden. Wenn die Einstellung nicht 0 ist, wird auch der aktuelle Wert für die Belichtungskorrektur angezeigt ( $\frac{1}{2}$ 4–5).

#### **Serienaufnahme** ıо

Nehmen Sie spontane Gesichtsausdrücke auf, fotografieren Sie Motive, die sich unvorhersehbar bewegen, oder halten Sie Bewegung in einer Bildserie fest. Bei den Einstellungen »**Serienaufnahme**« und »**16er-Serie**« wird der Blitz ausgeschaltet und die Fokus-, Belichtungsund Weißabgleichseinstellungen der ersten Aufnahme werden auf alle folgenden Bilder einer Aufnahmeserie angewendet.

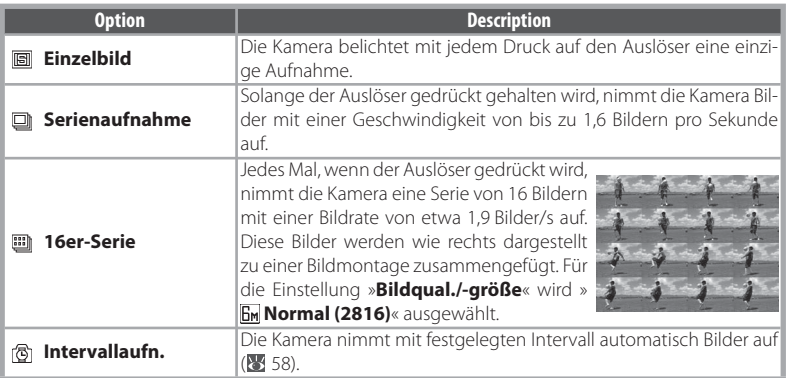

Außer bei »**Einzelbild**« wird die aktuelle Einstellung durch ein Symbol auf dem Monitor angezeigt ( $\sqrt{34}$ –5).

# *Intervallaufnahmen*

Markieren Sie zum Aufrufen des Menüs für Intervallaufnahmen im Menü »**Serienaufnahme**« ( 57) die Option »**Intervallaufn.**« und drücken Sie die Taste . Vergessen Sie nicht, den Akku aufzuladen, bevor Sie mit der Aufnahme beginnen.

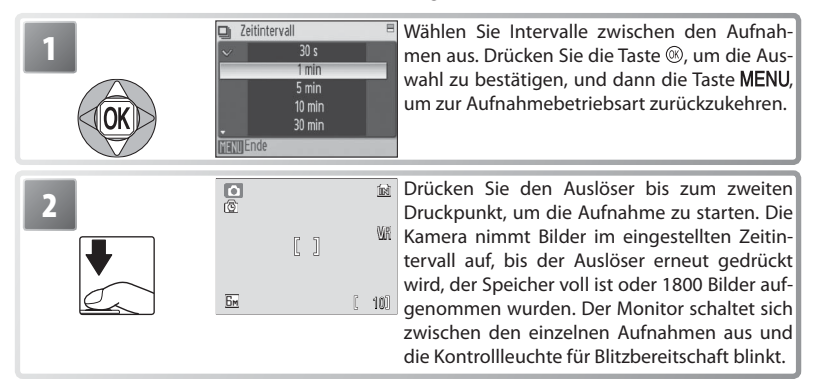

## **Intervallaufnahmen**

Im Anhang finden Sie weitere Informationen zum Speichern von Intervallaufnahme-Bildern  $(85.85)$ .

# **Best-Shot-Selector (BSS)**

Die Funktion »**Best-Shot-Selector**« (BSS) ist zu empfehlen, wenn Verwacklungsgefahr oder die Gefahr einer Unter- oder Überbelichtung besteht. Wenn sich das Motiv bewegt oder der Bildausschnitt geändert wird, während der Auslöser gedrückt gehalten wird, wird möglicherweise nicht das gewünschte Ergebnis erzielt.

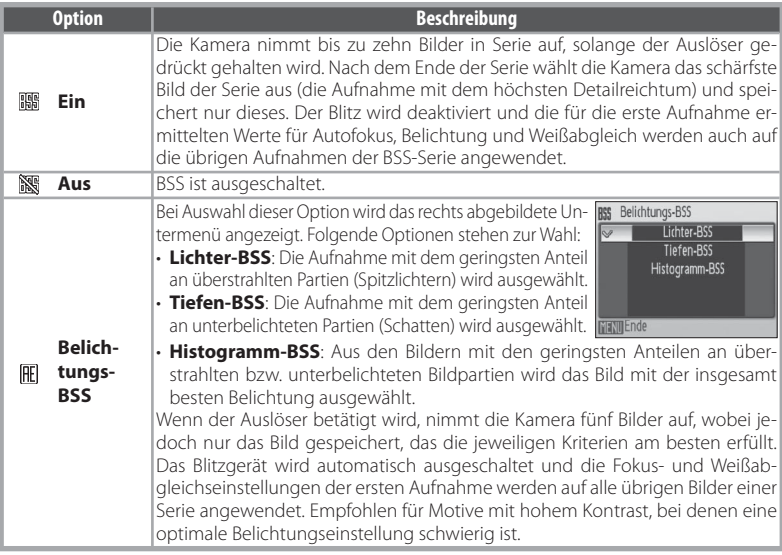

Bei anderen Einstellungen als »**Aus**« wird die aktuelle BSS-Einstellung auf dem Monitor angezeigt  $(\sqrt{3}/4-5)$ .

#### lısn **Empfindlichkeit**

Die Empfindlichkeit kann als Maß für die Geschwindigkeit betrachtet werden, mit der die Kamera auf Licht reagiert. Je höher die Empfindlichkeit, desto weniger Licht wird für eine korrekte Belichtung benötigt. Vergleichbar mit der »Körnigkeit« bei empfindlicherem Filmmaterial ist das »Rauschen« bei Digitalaufnahmen, das bei hohen Empfindlichkeitseinstellungen in Kauf genommen werden muss (ein körniges Störungsmuster mit hellen Pixel, das besonders in den dunklen Partien des Bildes auftritt). Es stehen Entsprechungen für ISO 50 bis 800 zur Auswahl. Die Einstellung »**Automatik**« entspricht bei normalen Lichtverhältnissen etwa ISO 50. Bei schwachem Umgebungslicht und ausgeschaltetem Blitz führt die Kamera jedoch eine automatische Kompensation durch, indem sie die Empfindlichkeit entsprechend steigert (der Höchstwert entspricht in etwa ISO 800).

Bei anderen Einstellungen als »**Automatik**« wird die aktuelle Empfindlichkeit auf dem Monitor angezeigt ( 4–5). Bei Auswahl von »**Automatik**« wird das Symbol »**ISO**« angezeigt, wenn die Empfindlichkeit einem höheren Wert als ISO 50 entspricht.

#### **Farbeffekte**

Erhöhen Sie die Farbintensität oder nehmen Sie Bilder in Schwarzweiß auf.

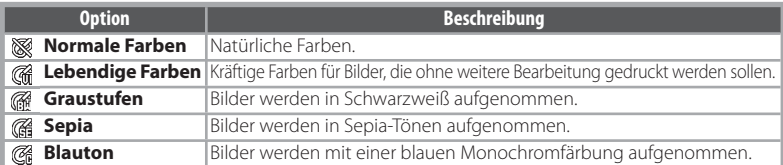

Die Effekte der ausgewählten Option können als Vorschau auf dem Monitor angezeigt werden. Bei anderen Einstellungen als »**Normale Farben**« wird die aktuelle Einstellung ebenfalls durch ein Symbol auf dem Monitor angezeigt (84–5).

# **Messfeldvorwahl**

Legen Sie fest, in welchem Bereich des Bildfelds die Kamera scharf stellt.

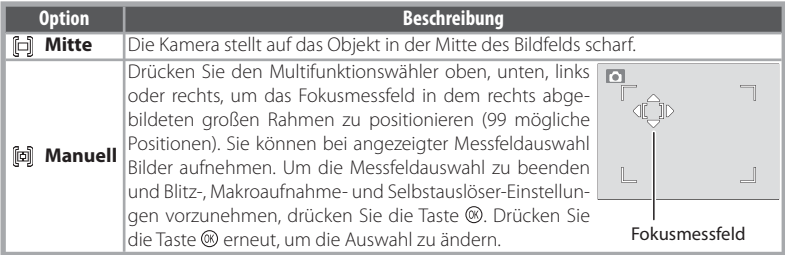

#### **Autofokus-Messwertspeicher**

So stellen Sie Objekte außerhalb der Bildmitte scharf, wenn die »**Messfeldvorwahl**« auf »**Mitte**« eingestellt ist:

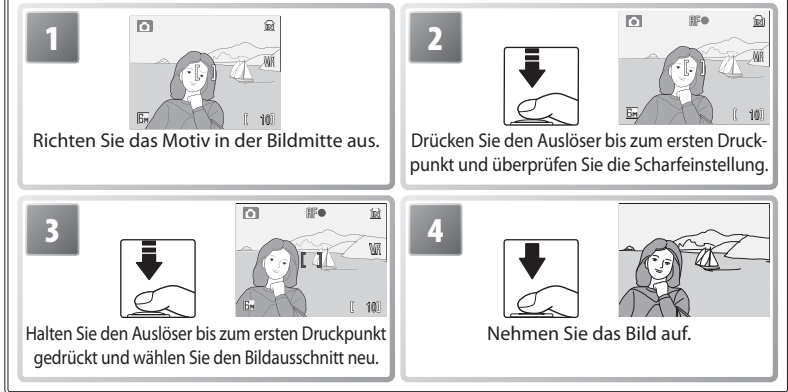

# **Wiedergabeoptionen: Das Wiedergabemenü**

Drücken Sie zum Anzeigen des Wiedergabemen üs die Taste **D**E, um die Wiedergabebetriebsart ( $\sqrt[15]{}$  15) einzustellen, und drücken Sie dann die Taste MENU. Weitere Informationen zur Verwendung der Menüs finden Sie auf Seite 13.

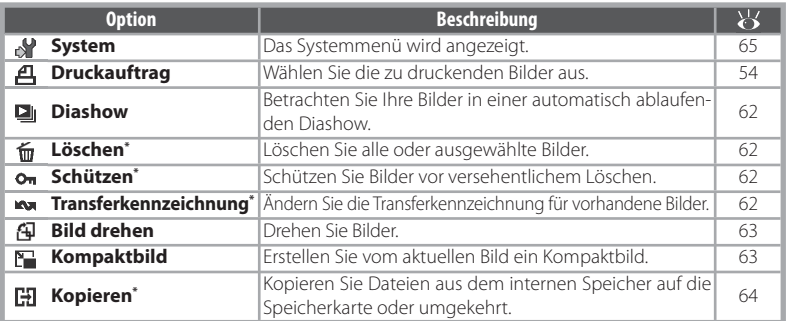

\* So wählen Sie mehrere Bilder zum Löschen, Schützen, Übertragen oder Kopieren aus:

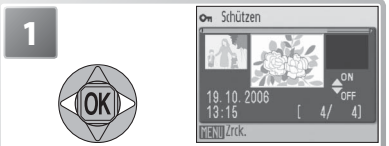

Blättern Sie durch die Bilder. Das aktuelle Bild wird in der Mitte der Anzeige angezeigt.

**3** Wiederholen Sie die Schritte 1 und 2, um weitere Bilder auszuwählen. Wenn Sie die Auswahl eines Bilds aufheben möchten, markieren Sie es und drücken Sie den Multifunktionswähler unten.

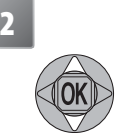

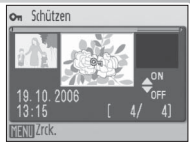

Wählen Sie das aktuelle Bild aus. Die Auswahl wird durch ein Symbol gekennzeichnet.

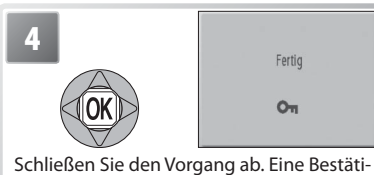

gungsmeldung wird angezeigt.

#### 囜 **Druckauftrag**

Erstellen Sie digitale »**Druckaufträge**« für PictBridge-kompatible Drucker und Geräte, die DPOF unterstützen (25 54).

# **Diashow**

Nach der Auswahl von »**Diashow**« werden die folgenden Optionen angezeigt. Drücken Sie den Multifunktionswähler oben oder unten, um eine Option zu markieren, und drücken Sie anschließend zur Bestätigung der Auswahl die Taste ...

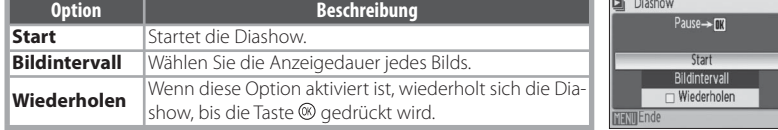

Während der Diashow können Sie einen Vorlauf durchführen, indem Sie den Multifunktionswähler rechts drücken. Für einen Rücklauf drücken Sie den Multifunktionswähler links. Drücken Sie die Taste (®), um die Diashow zu unterbrechen.

Wenn die Diashow beendet oder unterbrochen wird, wird das rechts dargestellte Menü angezeigt. Markieren Sie die Option »**Fortsetzen**« und drücken Sie die Taste (®), um die Diashow fortzusetzen, oder wählen Sie die Option »**Beenden**«, um die Diashow zu beenden und zum Wiedergabemenü zurückzukehren. Fortsetzen ortsetzen ortsetzen ortsetzen ortsetzen ortsetzen ortsetzen ortsetzen

Wählen Sie zum Löschen aller Bilder die Option »**Alle Bilder**« und zum Löschen ausgewählter Bilder die Option »**Bilder auswählen**« (**1468** 61). Mit dem Symbol **on** gekennzeichnete Bilder werden nicht gelöscht.

## **Schützen**

**Löschen**

١ťπ

Schützen Sie Bilder vor versehentlichem Löschen. Geschützte Bilder sind durch das Symbol  $(34-5)$  gekennzeichnet und können nicht durch Drücken der Taste  $\overline{w}$  oder mit der Option »**Löschen**« gelöscht werden. Beachten Sie jedoch, dass bei der Formatierung *auch* geschützte Bilder gelöscht werden (8 71).

# **Transferkennzeichnung**

Hiermit können Sie Bilder für die Übertragung auf einen Computer kennzeichnen ( $\frac{1}{2}$ 48).

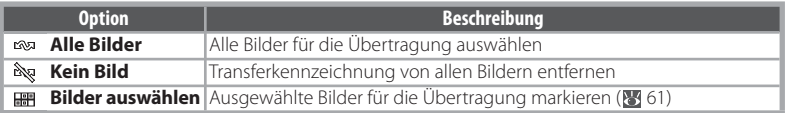

Für die Übertragung ausgewählte Bilder werden durch das Symbol  $\blacksquare$  gekennzeichnet ( $\lozenge$  4–5).

#### **Diashows**

Für Filmsequenzen ( 31) wird das erste Bild der Filmsequenz angezeigt. Die Kamera schaltet sich automatisch aus ( 70), wenn während der Diashow 30 Minuten lang keine Eingabe erfolgt, auch wenn die Option »**Wiederholen**« ausgewählt ist.

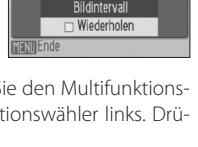

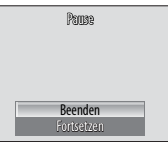
#### l٩ **Bild drehen**

Mit dieser Option können Sie ausgewählte Bilder drehen.

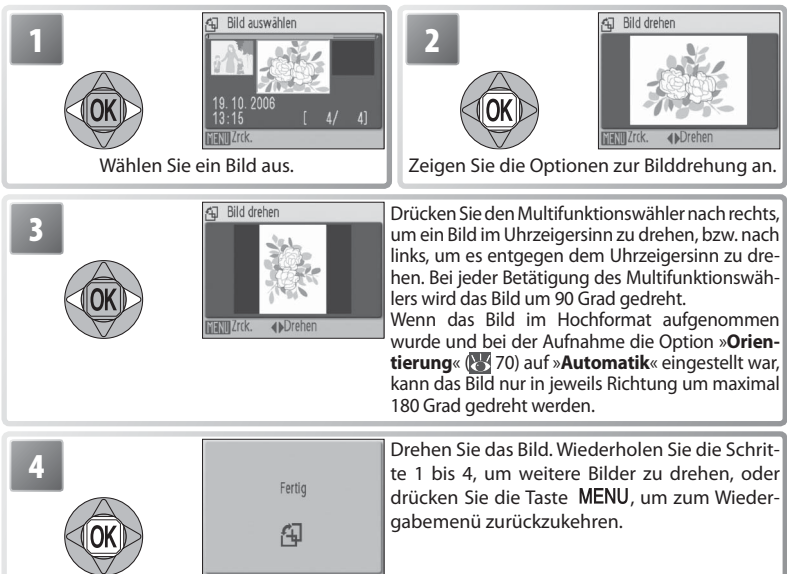

Beachten Sie, dass sich die Position eines mit der Option »**Datum einbel.**« einbelichteten Datums beim Drehen des Bildes nicht ändert (869). Filmsequenzen können nicht gedreht werden.

#### IT-**Kompaktbild**

Erstellen Sie vom aktuellen Bild ein Kompaktbild. Markieren Sie eine Größe und drücken Sie @

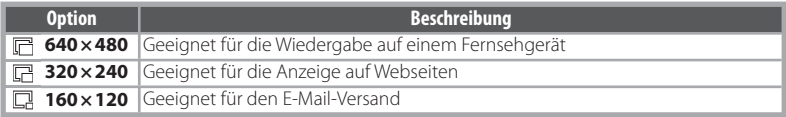

Nach dem Drücken der Taste wird ein Bestätigungsdialog angezeigt. Markieren Sie »Ja« und drücken Sie die Taste ®, um eine Kopie mit der ausgewählten Größe zu erstellen.

Kompaktbildkopien werden als JPEG-Bilder mit einer Kompressionsrate von 1:16 gespeichert (weitere Informationen finden Sie auf Seite 85). Kopien werden bei der Wiedergabe durch einen grauen Rahmen gekennzeichnet. Bei der Wiedergabe von Bildkopien in der Einzelbilddarstellung wird das Symbol  $\Box$   $\Box$  oder  $\Box$  angezeigt ( $\Box$  4–5).

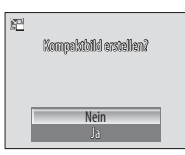

#### IG9 **Kopieren**

Kopieren Sie Bilder zwischen internem Speicher und Speicherkarte. Diese Option ist nur bei eingesetzter Speicherkarte verfügbar.

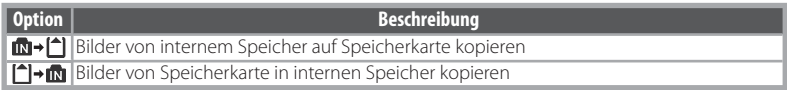

Durch die Auswahl einer der beiden Optionen wird das rechts dargestellte Menü angezeigt. Wählen Sie »**Ausgewählte Bilder**«, um die zu kopierenden Bilder auszuwählen ( 61), oder »**Alle Bilder**«, um alle Bilder zu kopieren.

Nach dem Drücken der Taste wird ein Bestätigungsdialog angezeigt. Markieren Sie »Ja« und drücken Sie die Taste (®), um die Bilder zu kopieren.

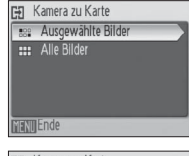

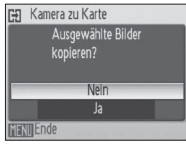

## **Kopieren**

Sprachnotizen ( $\overline{8}$  40) werden mit dem zugehörigen Bild kopiert, Tonaufnahmen ( $\overline{8}$  34) jedoch nicht. Informationen zum Kopieren von Tonaufnahmen finden Sie unter »Kopieren von Tonaufnahmen« ( 36). Die Kamera kann möglicherweise keine Bilder kopieren, die mit einem anderen Kameramodell erstellt oder auf einem Computer verändert wurden. Informationen zum Speichern von Kopien finden Sie auf Seite 85.

# **Grundlegende Kameraeinstellungen: Das Systemmenü**

Wählen Sie zum Aufrufen des Systemmenüs im Menü »**Aufnahme**« ( 55), »**Wiedergabe**« ( 61), »**Motivprogramme**« ( 23), »**Filmsequenz**« ( 31), »**Porträt-Autofokus**« ( 22) oder »**Tonaufnahme**« ( 35) die Option »**System**« oder . Weitere Informationen zur Verwendung der Menüs finden Sie auf Seite 13. Die Einstellungen werden beibehalten, bis sie zurückgesetzt werden (23 71).

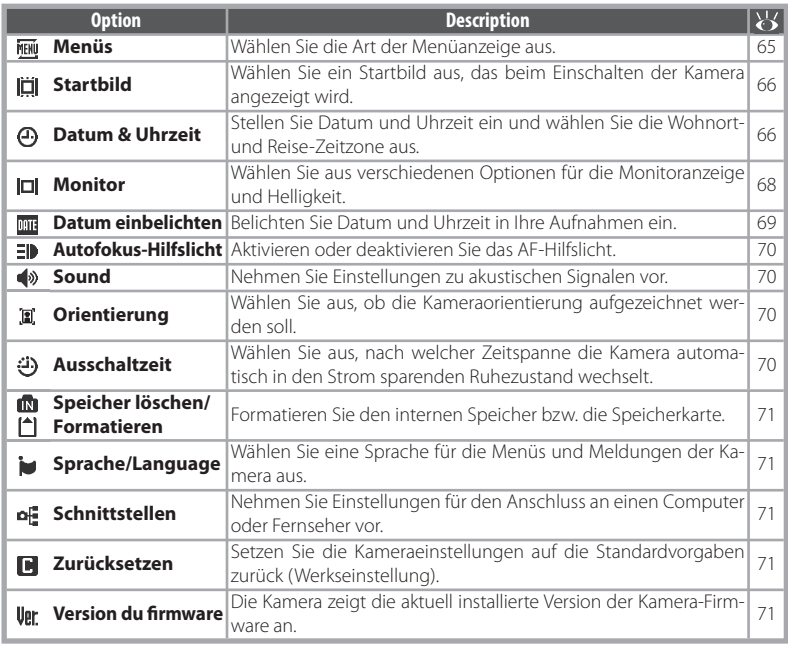

#### **FIENU Menüs**

Wählen Sie die Art der Menüanzeige aus.

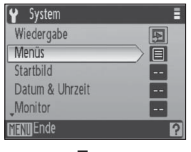

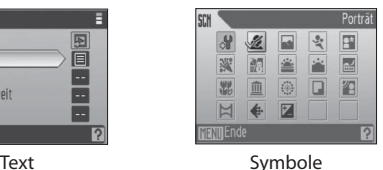

# **Standardeinstellung**

Informationen zu den Standardeinstellungen des Systemmenüs finden Sie im Anhang (838).

#### **Startbild** انتاا

Wählen Sie ein Startbild aus, das beim Einschalten der Kamera angezeigt wird.

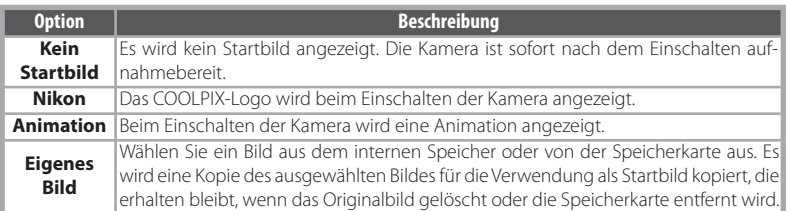

#### ക്ര **Datum & Uhrzeit**

Stellen Sie die Uhr der Kamera auf das aktuelle Datum sowie die aktuelle Uhrzeit ein und wählen Sie die Zeitzone Ihres Wohnorts bzw. eine Reise-Zeitzone aus.

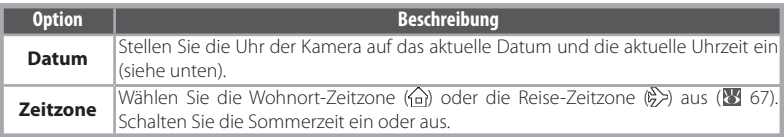

Durch Auswahl der Option »**Datum**« wird das in Schritt 1 dargestellte Menü angezeigt. Führen Sie die folgenden Schritte aus, um die Kamerauhr zu stellen.

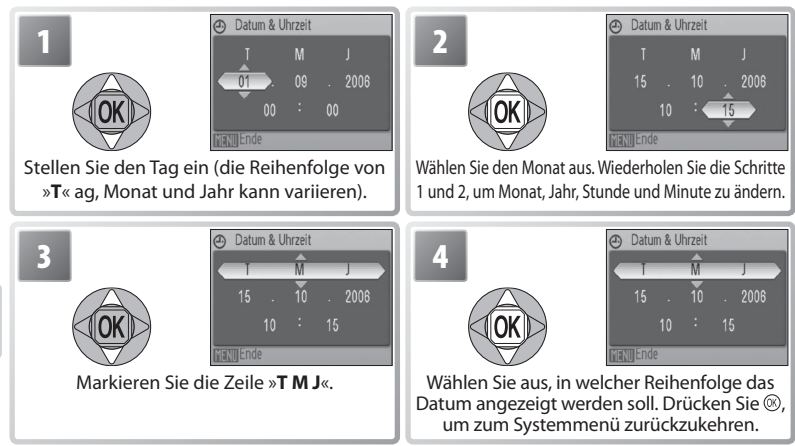

## **Die Stromversorgung der Uhr**

Der Kondensator für die Stromversorgung der Uhr wird aufgeladen, wenn der Hauptakku eingesetzt oder ein Netzadapter angeschlossen ist. Nach einem etwa 10-stündigen Ladevorgang ist dadurch die Stromversorgung für mehrere Tage gesichert.

Das Systemmenü Das Systemmenü Durch Auswahl der Option »**Zeitzone**« im Menü »Datum« wird der in Schritt 1 dargestellte Dialog angezeigt. Führen Sie die folgenden Schritte aus, um die Kamerauhr auf die Uhrzeit in einer neuen Zeitzone einzustellen.

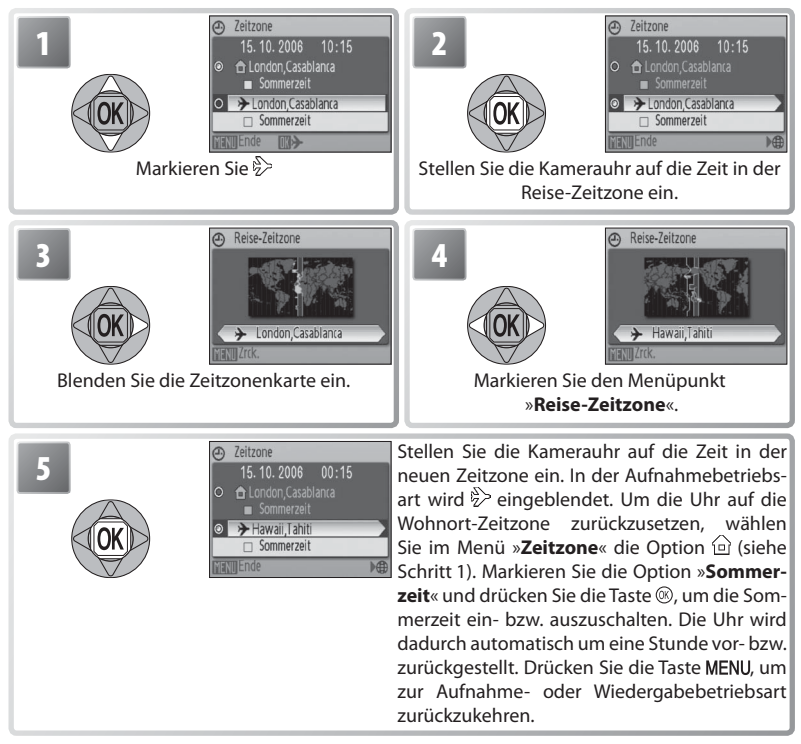

Um die Uhr auf die Wohnort-Zeitzone zurückzusetzen, wählen Sie @ in Schritt 1, und führen Sie dann die Schritte 2 bis 5 aus.

# $\boxed{ \Box \quad$  **Monitor**

Die folgenden Optionen stehen zur Verfügung:

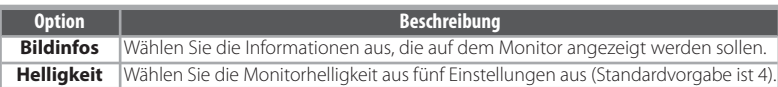

## *Bildinfos*

Die folgenden Anzeigeoptionen stehen zur Verfügung:

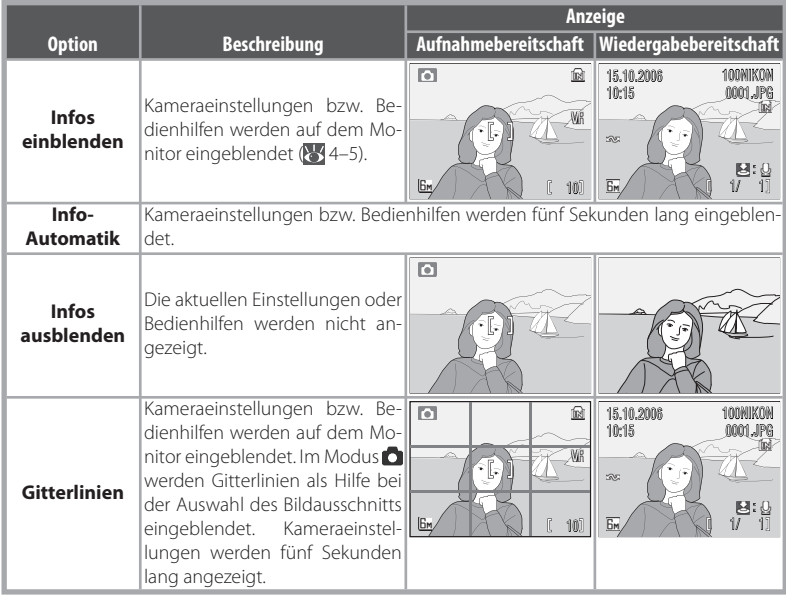

Datumsinformationen werden bei der Aufnahme auf Bildern einbelichtet.

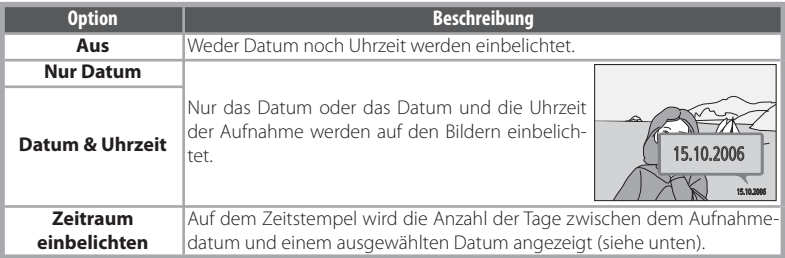

Bei anderen Einstellungen als »**Aus**« wird die ausgewählte Option während der Aufnahme durch ein Symbol auf dem Monitor angezeigt (84–5).

# *Zeitraum einbelichten*

Wenn diese Option aktiviert ist, wird bei der Aufnahme auf den Bildern die Anzahl der Tage einbelichtet, die bis zu einem bestimmten Datum verbleiben oder seit einem bestimmten Datum vergangen sind. Mit dieser Option können Sie nachverfolgen, wie schnell ein Kind wächst, oder die verbleibenden Tage bis zu einem Geburtstag oder einer Hochzeit zählen.

Drücken Sie die Taste , um die gespeicherten Daten einzublenden.

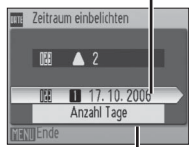

Drücken Sie die Taste , um die Anzeigeoptionen einzublenden.

Es können bis zu drei Daten gespei- @ Gespeicherte daten chert werden. Um ein Datum festzule-**17.10.2006 Gespei**gen, markieren Sie es, drücken Sie den **cherte**  Multifunktionswähler rechts und geben Sie das Datum ein ( 66). Um das Da**daten** tum auszuwählen, markieren Sie es und drücken anschließend die Taste . **Anzeige-**Markieren Sie »**Anzahl Tage**«, »**Jahr und Tag**« oder »**Jahr,** 

**optionen Monat, Tag**« und drücken Sie die Taste .

Im Folgenden werden Zeitstempelbeispiele für die Zeitraumeinbelichtung angezeigt.

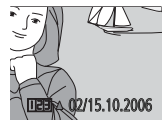

Zukünftiges Datum  $($ verbleibende Tage $)$  02/19.10.2006

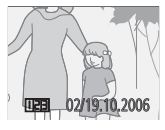

Vergangenes Datum (vergangene Tage)

# **Datum einbel.**

Das Datum wird in dem Format einbelichtet, das im Menü »**Datum**« ( 66) ausgewählt wurde. Auf bereits vorhandenen Bildern können mit dieser Option keine Datumsinformationen einbelichtet werden. Auf Seite 50 finden Sie Informationen zu den Unterschieden zwischen »**Datum einbel.«** und »**Druckauftrag**« > »**Datum**«.

Auf Bildern mit der »**Bildgröße**« »**TV (640)**« ist ein einbelichtetes Datum möglicherweise schwer lesbar. Wählen Sie für das Einbelichten von Daten »**PC-Monitor (1024)**« oder eine höhere Einstellung.

#### **Autofokus-Hilfslicht** ED

Wenn »**Automatik**« ausgewählt ist, schaltet die Kamera beim Drücken des Auslösers bis zum ersten Druckpunkt das AF-Hilfslicht zu, wenn die Lichtverhältnisse schlecht sind. Wählen Sie »**Aus**«, um das AF-Hilfslicht zu deaktivieren. (Beachten Sie, dass das Motiv in diesem Fall bei schlechten Lichtverhältnissen möglicherweise nicht scharf gestellt werden kann.)

#### (4) **Sound**

Stellen Sie die folgenden akustischen Signale ein:

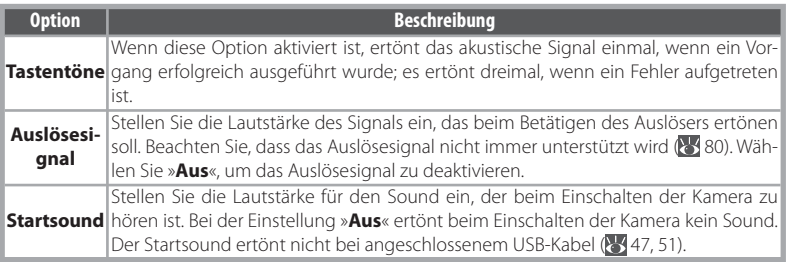

#### <u>ای</u> **Orientierung speichern**

Bilder, bei deren Aufnahme die Standardeinstellung »**Automatik**« gewählt war, enthalten Informationen zur Kameraorientierung, sodass sie bei der Wiedergabe auf dem Kameramonitor oder bei der Anzeige in PictureProject automatisch gedreht werden können.

Bei der Einstellung »**Aus**« wird die Kameraorientierung nicht aufgezeichnet.

#### (ت) **Ausschaltzeit**

**Das Systemmenu** Das Systemmenü Wählen Sie eine Zeitspanne, nach der der Monitor in den Strom sparenden Ruhezustand wechselt, wenn keine Bedienung der Kamera erfolgt. Zur Auswahl stehen 30 Sekunden, 1 Minute (Standardvorgabe), 5 Minuten oder 30 Minuten. Unabhängig von der ausgewählten Option bleibt der Monitor mindestens drei Minuten lang eingeschaltet, wenn Menüs angezeigt werden, bzw. 30 Minuten lang, wenn bei der Wiedergabe eines Pictmotion-Videos oder einer Diashow die Option »**Wiederholen**« ausgewählt ist oder die Kamera über das optionale Netzadapter-Set EH-62A mit Strom versorgt wird. Die Betriebsbereitschaftsanzeige blinkt bei ausgeschaltetem Monitor. Die Kamera schaltet sich nach drei Minuten Inaktivität automatisch aus.

# **In Speicher löschen/(<sup>A</sup>) Formatieren**

Wenn keine Speicherkarte eingesetzt ist, wird diese Option als »**Speicher löschen**« angezeigt und kann dazu verwendet werden, den internen Speicher zu formatieren. Andernfalls wird die Option als »**Formatieren**« angezeigt und kann dazu verwendet werden, die Speicherkarte für die Verwendung in der Kamera zu formatieren. *Beachten Sie, dass durch die Formatierung alle Bilder und sonstigen Daten auf der Speicherkarte unwiderruflich gelöscht werden.* Erstellen Sie deshalb unbedingt Kopien von Bildern, die Sie behalten möchten, bevor Sie mit der Formatierung beginnen. Beim Formatieren einer Speicherkarte geht auch jegliche Pictmotion-Hintergrundmusik verloren. Musikstücke können nach Abschluss der Formatierung erneut auf die Karte kopiert werden.

Bei eingesetzter Speicherkarte stehen zwei Formatierungsoptionen zur Verfügung: »**Schnellformat.**« (es werden nur Bereiche der Speicherkarte formatiert, auf denen Daten gespeichert sind) und »**Formatieren**« (es wird die gesamte Speicherkarte formatiert). Die Option »**Formatieren**« ist bei geringer Akkukapazität nicht verfügbar.

## **Formatieren**

*Schalten Sie die Kamera nicht aus, trennen Sie nicht den Netzstecker vom Gerät und entnehmen Sie nicht den Akku oder die Speicherkarte, während die Speicherkarte formatiert wird.* Formatieren Sie Speicherkarten vor der ersten Verwendung mit der Option »**Formatieren**«. Anschließend sollten Sie sie in regelmäßigen Abständen neu formatieren. Ohne eine regelmäßige Formatierung nimmt die Leistung mit zunehmendem Gebrauch ab.

### **Sprache/Language**

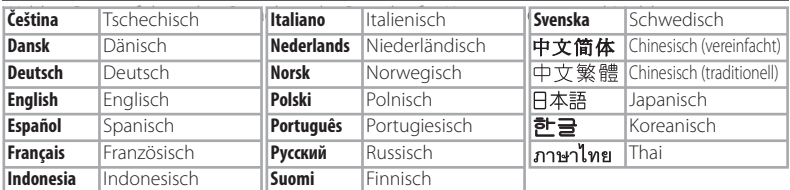

#### lo⊕ **Schnittstelle**

Passen Sie die Einstellungen für den Anschluss an einen Computer oder ein Videogerät an.

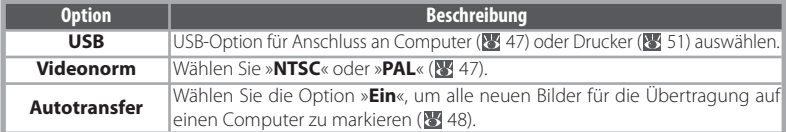

#### n **Zurücksetzen**

Wählen Sie »Ja«, um die Kameraeinstellungen auf ihre Standardwerte zurückzusetzen (83).

#### | Upr **Version du firmware**

Zeigen Sie die aktuell installierte Version der Kamera-Firmware an.

Technische Hinweise

Technische Hinweise

# **Optionales Zubehör**

Zum Zeitpunkt des Verfassens dieses Handbuchs waren folgendes optionales Zubehör und folgende Ersatzteile für diese Kamera verfügbar. Aktuelle Informationen erhalten Sie bei Ihrem Fachhändler oder beim Nikon-Kundendienst.

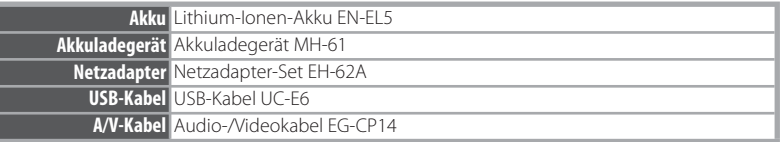

## *Anschließen des optionalen Netzadapter-Sets EH-62A.*

Über das optionale Netzadapter-Set EH-62A kann die Kamera für eine längere Wiedergabe oder für den Anschluss an einen Computer bzw. Drucker mit Strom betrieben werden.

1 Ausschalten der Kamera Schalten Sie die Kamera aus, bevor Sie den Netzadapter anschließen bzw. diesen von der Kamera trennen.

2 Herausnehmen des Akkus Öffnen Sie die Abdeckung des Akku-/Speicherkartenfachs und nehmen Sie den Akku heraus.

3 Einsetzen des Akkufacheinsatzes EP-62A Beim Einsetzen des Akkufacheinsatzes wird die orangefarbene Akkusicherung automatisch zur Seite geschoben. Der Akkufacheinsatz sitzt richtig, wenn die Sicherung hörbar wieder einrastet.

## **Einsetzen des Akkufacheinsatzes**

Wenn Sie den Akkufacheinsatz verkehrt herum in das Fach einsetzen, kann die Kamera beschädigt werden. Prüfen Sie daher vor dem Einsetzen, ob der Akkufacheinsatz korrekt ausgerichtet ist.

4 Schließen der Abdeckung Achten Sie beim Schließen des Akku-/Speicherkartenfachs darauf, dass das Netzkabel durch die seitliche Öffnung der Abdeckung geführt wird.

Weitere Informationen zur Verwendung des Netzadapter-Sets finden Sie in der Bedienungsanleitung des EH-62A.

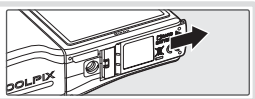

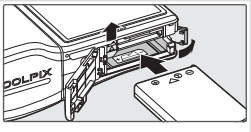

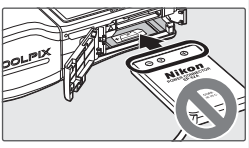

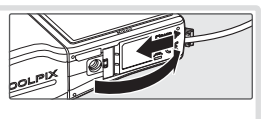

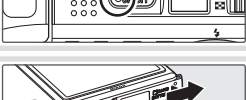

## *Empfohlene Speicherkarten*

Die folgenden Speicherkarten wurden von Nikon auf Kompatibilität zur COOLPIX S10 getestet und sind für die Verwendung mit der Kamera freigegeben:

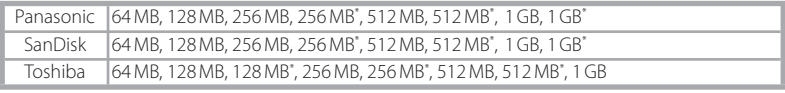

\* High Speed (10MB/s)

Andere Karten wurden nicht getestet. Weitere Informationen zu den obigen Speicherkarten erhalten Sie beim jeweiligen Hersteller.

## **Speicherkarten**

- Verwenden Sie ausschließlich SD-Speicherkarten (Secure Digital).
- Formatieren Sie Speicherkarten vor dem ersten Gebrauch (871).
- Entfernen Sie nicht die Speicherkarte, schalten Sie die Kamera nicht aus, nehmen Sie nicht den Akku heraus und trennen Sie nicht den Netzstecker vom Gerät, während die Speicherkarte formatiert wird bzw. Daten auf die Speicherkarte geschrieben oder von dieser gelöscht werden. Die Nichtbeachtung dieser Schutzmaßnahme kann zu Datenverlust oder der Beschädigung der Kamera oder Speicherkarte führen.
- Versuchen Sie niemals, Speicherkarten zu öffnen, und nehmen Sie keine Veränderungen an ihnen vor.
- Setzen Sie die Speicherkarte weder Feuchtigkeit noch Erschütterungen aus, verbiegen Sie die Speicherkarte nicht und lassen Sie sie nicht fallen.
- Berühren Sie die Kontakte nicht mit den Fingern oder metallischen Gegenständen.
- Befestigen Sie keine Aufkleber oder Etiketten auf der Speicherkarte.
- Setzen Sie die Speicherkarte niemals direktem Sonnenlicht oder hohen Temperaturen aus (beispielsweise in einem in der Sonne geparkten Auto).
- Setzen Sie die Speicherkarte niemals hoher Feuchtigkeit oder ätzenden Gasen aus.

# **Sorgsamer Umgang mit der Kamera**

Bitte beachten Sie beim Umgang mit Ihrer Kamera und dem mitgelieferten Akku sowie bei der Aufbewahrung die folgenden Hinweise. Sie tragen damit zu einer langen Lebensdauer Ihrer Nikon-Produkte bei.

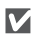

#### **Behandeln Sie das Objektiv und alle übrigen beweglichen Komponenten mit Vorsicht**

Wenden Sie beim Bedienen des Objektivs oder dem Öffnen des Akkufachs, des Speicherkartenfachs sowie der Abdeckungen für die externen Anschlüsse keine Gewalt an. Bei einer Beschädigung des Monitors (z. B. Bruch) besteht die Gefahr, dass Sie sich an den Glasscherben verletzen oder dass Flüssigkristalle austreten. Achten Sie darauf, dass Haut, Augen und Mund nicht mit den Flüssigkristallen in Berührung kommen.

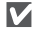

#### **Richten Sie das Objektiv nicht für längere Zeit auf starke Lichtquellen**

Achten Sie bei Gebrauch und Aufbewahrung der Kamera darauf, dass das Objektiv nicht längere Zeit auf die Sonne oder eine andere starke Lichtquelle gerichtet wird. Intensiver Lichteinfall schadet dem Bildsensor und kann helle Flecken in Aufnahmen verursachen.

#### M **Schalten Sie die Kamera aus, bevor Sie die Stromversorgung unterbrechen**

Unterbrechen Sie niemals die Stromzufuhr und entfernen Sie niemals den Akku, wenn die Kamera eingeschaltet bzw. mit dem Speichern oder Löschen von Daten beschäftigt ist. Dadurch könnten Daten unwiederbringlich verloren gehen oder die Kameraelektronik beschädigt werden. Tragen Sie das Gerät nicht umher, während der Netzadapter angeschlossen ist, um eine versehentliche Unterbrechung der Stromversorgung zu vermeiden.

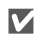

#### **Setzen Sie das Gerät keiner Feuchtigkeit aus.**

Dieses Nikon-Produkt ist nicht wasserdicht und kann beschädigt werden, wenn es Nässe ausgesetzt wird.

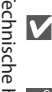

#### **Lassen Sie die Kamera nicht fallen.**

Wenn die Kamera Schlägen oder starken Vibrationen ausgesetzt wird, kann es zu Fehlfunktionen kommen.

## **Hinweise zum Monitor**

## • Der Monitor enthält möglicherweise einige wenige Pixel, die immer oder gar nicht leuchten. Dies ist ein allgemeines Merkmal von TFT-LCD-Bildschirmen und zeigt keine Fehlfunktion an. Die aufgenommenen Bilder werden dadurch nicht beeinträchtigt.

M

- Wenn die Kamera auf sehr helle Objekte oder Lichtquellen gerichtet wird, können auf der Anzeige helle, senkrechte Streifen sichtbar werden. Bei dieser auch als »Smear-Effekt« bezeichneten Überstrahlung handelt es sich nicht um eine Fehlfunktion. Die Streifen erscheinen nicht im Foto. Es kann jedoch vorkommen, dass der Smear-Effekt in aufgezeichneten Filmsequenzen zu sehen ist.
- Bei hellem Umgebungslicht sind die Bilder auf dem Monitor manchmal schwer zu erkennen.
- Der Monitor verfügt über eine LED-Hintergrundbeleuchtung. Falls die Hintergrundbeleuchtung schwächer werden oder flackern sollte, wenden Sie sich bitte an den Nikon-Kundendienst.

#### **Halten Sie die Kamera von starken Magnetfeldern fern**

Verwenden und lagern Sie die Kamera nicht in der unmittelbaren Nähe von Geräten, die starke elektromagnetische Strahlung oder magnetische Felder erzeugen. Hohe statische Ladungen oder magnetische Felder, die beispielsweise von Radios oder Fernsehern erzeugt werden, können die Wiedergabe auf dem Monitor stören, zu Datenverlust auf der Speicherkarte führen oder die Kameraelektronik schädigen.

M

M

#### **Setzen Sie die Kamera keinen plötzlichen Temperaturschwankungen aus**

Durch plötzliche Temperaturänderungen (beispielsweise beim Betreten oder Verlassen eines gut beheizten Gebäudes an einem kalten Wintertag) kann Feuchtigkeit im Inneren des Gehäuses kondensieren. Um eine Kondenswasserbildung zu vermeiden, sollten Sie die Kamera in einer Tasche oder Plastiktüte aufbewahren, wenn Sie einen Ort mit deutlich höherer oder niedrigerer Temperatur aufsuchen.

#### **AF-Hilfslicht**

Die vom AF-Hilfslicht verwendete Leuchtdiode (LED; 1, 17) entspricht folgender IEC-Norm:

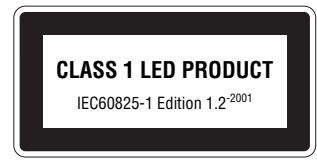

#### **Halten Sie die Kamera nicht ausschließlich am Objektivdeckel fest**

Die Kamera könnte sich vom Objektivdeckel lösen, herunterfallen und beschädigt werden.

# **Reinigung**

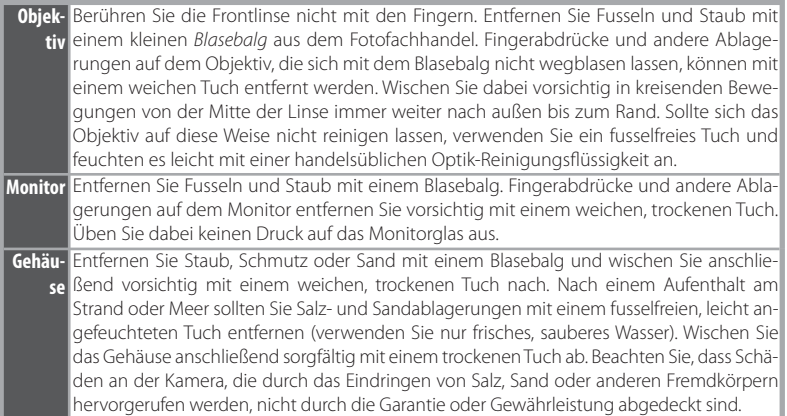

#### *Verwenden Sie niemals Alkohol, Verdünner oder andere scharfe Reinigungsmittel.*

## **Akkus**

- Prüfen Sie vor Benutzung der Kamera den Ladezustand des Akkus und laden Sie ihn gegebenenfalls auf ( 6). Versuchen Sie nicht, einen vollen Akku weiter aufzuladen, da dies seine Leistungsfähigkeit beeinträchtigt. Bei wichtigen Gelegenheiten sollten Sie nach Möglichkeit einen vollständig aufgeladenen Ersatzakku mit sich führen.
- Verwenden Sie den Akku nicht bei einer Umgebungstemperatur von weniger als 0 °C oder mehr als 40 °C. Während des Ladens sollte die Temperatur etwa 5 – 35 °C betragen. Beachten Sie, dass sich der Akku durch den Gebrauch erwärmen kann. Lassen Sie ihn vor dem Laden zunächst abkühlen. Eine Missachtung dieser Vorsichtsmaßnahmen könnte zu einer Beschädigung des Akkus führen, seine Leistungsfähigkeit einschränken oder den Ladevorgang beeinträchtigen.
- Bei niedrigen Temperaturen verringert sich die Leistungsfähigkeit von Akkus. Vor Aufnahmen bei niedrigen Temperaturen (z. B. bei Außenaufnahmen an kalten Tagen) sollten Sie den Akku vollständig aufl aden. Führen Sie Ersatzakkus mit und achten Sie darauf, dass diese ausreichend vor Kälte geschützt sind. Durch Erwärmen der entnommenen Akkus kann die temperaturbedingte Leistungsverminderung wieder aufgehoben werden.
- Bei Verunreinigungen auf den Kontakten des Akkus funktioniert die Kamera möglicherweise nicht.
- Wenn der Akku nicht gebraucht wird, entfernen Sie ihn aus der Kamera oder dem Ladegerät und sichern Sie ihn mit der zugehörigen Schutzkappe. Kamera und Akkuladegerät verbrauchen auch in ausgeschaltetem Zustand eine geringe Menge Strom. Ein eingelegter Akku könnte sich bis zur Funktionsunfähigkeit entladen. Das Ein- und Ausschalten der Kamera bei niedrigem Akkuladestand kann die Lebensdauer des Akkus beeinträchtigen. Wenn der Akku voraussichtlich längere Zeit nicht verwendet wird, sollte er an einem kühlen (15 bis 25 °C), trockenen Ort aufbewahrt werden. Der Akku sollte mindestens einmal im Jahr aufgeladen werden. Zur weiteren Aufbewahrung sollte er durch Benutzung der Kamera entladen werden.
- Tauschen Sie den Akku aus, wenn dieser nicht mehr aufgeladen werden kann. Akkus stellen wertvolle Ressourcen dar. Bitte führen Sie nicht mehr verwendbare Akkus dem in Ihrem Land üblichen Recycling zu.

# **Lagerung**

Schalten Sie die Kamera aus, wenn sie gerade nicht verwendet wird. Stellen Sie sicher, dass die Betriebsbereitschaftsanzeige erloschen ist, bevor Sie die Kamera verstauen, und entnehmen Sie den Akku, wenn die Kamera für längere Zeit nicht verwendet wird. Halten Sie die Kamera von Naphthalin und Kampfer (Mottenmittel) fern und lagern Sie die Kamera nicht an folgenden Orten:

- in der Nähe von Geräten, die starke elektromagnetische Felder erzeugen, wie Fernsehgeräte oder Radios
- bei Temperaturen unter –10 °C bzw. über 50 °C
- in schlecht belüfteten Räumen oder Räumen mit einer Luftfeuchtigkeit von mehr als 60 %

Um Pilz- und Schimmelbefall zu vermeiden, sollten Sie die Kamera mindestens einmal pro Monat aus ihrem Behältnis herausnehmen, einschalten und den Auslöser mehrere Male betätigen, bevor Sie sie wieder weglegen.

# **Fehlermeldungen**

Die folgende Tabelle enthält Fehlermeldungen und Warnhinweise, die auf dem Kameramonitor angezeigt werden können, sowie Lösungsvorschläge zur Behebung der Probleme.

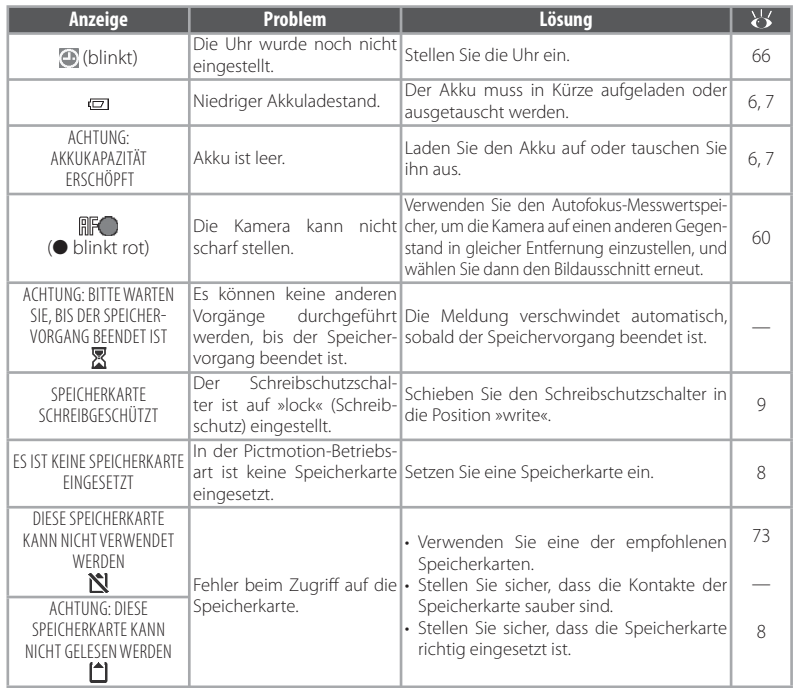

Technische Hinweise lechnische Hinweise

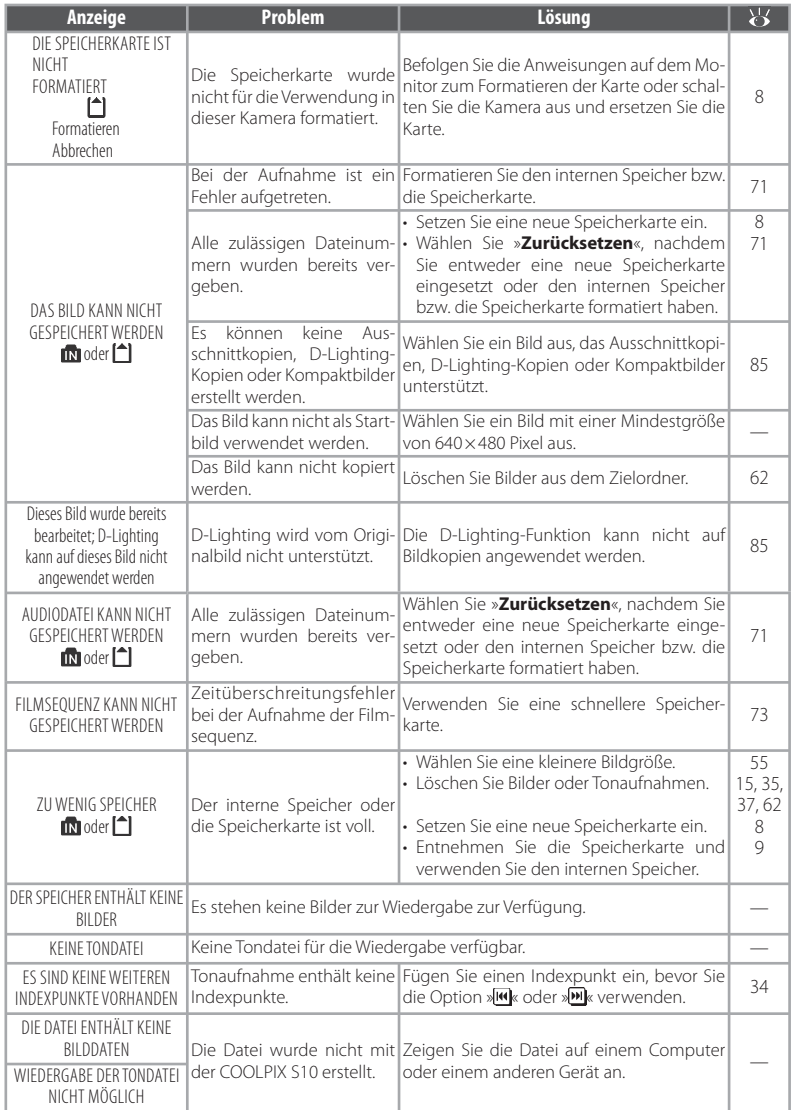

Technische Hinweise Technische Hinweise

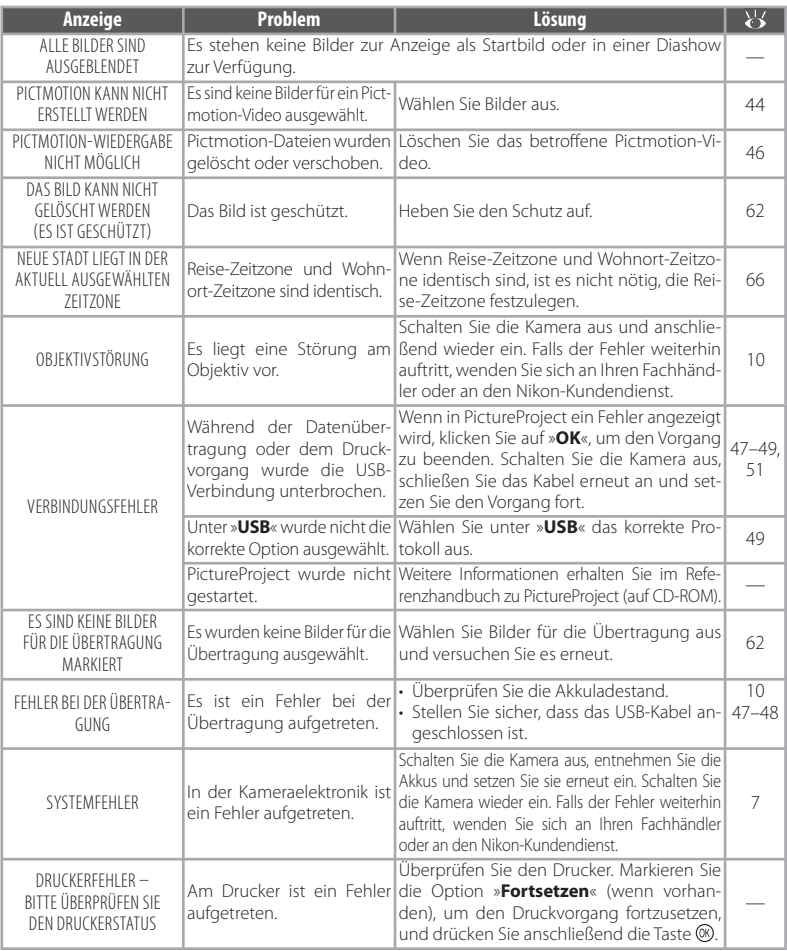

#### **Hinweis zu Kameras mit elektronischer Steuerung**

In sehr seltenen Fällen kann es aufgrund einer äußeren statischen Aufladung zu einer Störung der Kameraelektronik kommen. Als Folge erscheinen seltsame Zeichen auf dem Monitor oder die Kamera funktioniert nicht mehr richtig. Schalten Sie die Kamera aus, nehmen Sie den Akku heraus und setzen Sie ihn wieder ein. Schalten Sie dann die Kamera wieder ein. Wenn der Fehler nicht behoben werden kann, wenden Sie sich an einen Fachhändler oder an den Nikon-Kundendienst. Bitte beachten Sie: Beim Unterbrechen der Stromversorgung können alle Daten verloren gehen, die nicht im internen Speicher bzw. auf der Speicherkarte gespeichert sind (siehe oben). Bereits gespeicherte Daten gehen nicht verloren.

# **Lösungen für Probleme**

Sollten technische Probleme beim Fotografieren mit Ihrer Kamera auftreten, prüfen Sie bitte die mögliche Fehlerursache anhand der nachstehenden Checkliste, bevor Sie sich an Ihren Fachhändler oder Ihre Nikon-Vertretung wenden. Die Seitenzahlen in der rechten Spalte verweisen auf Abschnitte in diesem Handbuch, in denen Sie ausführlichere Informationen finden.

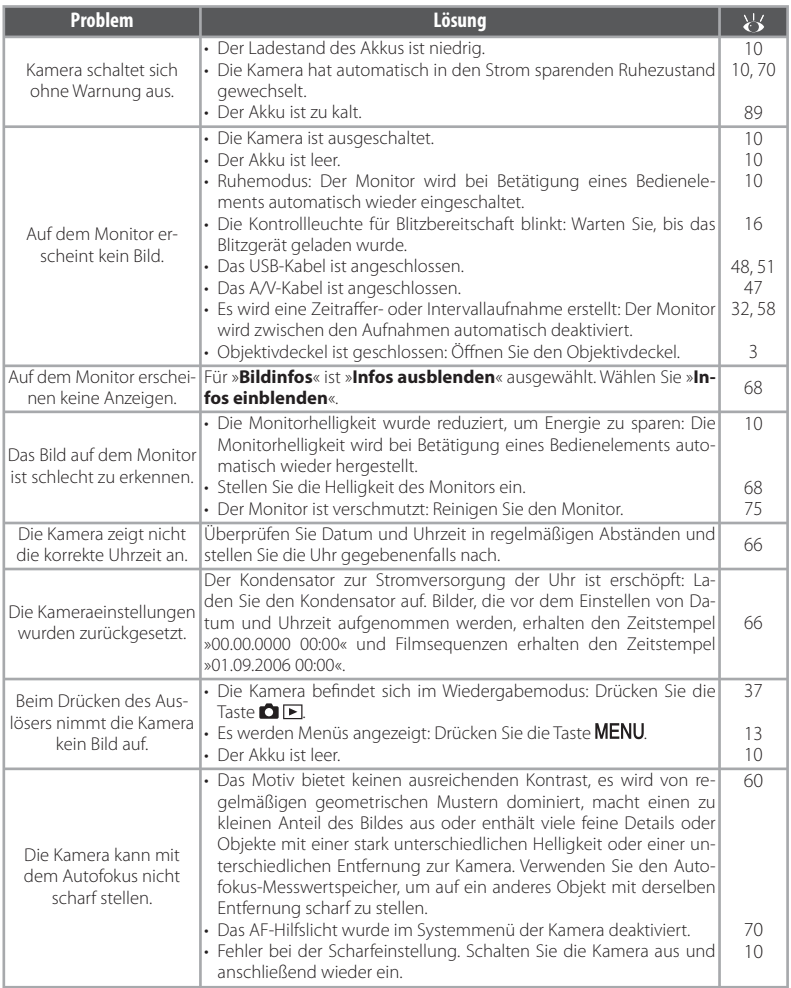

**Technische Hinweise** Technische Hinweise

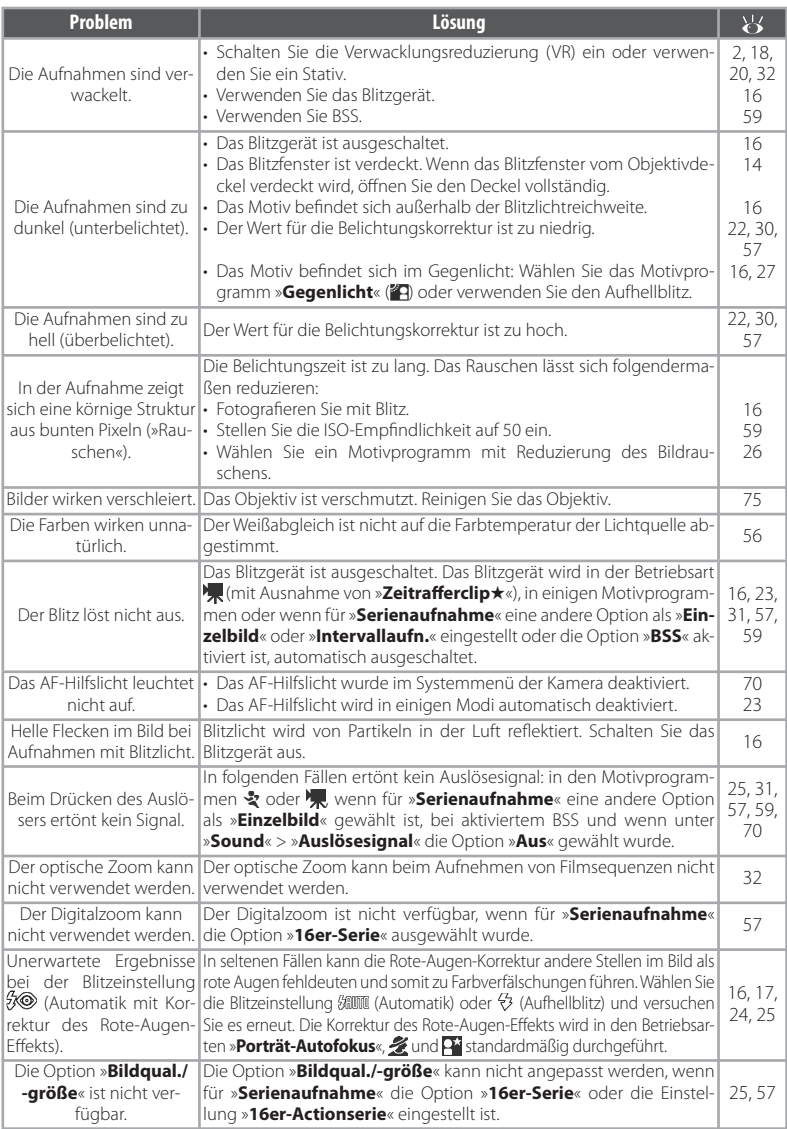

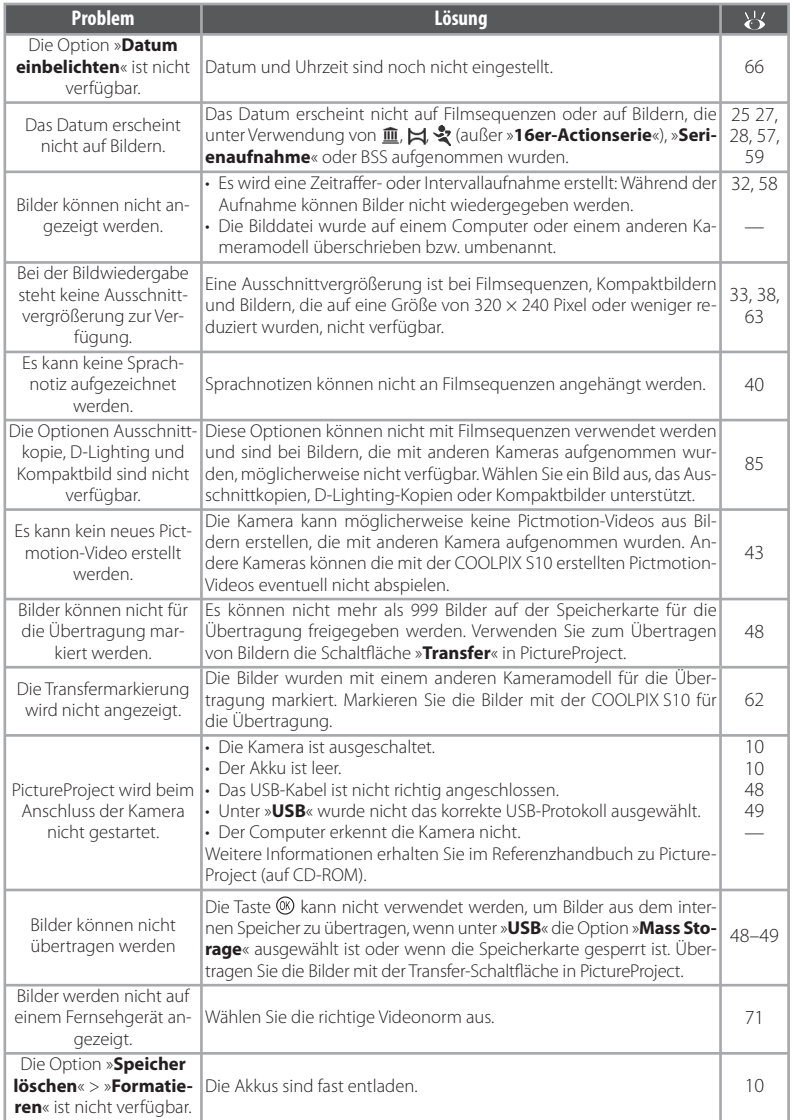

Technische Hinweise Technische Hinweise

# **Anhang**

## **Bedienung der Kamera edienung der Kamera**

Das folgende Flussdiagramm bietet eine Übersicht über die grundlegende Bedienung der Kamera.

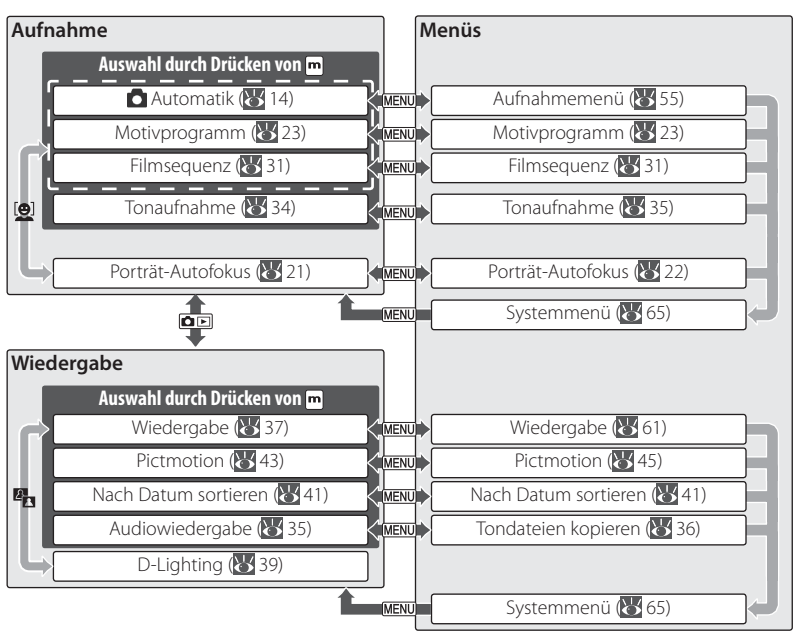

## **Unterstützt e Standards**

- **DCF**: DCF (Design Rule for Camera File System) ist ein Industriestandard für Digitalkameras, der die Kompatibilität zwischen verschiedenen Modellen sicherstellen soll.
- **DPOF**: Das DPOF-Format (Digital Print Order Format) ist ein anerkannter Industriestandard für die Ausgabe von Digitalfotos auf entsprechenden Druckern.
- **Exif 2.2**: Diese Kamera unterstützt Exif 2.2 (Exchangeable Image File Format for Digital Still Cameras), einen Standard, der das Speichern von Bildinformationen erlaubt, die für eine optimale Farbwiedergabe beim Ausdruck auf Exif-kompatiblen Druckern sorgen.
- **PictBridge**: Ein in Zusammenarbeit mit Herstellern von Digitalkameras und Druckern entwickelter Standard, der die direkte Ausgabe von Bildern auf einem Drucker ermöglicht, ohne dass die Kamera an einen Computer angeschlossen werden muss.

## **Standardeinstellungen(55, 61, 65) 55,**

Wenn Sie unter »**Zurücksetzen**« die Option »**Ja**« auswählen, werden die folgenden Standardeinstellungen wiederhergestellt:

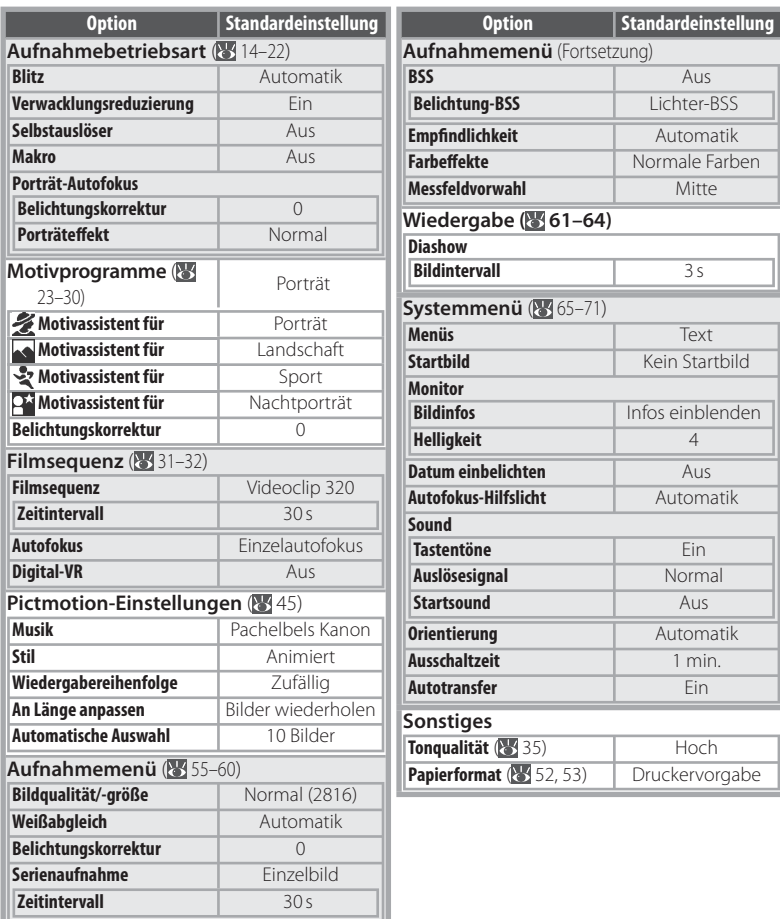

Wenn Sie »Ja« auswählen, wird auch die aktuelle Bildnummer (8385) aus dem Speicher gelöscht. Die Bildnummerierung beginnt mit der niedrigsten verfügbaren Nummer (um die Bildnummerierung auf »0001« zurückzusetzen, löschen Sie alle Bilder, bevor Sie »**Ja**« auswählen). Alle anderen Einstellungen bleiben erhalten, einschließlich »**Datum & Uhrzeit**« ( 66), »**Datum einbelichten**« ( 69), »**Sprache/Language**« ( 71), »**USB**« ( 71) und »**Videonorm**« ( 71).

## **»Bildqual./-größe« ( Bildqual./-größe« (55), »Filmsequenz« ( 55), (32) und »Tonqualität« ( 32) (35)**

In der folgenden Tabelle wird die Anzahl der Bilder, die maximale Länge von Filmsequenzen bzw. die maximale Gesamtlänge einer Tonaufnahme aufgeführt, die im internen Speicher und auf einer Speicherkarte mit einer Kapazität von 256 MB gespeichert werden können, sowie die Größe von Bildern, die mit einer Auflösung von 300 ppi gedruckt werden.

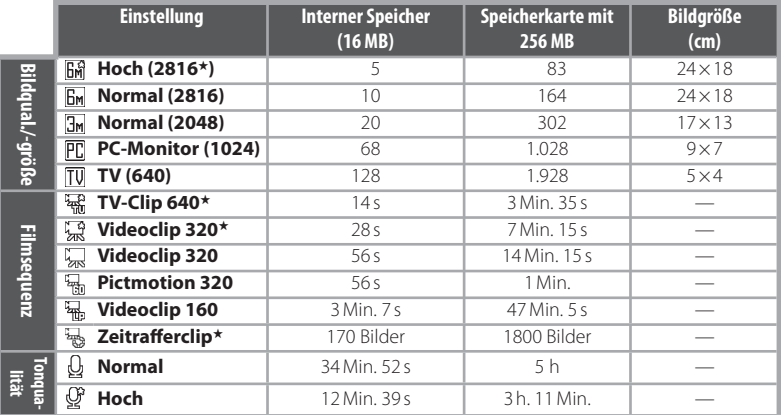

★ Alle Zahlen sind geschätzte Werte. Die tatsächliche Kapazität ist abhängig vom Typ der Speicherkarte und im Fall von JPEG-Bildern auch vom Typ des aufgenommenen Motivs. Der Bildzähler der Kamera zeigt als maximale Kapazität 9999 Aufnahmen an, auch wenn mehr als 9999 Bilder auf der eingesetzten Speicherkarte gespeichert werden können.

**Einschränkungen bei der Kombination verschiedener Kameraeinstellungen (55)**

Im Modus <sup>(</sup> (Automatik) gelten bei der Kombination verschiedener Kameraeinstellungen die folgenden Einschränkungen:

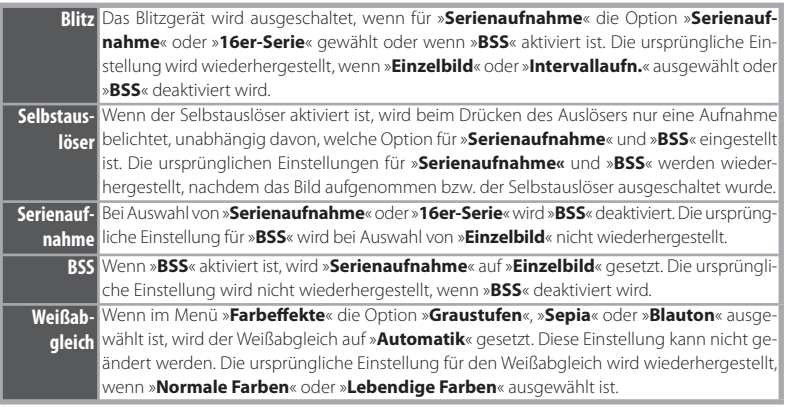

#### **Datei- und Ordnernamen**

Die den Bildern, Filmsequenzen und Sprachnotizen zugewiesenen Dateinamen bestehen aus drei Teilen: Einem Kürzel mit vier Buchstaben, einer vierstelligen Nummer, die von der Kamera automatisch in aufsteigender Reihenfolge zugewiesen wird und einer Dateinamenserweiterung mit drei

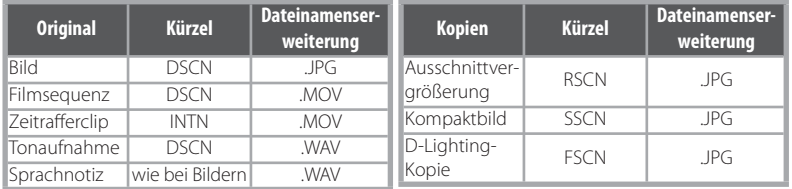

Buchstaben (z. B. »DSCN0001.JPG«).

Die Bild- und Sounddateien werden in Ordnern gespeichert, die die Kamera automatisch anlegt. Ordnernamen setzen sich aus einer dreistelligen Nummer und einem aus fünf Zeichen bestehenden Kürzel zusammen: »P\_« und eine fortlaufende dreistellige Nummer für mit dem Panorama-Assistenten aufgenommene Bilder (z. B. »101P\_001«; 28–29), »INTVL« für Intervallaufnahmen (z. B. »101INTVL«; 8 58), »SOUND« oder »SOUNE« für Tonaufnahmen (z. B. »101SOUND«; 8 34) und »NI-KON« für alle anderen Bilder (z. B. »100NIKON«). Ordner können bis zu 200 Bilder aufnehmen. Für zusätzliche Bilder wird ein neuer Ordner erstellt, dessen Nummer der aktuellen Ordnernummer plus eins entspricht. Wenn ein Bild aufgenommen wird und der aktuelle Ordner die Nummer 999 trägt und 200 Bilder oder ein Bild mit der Nummer 9999 enthält, können keine weiteren Bilder aufgenommen werden. Formatieren Sie die Speicherkarte ( 71) oder setzen eine neue Speicherkarte ein.

Über die Option »**Kopieren**« > »**Ausgewählte Bilder**« oder »**Tondateien kopieren**« > »**Ausgew. Tondateien**« kopierte Dateien werden in den aktuellen Ordner kopiert und erhalten dort in aufsteigender Reihenfolge neue Dateinummern, beginnend mit der höchsten Dateinummer im Speicher. Über »**Kopieren**« > »**Alle Bilder**« und »**Tondateien kopieren**« > »**Alle kopieren**« werden alle Ordner im Quellspeicher kopiert. Die Dateinamen werden nicht geändert, aber neue Ordnernummern werden in aufsteigender Reihenfolge beginnend mit der höchsten Ordnernummer im Zielspeicher zugewiesen (23 36, 64).

Pictmotion-Videos (843) werden im Ordner »NKSS« in Unterordnern gespeichert, deren Namen aus einer dreistelligen Ordnernummer gefolgt von »PRJCT« zusammengesetzt werden (z.B. »101PRJCT«). Jeder Ordner enthält die Bilder und Tondateien eines Pictmotion-Videos.

## **Kopien (38, 39, 63, 64) 38,**

Ausschnittkopien ( 38), D-Lighting-Kopien ( 39) und Kompaktbilder ( 363) verfügen über dieselbe Transferkennzeichnung wie das Original, sie sind jedoch nicht für das Drucken oder als geschützte Bilder markiert. Mit der Option »**Kopieren**« erstellte Bilder ( 64) verfügen über dieselbe Schutzmarkierung wie das Original, sie sind jedoch nicht für das Drucken oder Übertragen markiert. Die Optionen »**Ausschnittvergrößerung**« und »**Kompaktbild**« können nicht mit Ausschnittkopien oder Kompaktbildern verwendet werden; die Option »**D-Lighting**« kann nicht mit Ausschnittkopien, D-Lighting-Kopien oder Kompaktbildern verwendet werden.

## **Zeitzonen ( itzonen (66–67)**

Die Kamera unterstützt die im Folgenden aufgeführten Zeitzonen. Zeitzonen mit einem Versatz von weniger als einer Stunde (beispielsweise in Ländern wie Afghanistan, Zentralaustralien, Indien, Iran, Nepal oder Neufundland) werden nicht unterstützt. Stellen Sie in diesem Fall die Uhr der Kamera manuell auf die lokale Zeit ein (86–67).

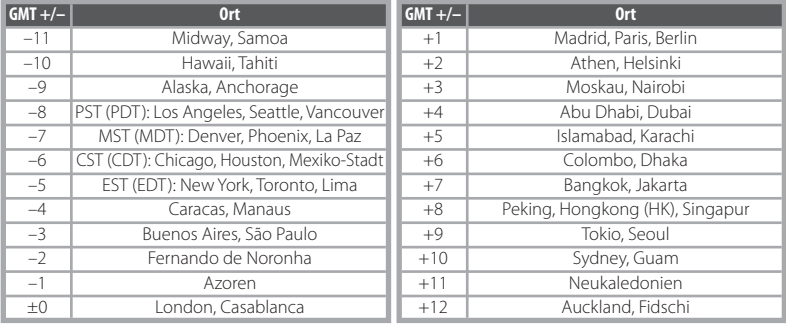

# **Technische Daten**

## **Digitalkamera Nikon COOLPIX S10**

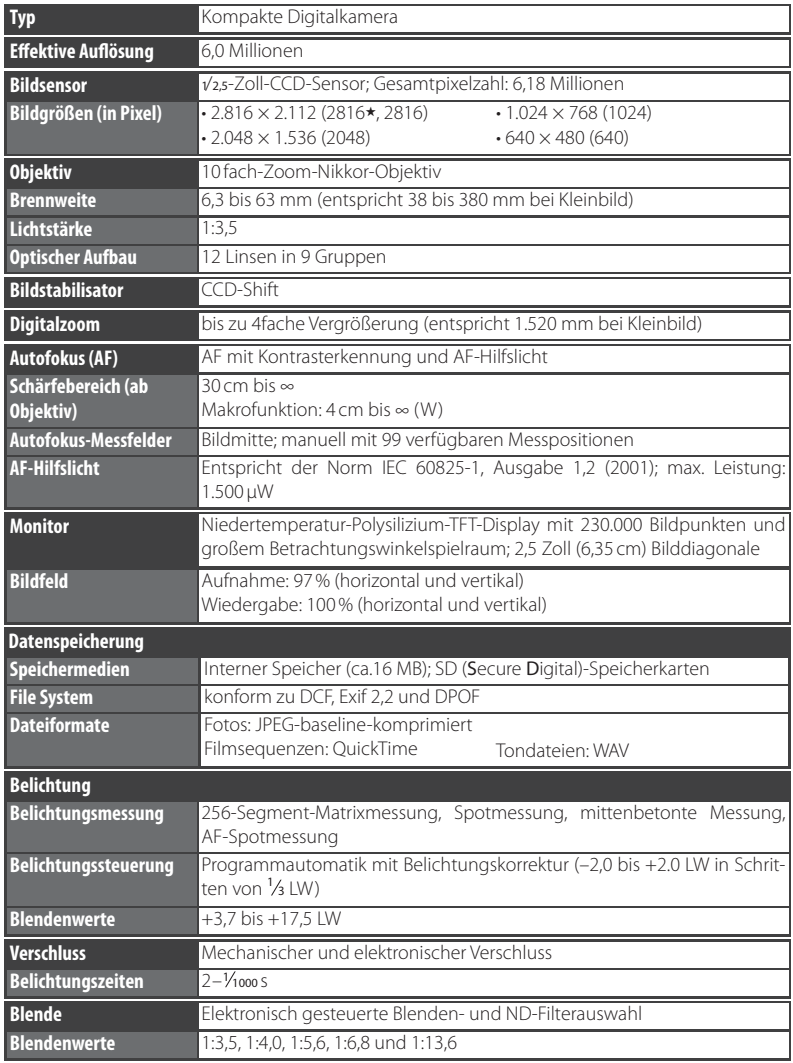

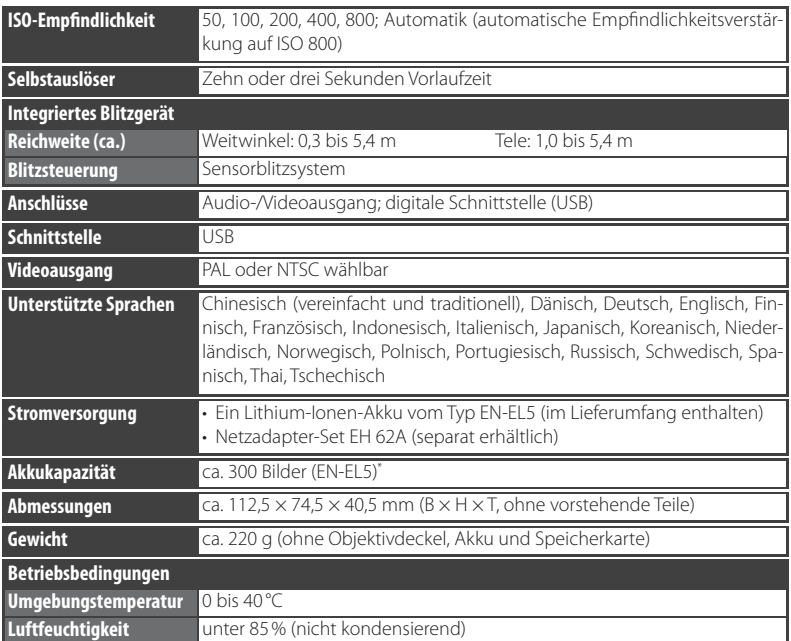

\* Gemäß CIPA-Standards (Camera and Imaging Products Association) zur Messung der Lebensdauer von Kameraakkus. Messung bei 25 °C; Betätigung des optischen Zooms vor jeder Aufnahme, Auslösen des Blitzgeräts bei jeder zweiten Aufnahme; Bildqualität/-größe eingestellt auf »**Normal**«.

Sofern nicht anders angegeben, beziehen sich alle Angaben auf Aufnahmebedingungen mit voll aufgeladenem Akku EN-EL5 und einer Umgebungstemperatur von 25 °C.

## **Technische Daten**

Nikon übernimmt keine Haftung für eventuelle Fehler in diesem Handbuch. Aussehen und technische Daten dieses Produkts können ohne Vorankündigung geändert werden.

## **Akkuladegerät MH-61**

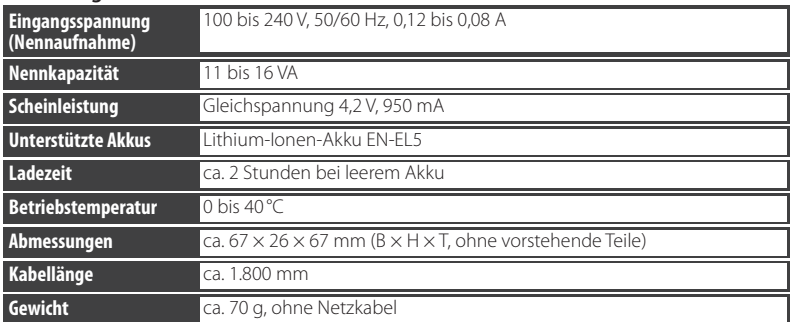

## **Lithium-Ionen-Akku EN-EL5**

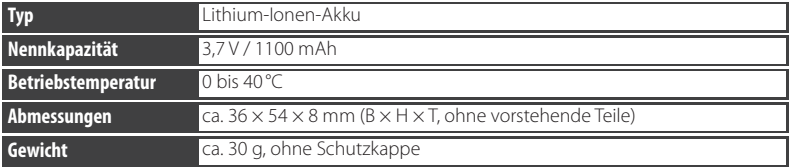

# **Index**

# **Symbols**

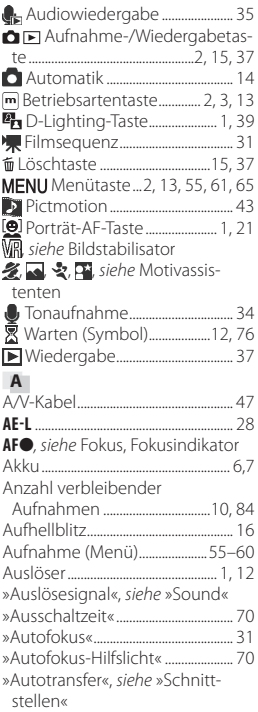

## **B**

Index

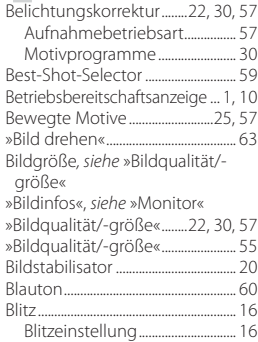

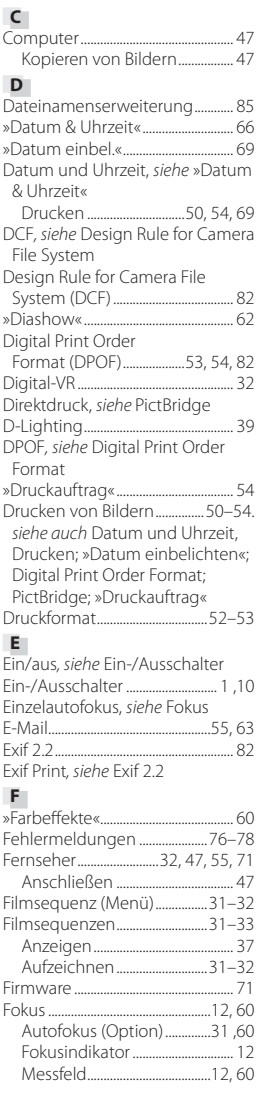

»BSS«*, siehe* Best-Shot-Selector

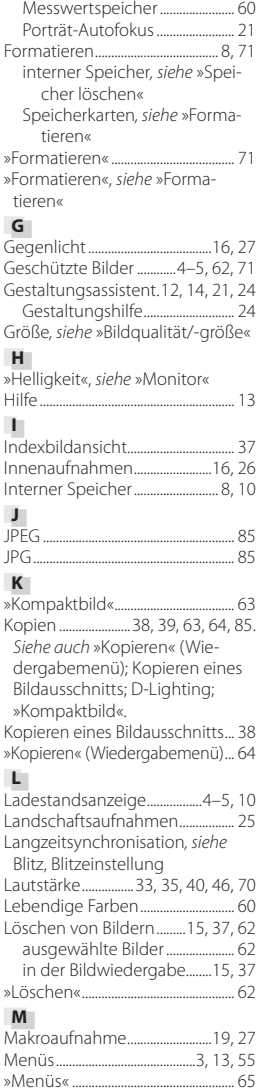

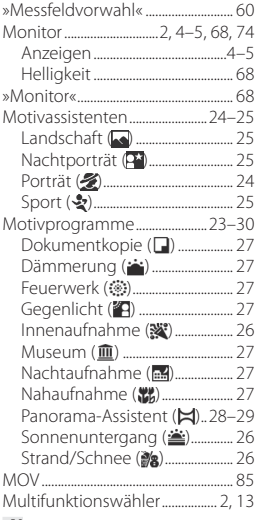

#### **N**

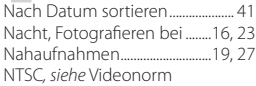

#### **O**

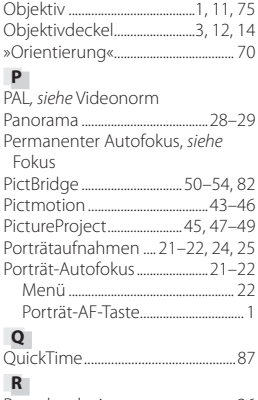

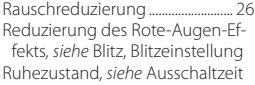

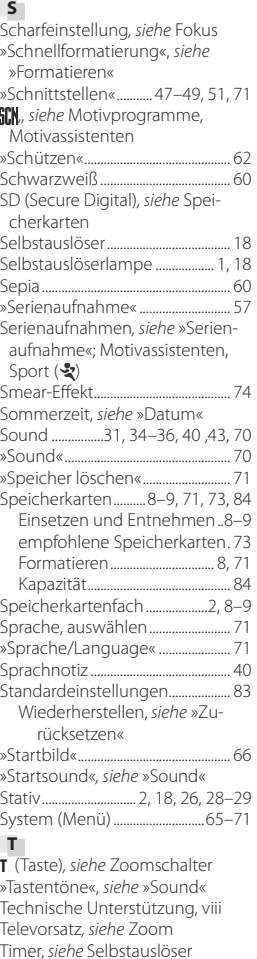

Tonaufnahme ...............................34–36 Trageriemen ............................................. 1 »Transferkennzeichnung« ............. 62

Übertragen ....................................47–49 Bilder markieren ............48, 62, 71 Transferkennzeichen ........4–5, 48 Uhrzeit*, siehe* »Datum & Uhrzeit«

**U**

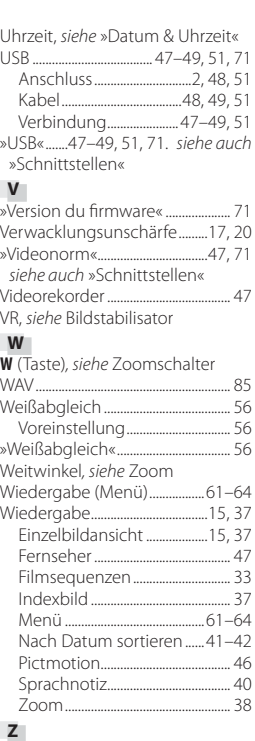

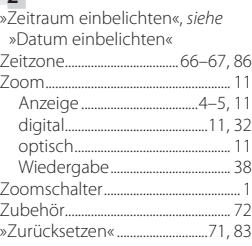

#### 91

Index

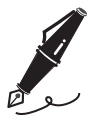

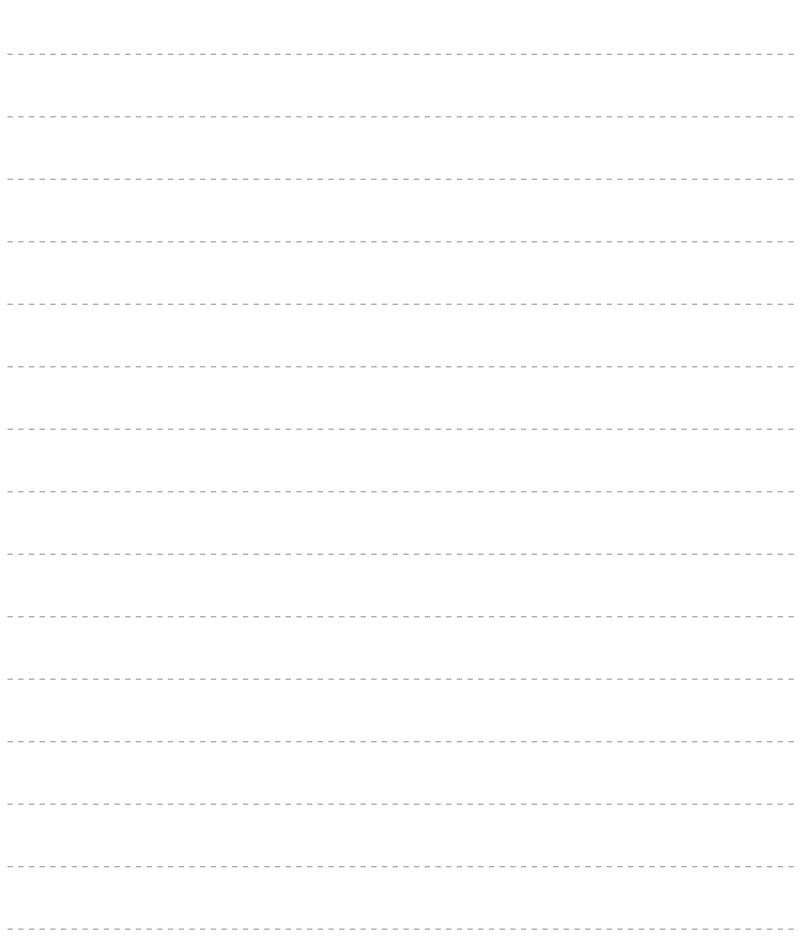

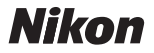

Alle Rechte, auch die des auszugsweisen Nachdrucks (mit Ausnahme kurzer Zitate in technischen Besprechungen), ohne schriftliche Genehmigung der NIKON CORPORATION ausdrücklich vorbehalten.

**NIKON CORPORATION** 

Fuji Bldg., 2-3 Marunouchi 3-chome, Chiyoda-ku, Tokyo 100-8331, Japan

SB6H01(12) 6MA21512--